IBM OmniFind Enterprise Edition

**Verzia 8.4**

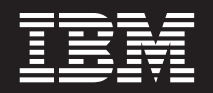

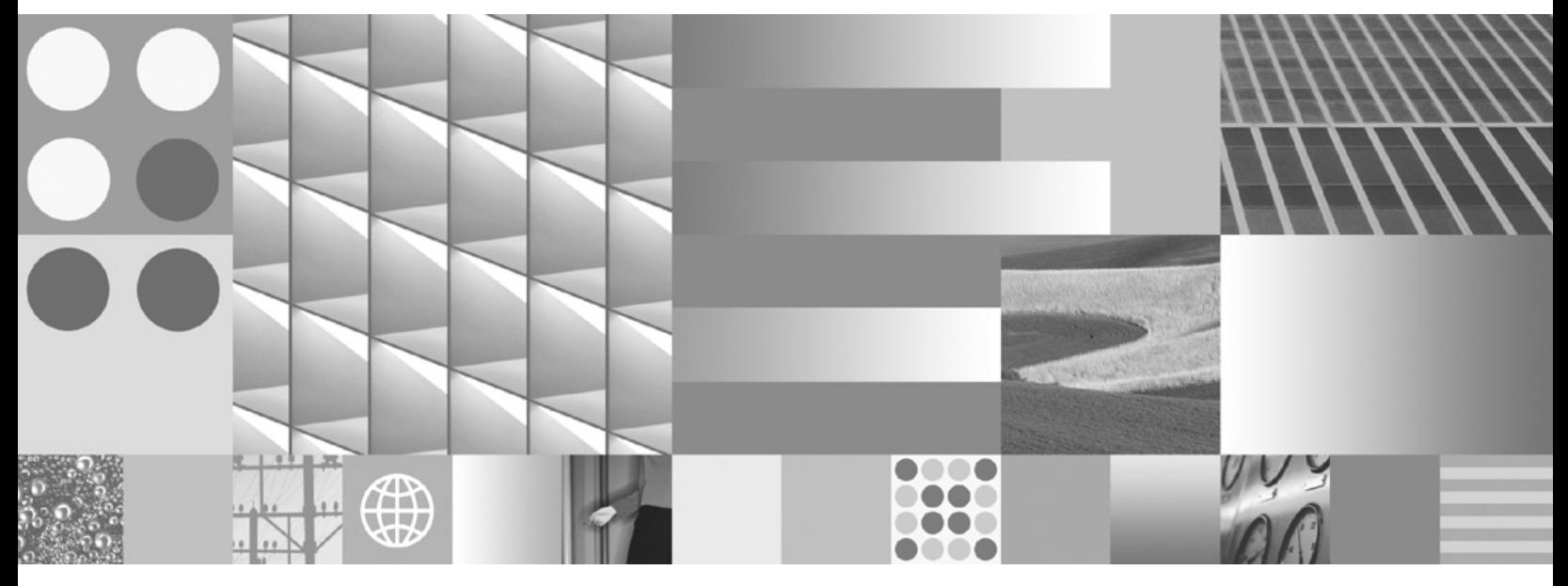

**Inštalačná príručka pre Podnikové vyhľadávanie**

IBM OmniFind Enterprise Edition

**Verzia 8.4**

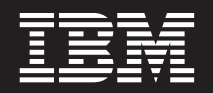

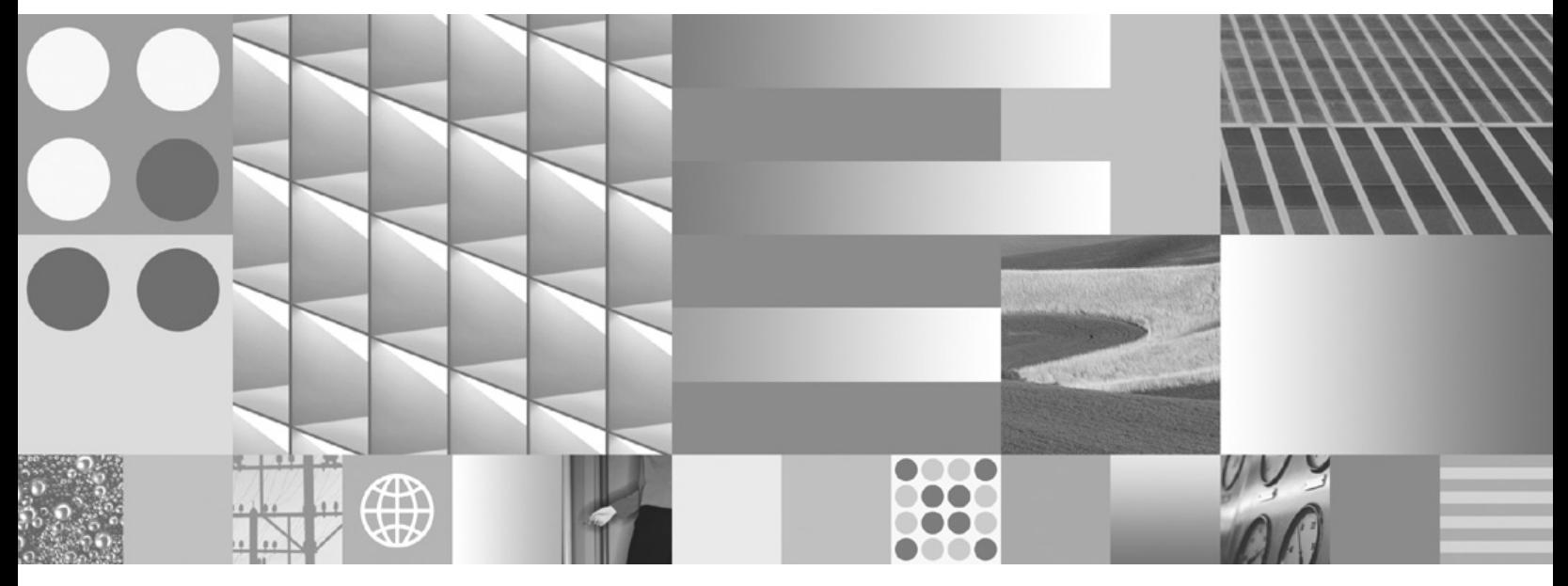

**Inštalačná príručka pre Podnikové vyhľadávanie**

#### **Poznámka**

Skôr, ako využijete tieto informácie a použijete produkt, ktorý tieto informácie podporujú, určite si prečítajte nasledovné všeobecné informácie ["Oznamy](#page-82-0) a ochranné známky" na strane 77.

#### **Tretie vydanie (november 2006)**

Tento dokument obsahuje informácie, ktoré sú zákonom chráneným majetkom spoločnosti IBM. Spoločnosť ich dáva k dispozícii na základe licenčnej zmluvy a informácie sú chránené autorským právom. Informácie, ktoré sú obsahom tejto publikácie, neobsahujú nijaké záruky na produkt a nijaká časť textu tohto manuálu sa nemôže interpretovať ako záruka.

Publikácie IBM si môžete objednať online alebo prostredníctvom svojho miestneho predstaviteľa IBM:

- v Ak si chcete publikácie objednať online, navštívte webové stránky IBM Publications Center na adrese [www.ibm.com/shop/](http://www.ibm.com/shop/publications/order) [publications/order.](http://www.ibm.com/shop/publications/order)
- v Ak chcete nájsť svojho miestneho predstaviteľa IBM, navštívte webové stránky IBM Directory of Worldwide Contacts na adrese [www.ibm.com/planetwide.](http://www.ibm.com/planetwide)

Ak spoločnosti IBM posielate informácie, poskytujete tak spoločnosti IBM nevýlučné právo na použitie a distribúciu takýchto informácií akýmkoľvek spôsobom, ktorý spoločnosť považuje za vhodný, a to bez toho, aby spoločnosti voči vám vznikli akékoľvek záväzky.

**© Copyright International Business Machines Corporation 2004, 2006. Všetky práva vyhradené.**

# **Obsah**

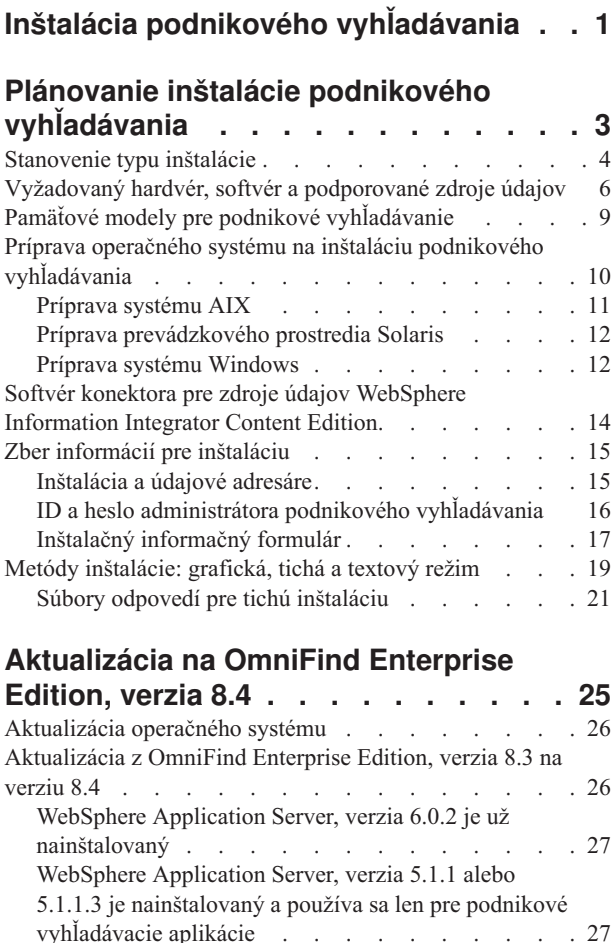

[vyhľadávacie](#page-32-0) aplikácie i . . . . . . . . [27](#page-32-0) WebSphere [Application](#page-33-0) Server, verzia 5.1.1 alebo 5.1.1.3 sa používa pre [mimopodnikové](#page-33-0) vyhľadávacie [aplikácie](#page-33-0) . . . . . . . . . . . . . . . [28](#page-33-0) [Odstránenie](#page-34-0) DB2 po inštalácii OmniFind Enterprise [Edition,](#page-34-0) verzia 8.4 . . . . . . . . . . . . . . [29](#page-34-0) Aktualizácia kolekcií po tom, ako ste [aktualizovali](#page-34-0) podnikové [vyhľadávanie](#page-34-0) . . . . . . . . . . . [29](#page-34-0)

### **Inštalácia podnikového [vyhľadávania](#page-36-0) [31](#page-36-0)**

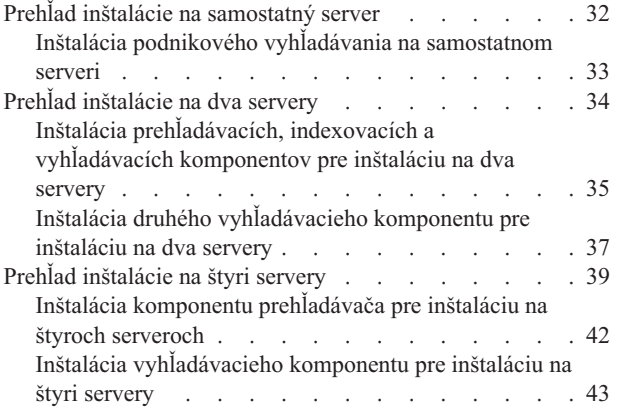

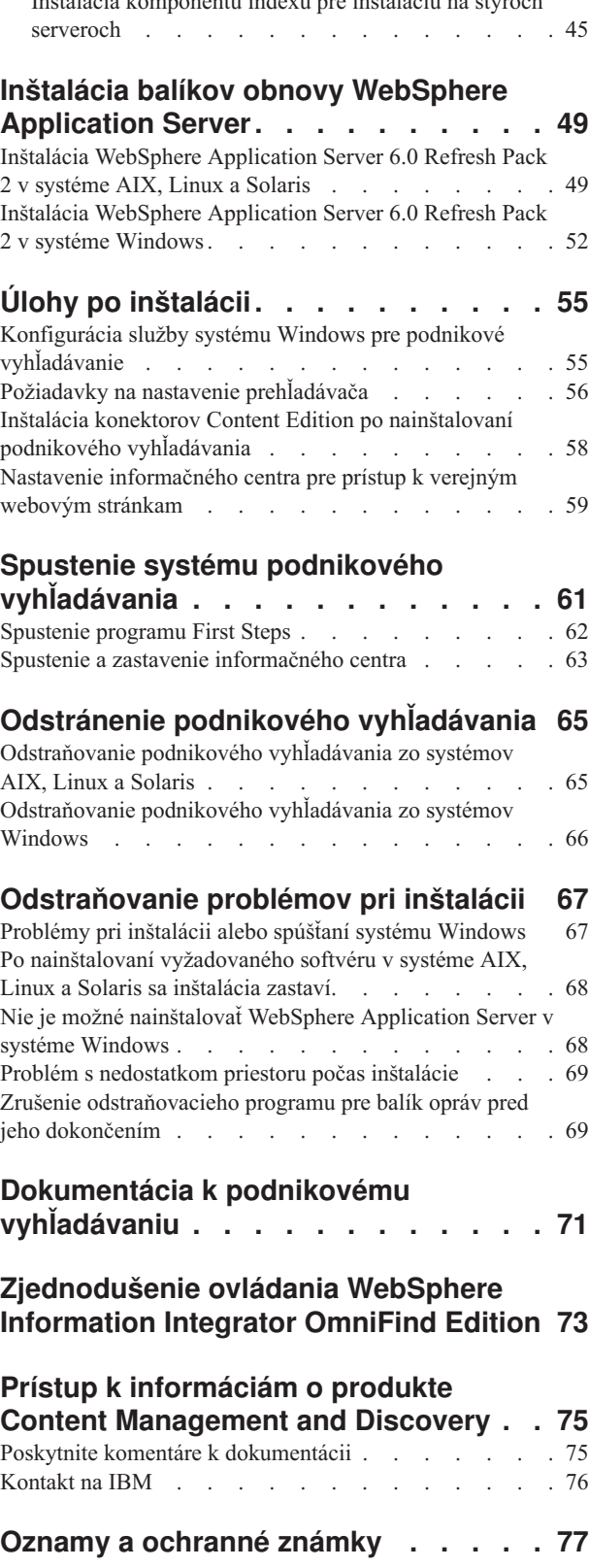

Inštalácia [komponentu](#page-50-0) indexu pre inštaláciu na štyroch

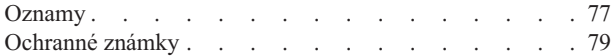

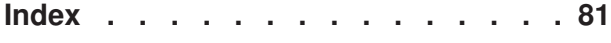

# <span id="page-6-0"></span>**Inštalácia podnikového vyhľadávania**

Inštalačný program pre IBM OmniFind Enterprise Edition môžete spustiť za účelom inštalácie nového systému podnikového vyhľadávania alebo za účelom aktualizácie systému podnikového vyhľadávania verzie 8.3 na verziu 8.4.

IBM OmniFind Enterprise Edition je nový názov pre IBM WebSphere Information Integrator OmniFind Edition, ktorý sa bude používať v produkte a v jeho dokumentácii.

### **Vyžadovaný softvér v produktovom balíku**

Systém podnikového vyhľadávania vyžaduje nasledujúci softvér:

- v WebSphere Application Server, verzia 6.0, ktorý obsahuje aplikačný server, komponent plug-in a IBM HTTP Server
- WebSphere Application Server, verzia 6.0 Refresh Pack 2

Ak ste tento softvér ešte nenainštalovali, inštalačný program podnikového vyhľadávania môžeWebSphere Application Server, verzia 6.0 nainštalovať. Tento prístup je odporúčaný spôsob inštalácie vyžadovaného softvéru. Balík obnovy však musíte nainštalovať manuálne hneď po nainštalovaní softvéru pre systém podnikového vyhľadávania.

Inštalačný program nainštaluje aj nasledujúci softvér:

- v **Voliteľné:** Konektory WebSphere Information Integrator Content Edition V8.3
- v Informačné centrum IBM Content Discovery, ktoré obsahuje HTML dokumentáciu pre produkty OmniFind Enterprise Edition, verzia 8.4 a WebSphere Information Integrator Content Edition, verzia 8.3

### **Voliteľný softvér v produktovom balíku**

Produktový balík podnikového vyhľadávania obsahuje aj nasledujúci voliteľný softvér, ktorý môžete nainštalovať manuálne:

- DB2 Universal Database Enterprise Server Edition
- DB2 Universal Database Runtime Clients
- DB2 Additional Features (len pre Linux)
- v DB2 Information Integrator Standard Edition
- DB2 Information Center

Pokyny k inštalácii produktu DB2 alebo DB2 Information Integrator Standard Edition nájdete v informačnom centre DB2, ktoré je k dispozícii v produktovom balíku alebo online [vDB2](http://publib.boulder.ibm.com/infocenter/db2luw/v8/index.jsp) [Information](http://publib.boulder.ibm.com/infocenter/db2luw/v8/index.jsp) Center. (Niektoré informácie môžu odkazovať na DB2 Information Integrator Standard Edition ako na WebSphere Information Integrator Standard Edition.)

### **Informácie a podpora**

Na nasledujúcich webových stránkach získate podporu a podrobné informácie o systémových požiadavkách a o podporovaných typoch zdrojov údajov:

- [OmniFind](http://www.ibm.com/software/data/integration/db2ii/supportwomnifind.html) Enterprise Edition Support
- v Required and optional software and hardware for [OmniFind](http://www.ibm.com/support/docview.wss?uid=swg21240681) Enterprise Edition, verzia 8.4
- [OmniFind](http://www.ibm.com/support/docview.wss?uid=swg21243971) Enterprise Edition, verzia 8.4 supported data sources
- IBM Content Discovery [information](http://publib.boulder.ibm.com/infocenter/discover/v8r4/) center

v OmniFind Enterprise Edition, verzia 8.4 PDF [documentation](http://www.ibm.com/support/docview.wss?uid=swg27007911)

#### **Súvisiace koncepty**

"Softvér konektora pre zdroje údajov WebSphere [Information](#page-19-0) Integrator Content Edition" na [strane](#page-19-0) 14

Ak plánujete vyhľadávať zdroje údajov WebSphere Information Integrator Content Edition, väčšinu vyžadovaného softvéru konektorov môžete nainštalovať pomocou inštalačného programu podnikového vyhľadávania.

["Aktualizácia](#page-30-0) na OmniFind Enterprise Edition, verzia 8.4" na strane 25 IBM OmniFind Enterprise Edition, verzia 8.4 vyžaduje rozdielne aktualizačné cesty, ktoré závisia od verzie WebSphere Application Server a spôsobe použitia servera WebSphere Application Server.

#### **Súvisiace úlohy**

"Plánovanie inštalácie podnikového [vyhľadávania"](#page-8-0) na strane 3 Pred inštaláciou softvéru pre systém podnikového vyhľadávania sa uistite, že máte podporovaný operačný systém, vyžadovaný softvér a dostatočné množstvo pamäťovej kapacity a priestoru na pevnom disku.

"Inštalácia podnikového [vyhľadávania"](#page-36-0) na strane 31

Predtým, ako začnete inštalovať OmniFind Enterprise Edition, uistite sa, že váš operačný systém je podporovaný a sú nainštalované potrebné aktualizácie, stanovte, koľko serverov chcete inštalovať a ktorú metódu inštalácie chcete použiť.

"Inštalácia balíkov obnovy WebSphere [Application](#page-54-0) Server" na strane 49 Pri novej inštalácii, ktorá používa WebSphere Application Server, verzia 6.0, musíte nainštalovať WebSphere Application Server, verzia 6.0 Refresh Pack 2 po nainštalovaní produktu OmniFind Enterprise Edition, verzia 8.4.

"Odstránenie podnikového [vyhľadávania"](#page-70-0) na strane 65 Podnikové vyhľadávanie môžete odstrániť pomocou odstraňovacieho programu v grafickom, textovom alebo tichom režime.

#### **Súvisiaci odkaz**

["Vyžadovaný](#page-11-0) hardvér, softvér a podporované zdroje údajov" na strane 6 Skôr ako nainštalujete podnikové vyhľadávanie, presvedčte sa, či máte vyžadovaný hardvér, podporovaný operačný systém, vyžadovaný softvér a softvér pre zdroje údajov, ktoré plánujete vyhľadávať.

["Odstraňovanie](#page-72-0) problémov pri inštalácii" na strane 67 Problémy inštalácie môže zahŕňať neúspešnú inštaláciu vyžadovaného softvéru alebo služieb, nebežiace procesy, atď.

[Dokumentácia](http://publib.boulder.ibm.com/infocenter/discover/v8r4/index.jsp?topic=/com.ibm.discovery.es.common.doc/standard/iiysiesdocs.htm) k podnikovému vyhľadávaniu

# <span id="page-8-0"></span>**Plánovanie inštalácie podnikového vyhľadávania**

Pred inštaláciou softvéru pre systém podnikového vyhľadávania sa uistite, že máte podporovaný operačný systém, vyžadovaný softvér a dostatočné množstvo pamäťovej kapacity a priestoru na pevnom disku.

Mali by ste si vytlačiť inštalačný formulár, aby ste si mohli zaznamenávať informácie o vašich serveroch.

Pred inštaláciou podnikového vyhľadávania zvážte nasledujúce otázky:

v Prvýkrát inštalujete nový softvér alebo robíte aktualizáciu?

Ak inštalujete softvér podnikového vyhľadávania prvýkrát, rozhodnite sa, či ho chcete nainštalovať na jeden server, dva servery alebo na štyri servery. Žiadne iné konfigurácie nie sú podporované. Pozrite si tému ["Stanovenie](#page-9-0) typu inštalácie" na strane 4.

Ak vykonávate aktualizáciu na novú verziu podnikového vyhľadávania, pozrite si tému ["Aktualizácia](#page-30-0) na OmniFind Enterprise Edition, verzia 8.4" na strane 25.

- Spĺňa váš systém požiadavky na vyžadovaný hardvér a diskový priestor? Pozrite si tému [Vyžadovaný](http://www.ibm.com/support/docview.wss?uid=swg21240681) a voliteľný softvér a hardvér pre OmniFind Enterprise Edition, verzia 8.4.
- v Má váš operačný systém správnu úroveň? Máte správne verzie vyžadovaného softvéru? Balík podnikového vyhľadávania obsahuje vyžadovaný softvér. Pozrite si tému [Vyžadovaný](http://www.ibm.com/support/docview.wss?uid=swg21240681) a voliteľný softvér a hardvér pre OmniFind Enterprise Edition, verzia 8.4.
- v Máte dostatok pamäte? Pamäťový model môžete vybrať počas inštalácie, aby ste optimalizovali výkon podľa vášho systémového prostredia. Pozrite si tém[u"Pamäťové](#page-14-0) modely pre podnikové [vyhľadávanie"](#page-14-0) na strane 9.
- v Ako chcete vyžadovaný softvér inštalovať: pomocou inštalačného programu podnikového vyhľadávania (odporúčané) alebo manuálne?

Ak chcete, aby inštalačný program podnikového vyhľadávania nainštaloval vyžadovaný softvér, vložte CD s názvom IBM OmniFind Enterprise Edition alebo spustite spustiteľný súbor. Inštalačný program vás vyzve, aby ste vložili CD s názvom WebSphere Application Server a CD s názvom WebSphere Information Integrator Content Edition (ak vyberiete inštaláciu konektorov Content Edition). Ak nemáte CD pre tieto produkty, môžete zadať umiestnenie obrazu CD.

Ak chcete nainštalovať vyžadovaný softvér manuálne, presvedčte sa, či máte správne verzie. Keď nainštalujete vyžadovaný softvér, nainštalujte softvér pre podnikové vyhľadávanie.

v V akom režime chcete spustiť inštalačný program? Inštalovať môžete pomocou grafického rozhrania podnikového vyhľadávania, pomocou textového alebo konzolového rozhrania alebo pomocou súborov odpovedí (tichá inštalácia). Pozrite si tému "Metódy [inštalácie:](#page-24-0) [grafická,](#page-24-0) tichá a textový režim" na strane 19.

#### **Súvisiace koncepty**

"Inštalácia podnikového [vyhľadávania"](#page-6-0) na strane 1

Inštalačný program pre IBM OmniFind Enterprise Edition môžete spustiť za účelom inštalácie nového systému podnikového vyhľadávania alebo za účelom aktualizácie systému podnikového vyhľadávania verzie 8.3 na verziu 8.4.

["Stanovenie](#page-9-0) typu inštalácie" na strane 4

Produkt OmniFind Enterprise Edition, verzia 8.4 môžete nainštalovať na jeden server, dva servery alebo štyri servery.

"Softvér konektora pre zdroje údajov WebSphere [Information](#page-19-0) Integrator Content Edition" na [strane](#page-19-0) 14

<span id="page-9-0"></span>Ak plánujete vyhľadávať zdroje údajov WebSphere Information Integrator Content Edition, väčšinu vyžadovaného softvéru konektorov môžete nainštalovať pomocou inštalačného programu podnikového vyhľadávania.

"Metódy [inštalácie:](#page-24-0) grafická, tichá a textový režim" na strane 19 Podnikové vyhľadávanie môžete inštalovať v grafickom, textovom (režim konzoly) alebo v tichom režime.

["Aktualizácia](#page-30-0) na OmniFind Enterprise Edition, verzia 8.4" na strane 25 IBM OmniFind Enterprise Edition, verzia 8.4 vyžaduje rozdielne aktualizačné cesty, ktoré závisia od verzie WebSphere Application Server a spôsobe použitia servera WebSphere Application Server.

#### **Súvisiace úlohy**

"Príprava operačného systému na inštaláciu podnikového [vyhľadávania"](#page-15-0) na strane 10 Predtým, ako nainštalujete požadovaný softvér a systém podnikového vyhľadávania, skontrolujte, či váš operačný systém obsahuje všetky požadované balíky a opravy so správnymi úrovňami údržby, ako je to špecifikované v požiadavkách inštalácie.

"Zber informácií pre [inštaláciu"](#page-20-0) na strane 15

Keď spustíte inštalačný program pre podnikové vyhľadávanie, zadajte informácie o svojom prostredí operačného systému a ID užívateľa preferovaného administrátora.

"Inštalácia podnikového [vyhľadávania"](#page-36-0) na strane 31

Predtým, ako začnete inštalovať OmniFind Enterprise Edition, uistite sa, že váš operačný systém je podporovaný a sú nainštalované potrebné aktualizácie, stanovte, koľko serverov chcete inštalovať a ktorú metódu inštalácie chcete použiť.

"Inštalácia balíkov obnovy WebSphere [Application](#page-54-0) Server" na strane 49 Pri novej inštalácii, ktorá používa WebSphere Application Server, verzia 6.0, musíte nainštalovať WebSphere Application Server, verzia 6.0 Refresh Pack 2 po nainštalovaní produktu OmniFind Enterprise Edition, verzia 8.4.

#### **Súvisiaci odkaz**

["Vyžadovaný](#page-11-0) hardvér, softvér a podporované zdroje údajov" na strane 6 Skôr ako nainštalujete podnikové vyhľadávanie, presvedčte sa, či máte vyžadovaný hardvér, podporovaný operačný systém, vyžadovaný softvér a softvér pre zdroje údajov, ktoré plánujete vyhľadávať.

"Inštalačný [informačný](#page-22-0) formulár" na strane 17

Nasledujúci formulár použite na zaznamenanie informácií o každom serveri ešte pred spustením inštalačného programu pre podnikové vyhľadávanie.

[Dokumentácia](http://publib.boulder.ibm.com/infocenter/discover/v8r4/index.jsp?topic=/com.ibm.discovery.es.common.doc/standard/iiysiesdocs.htm) k podnikovému vyhľadávaniu

# **Stanovenie typu inštalácie**

Produkt OmniFind Enterprise Edition, verzia 8.4 môžete nainštalovať na jeden server, dva servery alebo štyri servery.

#### **Inštalácia na samostatný server**

Inštalácia na samostatný server je dobrou voľbou pre riešenie na vstupnej úrovni alebo ako riešenie pre malé podniky.

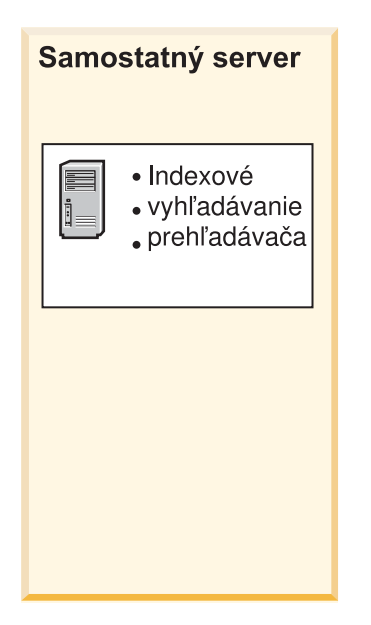

*Obrázok 1. Konfigurácia samostatného servera*

#### **Inštalácia na dva servery**

Inštalácia na dva servery poskytuje zvýšenú škálovateľnosť a poskytuje podporu pri zlyhaní pomocou inštalácie druhého vyhľadávacieho komponentu na samostatný server.

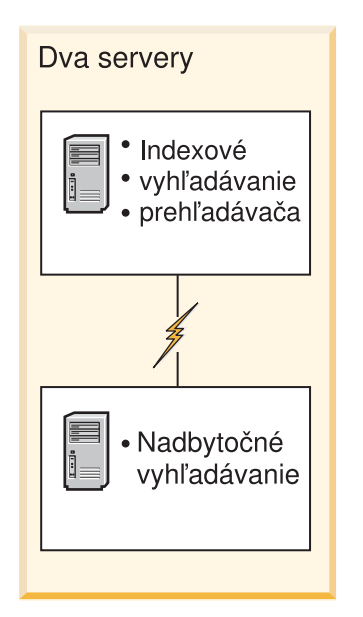

*Obrázok 2. Dvojserverová konfigurácia*

#### **Inštalácia na štyri servery**

Inštalácia na štyri servery podporuje veľké podniky s najkvalitnejšími produkčnými systémami. V inštalácii na štyri servery sú indexovacie komponenty nainštalované na jeden server, softvér na prehľadávanie dokumentov je nainštalovaný na druhý server a vyhľadávacie komponenty sú nainštalované na ďalších dvoch serveroch.

<span id="page-11-0"></span>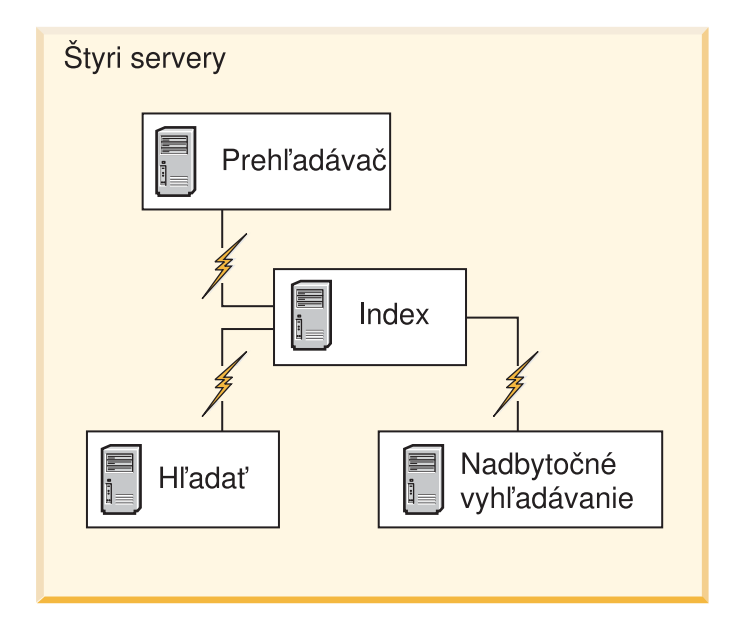

*Obrázok 3. Štvorserverová konfigurácia*

#### **Súvisiace koncepty**

"Prehľad inštalácie na [samostatný](#page-37-0) server" na strane 32

Pre inštaláciu na samostatný server nainštalujte vyžadovaný softvér a OmniFind Enterprise Edition na jeden server.

"Prehľad [inštalácie](#page-39-0) na dva servery" na strane 34

Inštalácia na dva servery je podobná inštalácii na samostatný server s výnimkou toho, že inštalujete dodatočný vyhľadávací komponent na druhý server za účelom podpory pri zlyhaní.

"Prehľad [inštalácie](#page-44-0) na štyri servery" na strane 39

Pre maximálny výkon na rozsiahlych systémoch môžete podnikové vyhľadávanie nainštalovať na štyri distribuované servery. V konfigurácii so štyrmi servermi nainštalujete na jeden zo serverov prehľadávací komponent, na ďalší server indexovací komponent a na zvyšné dva servery vyhľadávací komponent.

#### **Súvisiace úlohy**

"Plánovanie inštalácie podnikového [vyhľadávania"](#page-8-0) na strane 3 Pred inštaláciou softvéru pre systém podnikového vyhľadávania sa uistite, že máte podporovaný operačný systém, vyžadovaný softvér a dostatočné množstvo pamäťovej kapacity a priestoru na pevnom disku.

# **Vyžadovaný hardvér, softvér a podporované zdroje údajov**

Skôr ako nainštalujete podnikové vyhľadávanie, presvedčte sa, či máte vyžadovaný hardvér, podporovaný operačný systém, vyžadovaný softvér a softvér pre zdroje údajov, ktoré plánujete vyhľadávať.

Najaktuálnejšie softvérové a hardvérové systémové požiadavky nájdete v téme [Vyžadovaný](http://www.ibm.com/support/docview.wss?uid=swg21240681) a voliteľný softvér a hardvér pre [OmniFind](http://www.ibm.com/support/docview.wss?uid=swg21240681) Enterprise Edition, verzia 8.4 [\(http://www.ibm.com/support/docview.wss?uid=swg21240681\).](http://www.ibm.com/support/docview.wss?uid=swg21240681)

### **Hardvérové požiadavky**

Presná hardvérová konfigurácia pre podporu špecifického prostredia s uspokojivými časmi odozvy sa môže líšiť v závislosti od počtu dokumentov, ktoré sa majú vyhľadávať, požiadaviek vyhľadávacej aplikácie, pracovného zaťaženia servera, počtu užívateľov a iných faktorov. Navrhované požiadavky na procesory nájdete tu; podrobnejšie informácie o hardvérových požiadavkách nájdete v téme [Vyžadovaný](http://www.ibm.com/support/docview.wss?uid=swg21240681) a voliteľný softvér a hardvér pre OmniFind Enterprise Edition, verzia 8.4 [\(http://www.ibm.com/support/docview.wss?uid=swg21240681\).](http://www.ibm.com/support/docview.wss?uid=swg21240681)

#### **Požiadavky na procesor**

- 2.0 GHz alebo viac pri procesoroch Intel a AMD
- v 1.5 GHz alebo viac pri procesoroch RISC

Capacity Planner je tabuľkový nástroj, ktorý vám pomôže stanoviť požiadavky na diskový priestor a pamäť. Ak chcete tento nástroj stiahnuť a chcete sa o ňom a o jeho používaní dozvedieť viac, pozrite si tém[uTabuľkový](http://www.ibm.com/support/docview.wss?uid=swg27006469) procesor Capacity Planner pre OmniFind Enterprise Edition [\(http://www.ibm.com/support/docview.wss?uid=swg27006469\).](http://www.ibm.com/support/docview.wss?uid=swg27006469)

Keď nainštalujete OmniFind Enterprise Edition, vyberte pamäťový model podľa požiadaviek na typickú malú, stredne veľkú alebo veľkú konfiguráciu. Návod ako tento výber uskutočniť nájdete v téme v "Pamäťové modely pre podnikové [vyhľadávanie"](#page-14-0) na strane 9. Nezabudnite, že tieto informácie o plánovaní slúžia len ako návod.

### **Podporované operačné systémy**

Podnikové vyhľadávanie je podporované na nasledujúcich operačných systémoch. Podrobnosti o každom operačnom systéme, vrátane podporovaných verzií a úrovní, nájdete v téme [Vyžadovaný](http://www.ibm.com/support/docview.wss?uid=swg21240681) a voliteľný software a hardware pre OmniFind Enterprise Edition, verzia 8.4 [\(http://www.ibm.com/support/docview.wss?uid=swg21240681\).](http://www.ibm.com/support/docview.wss?uid=swg21240681)

- IBM AIX 5L
- Red Hat a SuSE Linux
- Microsoft Windows Server 2003 Enterprise Edition
- Solaris Operating Environment (Sun Sparc)

### **Vyžadovaný softvér**

Podnikové vyhľadávanie vyžaduje IBM WebSphere Application Server, ktorý môžete nainštalovať manuálne, alebo môže byť automaticky nainštalovaný OmniFind Enterprise Edition. Kvôli optimálnej výkonnosti a kvalite vyhľadávania sa odporúča nasledujúca verzia. Informácie o všetkých podporovaných verziách WebSphere Application Server nájdete v téme [Vyžadovaný](http://www.ibm.com/support/docview.wss?uid=swg21240681) a voliteľný softvér a hardvér pre OmniFind Enterprise Edition, verzia 8.4 [\(http://www.ibm.com/support/docview.wss?uid=swg21240681\).](http://www.ibm.com/support/docview.wss?uid=swg21240681)

#### **IBM WebSphere Application Server, verzia 6.0**

Obsahuje webový aplikačný server, komponent plug-in a IBM HTTP Server. Inštalačný program podnikového vyhľadávania môže nainštalovať WebSphere Application Server, verzia 6.0, čo je zároveň odporúčaná metóda inštalácie. Tento softvér môžete nainštalovať tiež manuálne alebo môžete použiť existujúcu inštaláciu.

#### **IBM WebSphere Application Server, verzia 6.0 Refresh Pack 2**

Balík obnovy aktualizuje WebSphere Application Server na verziu 6.0.2. Balík obnovy je samostatný obraz alebo CD. Inštalačný program podnikového vyhľadávania nenainštaluje balík obnovy. Balík obnovy musíte nainštalovať po nainštalovaní podnikového vyhľadávania.

Ak chcete mať istotu, že vaše vyhľadávacie aplikácie zostanú aktuálne po zmenách, ktoré boli vykonané vo WebSphere Application Server, alebo že môžete používať opravy pre problémy, ktoré môžu nastať vo WebSphere Application Server, na nasledujúcej webovej lokalite pravidelne sledujte informácie o dočasných opravách a balíkoch kumulatívnych opráv pre WebSphere Application Server: [Odporúčané](http://www.ibm.com/support/docview.wss?uid=swg27004980) opravy pre WebSphere Application Server

[\(http://www.ibm.com/support/docview.wss?uid=swg27004980\).](http://www.ibm.com/support/docview.wss?uid=swg27004980)

### **Vyžadovaný softvér pre zdroje údajov**

Pre podporované zdroje údajov nainštaluje inštalačný program podnikového vyhľadávania konektory pre WebSphere Information Integrator Content Edition. Pre ostatné zdroje údajov, ktoré chcete vyhľadávať, musíte nainštalovať jeden alebo viaceré z nasledujúcich softvérových produktov. V inštalácii s viacerými servermi musíte nainštalovať softvér zdroja údajov na server prehľadávača:

- IBM Lotus Domino server
- IBM DB2 Administration Client
- IBM DB2 Information Integrator for Content for Windows, AIX, Solaris, or Linux
- IBM DB2 Content Manager Toolkit
- IBM WebSphere Information Integrator
- Knižnice WebSphere MQ Java Messaging

Kompletné informácie o podporovaných typoch zdrojov údajov a podporovaných verziách softvéru nájdete v téme [Podporované](http://www.ibm.com/support/docview.wss?uid=swg21243971) zdroje údajov OmniFind Enterprise Edition, verzia 8.4 [\(http://www.ibm.com/support/docview.wss?uid=swg21243971\).](http://www.ibm.com/support/docview.wss?uid=swg21243971)

### **Vyžadované úrovne Java**

Na kompiláciu aplikácií Java vytvorených pomocou API rozhraní podnikového vyhľadávania, podnikové vyhľadávanie vyžaduje IBM Software Development Kit (SDK) for Java 1.4.2, Service Release 5 (SR5). SDK for Java 1.5 nie je podporované. SDK for Java sa nevyžaduje na inštaláciu podnikového vyhľadávania.

Vzorová vyhľadávacia aplikácia z adresára ES\_INSTALL\_ROOT/samples musí byť spustená v prostredí JRE verzie 1.4. WebSphere Application Server aj WebSphere Portal poskytujú JRE verzie 1.4.

### **Podporované webové prehliadače**

Ak chcete informačné centrum, administračnú konzolu podnikového vyhľadávania a vzorovú vyhľadávaciu aplikáciu používať na podnikové vyhľadávanie, podporované sú tieto webové prehliadače:

- Microsoft Internet Explorer, Verzia 6.0
- v Prehliadače na báze Mozilla, verzia 1.7 alebo novšie

Na niektorých platformách sa môžu používať iné prehliadače; avšak pre staršie úrovne prehliadačov alebo iné typy prehliadačov nemusí byť k dispozícii všetka funkčnosť.

#### **Súvisiace koncepty**

"Inštalácia podnikového [vyhľadávania"](#page-6-0) na strane 1

Inštalačný program pre IBM OmniFind Enterprise Edition môžete spustiť za účelom inštalácie nového systému podnikového vyhľadávania alebo za účelom aktualizácie systému podnikového vyhľadávania verzie 8.3 na verziu 8.4.

"Pamäťové modely pre podnikové [vyhľadávanie"](#page-14-0) na strane 9 Keď nainštalujete podnikové vyhľadávanie, vyberte konfiguráciu pamäte, ktorá je vhodná pre vaše očakávané pracovné zaťaženie.

#### **Súvisiace úlohy**

"Plánovanie inštalácie podnikového [vyhľadávania"](#page-8-0) na strane 3 Pred inštaláciou softvéru pre systém podnikového vyhľadávania sa uistite, že máte podporovaný operačný systém, vyžadovaný softvér a dostatočné množstvo pamäťovej kapacity a priestoru na pevnom disku.

<span id="page-14-0"></span>"Príprava operačného systému na inštaláciu podnikového [vyhľadávania"](#page-15-0) na strane 10 Predtým, ako nainštalujete požadovaný softvér a systém podnikového vyhľadávania, skontrolujte, či váš operačný systém obsahuje všetky požadované balíky a opravy so správnymi úrovňami údržby, ako je to špecifikované v požiadavkách inštalácie.

#### **Súvisiaci odkaz**

"Požiadavky na nastavenie [prehľadávača"](#page-61-0) na strane 56 Ak chcete prehľadávať niektoré typy zdrojov údajov, alebo ak chcete zabezpečiť dodržiavanie bezpečnosti keď užívatelia vyhľadávajú v kolekciách, možno budete musieť na serveri prehľadávača spustiť nastavovacie skripty.

# **Pamäťové modely pre podnikové vyhľadávanie**

Keď nainštalujete podnikové vyhľadávanie, vyberte konfiguráciu pamäte, ktorá je vhodná pre vaše očakávané pracovné zaťaženie.

Kvôli optimalizácii výkonu sa pre malé, stredne veľké a veľké systémy podnikového vyhľadávania inštalujú rôzne konfigurácie pamäte.

Pamäťový model, ktorý vyberiete, nemusí korelovať s počtom serverov vo vašom systéme podnikového vyhľadávania. Napríklad, inštalácia s jedným serverom môže mať veľké nároky na pamäť a inštalácia s viacerými servermi môže mať malé nároky na pamäť vo všetkých serveroch.

Ak podnikové vyhľadávanie nainštalujete na dvoch alebo na štyroch serveroch, nezabudnite zadať rovnaký pamäťový model na všetkých serveroch. Nasledujúci návod použite na stanovenie vhodného výberu pre váš podnik. Nezabudnite, že tieto informácie slúžia len ako návod; skutočné nároky závisia od konfigurácie vášho systému.

### **Všeobecné základné pojmy:**

Nasledujúce základné pojmy si prečítajte skôr ako sa budete pokúšať posúdiť očakávanú veľkosť a pracovné zaťaženie vášho systému.

#### **Celkový počet dokumentov**

Predstavuje odhad celkového počtu dokumentov v systéme podnikového vyhľadávania, bez ohľadu na počet existúcich kolekcií.

#### **Maximálna veľkosť stránky**

Predstavuje odhad maximálnej veľkosti jedného dokumentu.

#### **Aktívne kolekcie**

Predstavuje odhad počtu kolekcií, ktoré sú v tom istom čase aktívne. Aktívna kolekcia je kolekcia, v ktorej je aktívny aspoň jeden prehľadávač, syntaktický analyzátor a vyhľadávacie servery.

**Pamäť** Predstavuje odhad množstva pamäte, ktorá musí byť k dispozícii pre autonómne spúšťanie podnikového vyhľadávania.

#### **Počet vytvorení indexu**

Predstavuje odhad počtu vytvorení indexov, ktoré môžu byť súbežne spracovávané.

#### **Spracovanie vyhľadávania**

Predstavuje odhad počtu dotazov za sekundu na jeden vyhľadávací server. Nepredstavuje počet dotazov, ktoré sa spracujú pre jednu kolekciu.

### **Pamäťové modely:**

**Malý** Malý pamäťový model je vhodný pre riešenia základnej úrovne, alebo ak máte

<span id="page-15-0"></span>podnikové vyhľadávanie spustené na prenosnom počítači alebo za účelom predvádzania. Malý systém je taký, ktorý sa približuje k nasledujúcim odhadom pracovného zaťaženia:

Celkový počet dokumentov: 100 000 Maximálna veľkosť stránky: 1 MB Aktívne kolekcie: 1 Pamäť (na server): 2 GB RAM Počet CPU (na server): 1 alebo 2 Počet vytvorení indexu: naraz 1 Spracovanie vyhľadávania: 1 dotaz za sekundu

#### **Stredne veľký**

Stredne veľký pamäťový model je vhodný pre stredne veľké riešenia. Napríklad, môže byť vhodnou voľbou, ak máte podnikové vyhľadávanie spustené na jednom alebo dvoch serveroch. Stredne veľký systém je taký, ktorý sa približuje k nasledujúcim odhadom pracovného zaťaženia:

Celkový počet dokumentov: 2 000 000 Maximálna veľkosť stránky: 30 MB Aktívne kolekcie: 2 Pamäť (na server): 4 GB RAM Počet CPU (na server): 2 alebo 4 Počet vytvorení indexu: naraz 1 Spracovanie vyhľadávania: 5 dotazov za sekundu

**Veľký** Veľký pamäťový model je vhodný pre veľké podnikové riešenia. Napríklad, môže byť vhodnou voľbou, ak máte podnikové vyhľadávanie spustené na viacerých serveroch. Veľký systém je taký, ktorý sa približuje k nasledujúcim odhadom pracovného zaťaženia:

> Celkový počet dokumentov: 20 000 000 Maximálna veľkosť stránky: 30 MB Aktívne kolekcie: 5 Pamäť (na server): 8 GB RAM Počet CPU (na server): 4 Počet vytvorení indexu: naraz 2 Spracovanie vyhľadávania: 5 dotazov za sekundu

#### **Súvisiace úlohy**

"Zber informácií pre [inštaláciu"](#page-20-0) na strane 15 Keď spustíte inštalačný program pre podnikové vyhľadávanie, zadajte informácie o svojom prostredí operačného systému a ID užívateľa preferovaného administrátora.

#### **Súvisiaci odkaz**

["Vyžadovaný](#page-11-0) hardvér, softvér a podporované zdroje údajov" na strane 6 Skôr ako nainštalujete podnikové vyhľadávanie, presvedčte sa, či máte vyžadovaný hardvér, podporovaný operačný systém, vyžadovaný softvér a softvér pre zdroje údajov, ktoré plánujete vyhľadávať.

# **Príprava operačného systému na inštaláciu podnikového vyhľadávania**

Predtým, ako nainštalujete požadovaný softvér a systém podnikového vyhľadávania, skontrolujte, či váš operačný systém obsahuje všetky požadované balíky a opravy so správnymi úrovňami údržby, ako je to špecifikované v požiadavkách inštalácie.

Ak systém podnikového vyhľadávania inštalujete na viacerých serveroch, softvérový firewall musí byť vypnutý, aby umožňoval komunikáciu medzi servermi podnikového vyhľadávania. Firewall nemôžete používať medzi žiadnym zo serverov podnikového vyhľadávania.

<span id="page-16-0"></span>Ak je pri inštaláciách na samostatnom serveri a inštaláciách na viacerých serveroch nainštalované podnikové vyhľadávanie na operačnom systéme so zapnutým firewallom, môžu prehľadávače podnikového vyhľadávania prehľadávať údaje iba v dôveryhodných zónach.

#### **Súvisiace úlohy**

"Plánovanie inštalácie podnikového [vyhľadávania"](#page-8-0) na strane 3

Pred inštaláciou softvéru pre systém podnikového vyhľadávania sa uistite, že máte podporovaný operačný systém, vyžadovaný softvér a dostatočné množstvo pamäťovej kapacity a priestoru na pevnom disku.

"Príprava systému AIX"

Pred inštaláciou podnikového vyhľadávania musíte použiť špecifické úrovne údržby na AIX 5.2 alebo 5.3.

"Príprava [prevádzkového](#page-17-0) prostredia Solaris" na strane 12 Uistite sa, že máte SunOS 5.9 Patch 111722-04 2003/04/16/ a Sun C++ 5.6 Patch 111711-12 2004/10/25.

"Príprava systému [Windows"](#page-17-0) na strane 12

Inštalačný program podnikového vyhľadávania používa rozhrania Windows API, ktoré vyžadujú na správne fungovanie rozšírené užívateľské oprávnenia. Ak tieto užívateľské oprávnenia nebudú priradené, inštalácia podnikového vyhľadávania zlyhá.

#### **Súvisiaci odkaz**

["Vyžadovaný](#page-11-0) hardvér, softvér a podporované zdroje údajov" na strane 6 Skôr ako nainštalujete podnikové vyhľadávanie, presvedčte sa, či máte vyžadovaný hardvér, podporovaný operačný systém, vyžadovaný softvér a softvér pre zdroje údajov, ktoré plánujete vyhľadávať.

### **Príprava systému AIX**

Pred inštaláciou podnikového vyhľadávania musíte použiť špecifické úrovne údržby na AIX 5.2 alebo 5.3.

AIX 5.2 vyžaduje Maintenance Level 4 a August 2004 C++ Runtime for AIX PTF. AIX 5.3 vyžaduje Maintenance Level 1 a August 2004 C++ Runtime for AIX PTF.

Ak je v systéme nainštalovaný kompilátor, je podporovaný aj August 2004 Compiler PTF for VisualAge C++ V6.0 for AIX PTF, ktorý obsahuje Runtime PTF.

Ak chcete skontrolovať aktualizácie požiadaviek na AIX, pozrite si stránku [Required](http://www.ibm.com/support/docview.wss?uid=swg21240681) and optional software and hardware for [OmniFind](http://www.ibm.com/support/docview.wss?uid=swg21240681) Enterprise Edition, verzia 8.4.

Ak chcete stiahnuť AIX PTF a iné opravy (úrovne údržby):

- 1. Prejdite na stránku podpory produktu IBMAIX pre PTF, ktoré chcete stiahnuť:
	- August 2004 C++ [Runtime](http://www.ibm.com/support/docview.wss?rs=32&context=SSEP5D&q1=August+2004&uid=swg24007651&loc=en_US&cs=utf-8&lang=en) for AIX PTF
	- August 2004 Compiler PTF for [VisualAge](http://www-1.ibm.com/support/docview.wss?rs=32&context=SSEP5D&q1=August+2004&uid=swg24007652&loc=en_US&cs=utf-8&lang=en) C++ V6.0 for AIX
- 2. Stiahnite príslušný balík:
	- August 2004 C++ Runtime for AIX PTF: xlc.rte.60.aug2004.ptf.tar.Z
	- August 2004 Compiler PTF for VisualAge C++ V6.0 for AIX: vacpp.60.aug2004.ptf.tar.Z
- 3. Postupujte podľa pokynov na webovej stránke na inštaláciu PTF.
- 4. Použite príslušné úrovne údržby pre vašu verziu systému AIX. Ak chcete stiahnuť opravy AIX, prejdite na webovú stránku [http://www-03.ibm.com/servers/eserver/support/](http://www-03.ibm.com/servers/eserver/support/unixservers/) [unixservers/.](http://www-03.ibm.com/servers/eserver/support/unixservers/)
- 5. Postupujte podľa pokynov na webovej stránke na inštaláciu úrovne údržby (opráv).

<span id="page-17-0"></span>Ak chcete spustiť podnikové vyhľadávanie na systéme AIX, musíte nastaviť EXTSHM=ON. Technické poznámky nájdete na webovej stránke [www.ibm.com/support/](http://www.ibm.com/support/docview.wss?uid=swg21079674) [docview.wss?uid=swg21079674.](http://www.ibm.com/support/docview.wss?uid=swg21079674)

#### **Súvisiace úlohy**

"Príprava operačného systému na inštaláciu podnikového [vyhľadávania"](#page-15-0) na strane 10 Predtým, ako nainštalujete požadovaný softvér a systém podnikového vyhľadávania, skontrolujte, či váš operačný systém obsahuje všetky požadované balíky a opravy so správnymi úrovňami údržby, ako je to špecifikované v požiadavkách inštalácie.

#### **Súvisiaci odkaz**

["Vyžadovaný](#page-11-0) hardvér, softvér a podporované zdroje údajov" na strane 6 Skôr ako nainštalujete podnikové vyhľadávanie, presvedčte sa, či máte vyžadovaný hardvér, podporovaný operačný systém, vyžadovaný softvér a softvér pre zdroje údajov, ktoré plánujete vyhľadávať.

### **Príprava prevádzkového prostredia Solaris**

Uistite sa, že máte SunOS 5.9 Patch 111722-04 2003/04/16/ a Sun C++ 5.6 Patch 111711-12 2004/10/25.

Predtým, ako nainštalujete podnikové vyhľadávanie:

- 1. Skontrolujte, či máte na vašom systéme správne opravy. Ak chcete skontrolovať opravy:
	- a. Zadajte príkaz showrev -a |grep 111722. Zobrazia sa informácie, podobné nasledovnej správe, s opravou indikovanou ako 04 alebo vyššou:

Patch: 111722-04 Obsoletes: Requires: Incompatibles: Packages: SUNWlibms, SUNWlmsx, SUNWlibm

b. Zadajte príkaz showrev -a |grep 111711. Zobrazia sa informácie, podobné nasledovnej správe, s opravou indikovanou ako 12 alebo vyššou:

Patch: 111711-12 Obsoletes: Requires: Incompatibles: Packages: SUNWlibC

Ak príkazy nevrátia žiadne informácie, pomocou Solaris Management Console alebo pomocného programu patchadd nainštalujte opravy.

2. Uistite sa, že aktualizujete na najnovšiu opravu klastra pre váš operačný systém Solaris. Zoznam opráv nájdete na stránke [SunSolve.](http://sunsolve.sun.com/)

#### **Súvisiace úlohy**

"Príprava operačného systému na inštaláciu podnikového [vyhľadávania"](#page-15-0) na strane 10 Predtým, ako nainštalujete požadovaný softvér a systém podnikového vyhľadávania, skontrolujte, či váš operačný systém obsahuje všetky požadované balíky a opravy so správnymi úrovňami údržby, ako je to špecifikované v požiadavkách inštalácie.

#### **Súvisiaci odkaz**

["Vyžadovaný](#page-11-0) hardvér, softvér a podporované zdroje údajov" na strane 6 Skôr ako nainštalujete podnikové vyhľadávanie, presvedčte sa, či máte vyžadovaný hardvér, podporovaný operačný systém, vyžadovaný softvér a softvér pre zdroje údajov, ktoré plánujete vyhľadávať.

### **Príprava systému Windows**

Inštalačný program podnikového vyhľadávania používa rozhrania Windows API, ktoré vyžadujú na správne fungovanie rozšírené užívateľské oprávnenia. Ak tieto užívateľské oprávnenia nebudú priradené, inštalácia podnikového vyhľadávania zlyhá.

#### **Informácie o tejto úlohe**

Ak ID užívateľa, ktoré používate na inštaláciu podnikového vyhľadávania, patrí do domény, doménové politiky nahradia lokálne užívateľské nastavenia. Predtým, ako priradíte

užívateľské oprávnenia ku ID užívateľa, uistite sa, že doména nezakazuje žiadne z požadovaných oprávnení. Napríklad ak doména zakazuje oprávnenie Act as part of the operating system, užívateľ má toto oprávnenie odmietnuté.

Ak kvôli nesprávnemu priradeniu týchto užívateľských oprávnení zlyhá inštalácia podnikového vyhľadávania, musíte softvér podnikového vyhľadávania odstrániť, priradiť správne užívateľské oprávnenia k ID užívateľa, ktoré používate na inštaláciu podnikového vyhľadávania a inštalačný program znova spustiť.

#### **Postup**

ID užívateľa, ktoré používate na inštaláciu podnikového vyhľadávania, musí mať privilégiá administrátora Windows a vyžaduje ďalšie užívateľské oprávnenia. Ak chcete priradiť tieto oprávnenia:

- 1. V systéme Windows kliknite na **Control Panel** → **User Accounts**.
- 2. Skontrolujte, či ID užívateľa, ktoré používate na inštaláciu podnikového vyhľadávania, má privilégiá administrátora.
- 3. V systéme Windows otvorte **Control Panel** → **Administrative tools** → **Local Security Policy** → **Local Policies** → **User Rights Assignment**.
- 4. Skontrolujte, či ID užívateľa, ktoré používate na inštaláciu podnikového vyhľadávania, má nasledovné oprávnenia.
	- Act as part of the operating system
	- Lock pages in memory
	- Create a token object
	- Replace a process level token
	- v Impersonate a client after authentication
	- Increase quotas
	- Log on as a service

**Spúšťanie systému WebSphere Application Server ako služby:** Na systéme Windows poskytuje inštalačný program produktu OmniFind Enterprise Edition možnosť nainštalovať WebSphere Application Server ako službu. Táto služba bude nainštalovaná, iba ak na inštaláciu WebSphere Application Server použijete OmniFind Enterprise Edition.

- v Ak nainštalujete WebSphere Application Server ako službu, musíte sa uistiť, že ID užívateľa pre WebSphere Application Server, ktoré je prepojené so službou Windows, má potrebné administračné privilégiá a užívateľské oprávnenia. ID užívateľa pre WebSphere Application Server musí byť ID administrátora s nasledujúcimi užívateľskými oprávneniami:
	- Act as part of the operating system
	- Log on as a service
- v Ak neinštalujete WebSphere Application Server ako službu, úspešne sa ukončí inštalácia produktu WebSphere Application Server. V tomto prípade nepotrebujete nastavovať alebo overovať užívateľské oprávnenia pre ID užívateľa pre WebSphere Application Server.

#### **Súvisiace koncepty**

"ID a heslo [administrátora](#page-21-0) podnikového vyhľadávania" na strane 16 ID a heslo administrátora podnikového vyhľadávania musia byť rovnaké pre všetky servery podnikového vyhľadávania.

#### **Súvisiace úlohy**

"Príprava operačného systému na inštaláciu podnikového [vyhľadávania"](#page-15-0) na strane 10 Predtým, ako nainštalujete požadovaný softvér a systém podnikového vyhľadávania,

<span id="page-19-0"></span>skontrolujte, či váš operačný systém obsahuje všetky požadované balíky a opravy so správnymi úrovňami údržby, ako je to špecifikované v požiadavkách inštalácie.

"Konfigurácia služby systému Windows pre podnikové [vyhľadávanie"](#page-60-0) na strane 55 Ak chcete aby podnikové vyhľadávanie fungovalo správne, služba Windows musí byť nastavená na automatické spustenie.

#### **Súvisiaci odkaz**

["Vyžadovaný](#page-11-0) hardvér, softvér a podporované zdroje údajov" na strane 6 Skôr ako nainštalujete podnikové vyhľadávanie, presvedčte sa, či máte vyžadovaný hardvér, podporovaný operačný systém, vyžadovaný softvér a softvér pre zdroje údajov, ktoré plánujete vyhľadávať.

"Nie je možné [nainštalovať](#page-73-0) WebSphere Application Server v systéme Windows" na strane [68](#page-73-0)

Pri inštalácii OmniFind Enterprise Edition a jeho vyžadovaného softvéru na novom serveri Windows (nová inštalácia operačného systému), zlyhala inštalácia produktu WebSphere Application Server.

# **Softvér konektora pre zdroje údajov WebSphere Information Integrator Content Edition**

Ak plánujete vyhľadávať zdroje údajov WebSphere Information Integrator Content Edition, väčšinu vyžadovaného softvéru konektorov môžete nainštalovať pomocou inštalačného programu podnikového vyhľadávania.

Prehľadávač Content Edition môžete použiť na prehľadávanie rôznych typov zdrojov údajov WebSphere Information Integrator Content Edition, ako napríklad Hummingbird, FileNet, Documentum, atď. Zoznam podporovaných zdrojov údajov nájdete v téme [Podporované](http://www.ibm.com/support/docview.wss?uid=swg21243971) zdroje údajov [OmniFind](http://www.ibm.com/support/docview.wss?uid=swg21243971) Enterprise Edition, verzia 8.4.

Ak chcete prehľadávaču povoliť prístup na zdroje údajov WebSphere Information Integrator Content Edition, po nainštalovaní podnikového vyhľadávania vyberte voľbu pre inštaláciu konektorov WebSphere Information Integrator Content Edition V8.3. Pri inštalácií na viacero serverov vyberte túto voľbu až keď nainštalujete server prehľadávača.

Ak konektory Content Edition neinštalujete zároveň s podnikovým vyhľadávaním, môžete ich nainštalovať neskôr manuálne.

Ak chcete vyhľadávať zdroje Microsoft SharePoint Services alebo WebSphere Portal Document Manager, musíte po nainštalovaní podnikového vyhľadávania nainštalovať softvér konektora.

#### **Súvisiace koncepty**

"Inštalácia podnikového [vyhľadávania"](#page-6-0) na strane 1 Inštalačný program pre IBM OmniFind Enterprise Edition môžete spustiť za účelom inštalácie nového systému podnikového vyhľadávania alebo za účelom aktualizácie systému podnikového vyhľadávania verzie 8.3 na verziu 8.4.

[prehľadávače](http://publib.boulder.ibm.com/infocenter/discover/v8r4/index.jsp?topic=/com.ibm.discovery.es.ad.doc/administering/iiysacvb.htm) Content Edition

#### **Súvisiace úlohy**

"Plánovanie inštalácie podnikového [vyhľadávania"](#page-8-0) na strane 3 Pred inštaláciou softvéru pre systém podnikového vyhľadávania sa uistite, že máte podporovaný operačný systém, vyžadovaný softvér a dostatočné množstvo pamäťovej kapacity a priestoru na pevnom disku.

"Inštalácia konektorov Content Edition po nainštalovaní podnikového [vyhľadávania"](#page-63-0) na [strane](#page-63-0) 58

<span id="page-20-0"></span>Manuálne môžete nainštalovať konektory, ktoré vám umožnia vyhľadávať archívy WebSphere Information Integrator Content Edition.

#### **Súvisiaci odkaz**

["Vyžadovaný](#page-11-0) hardvér, softvér a podporované zdroje údajov" na strane 6 Skôr ako nainštalujete podnikové vyhľadávanie, presvedčte sa, či máte vyžadovaný hardvér, podporovaný operačný systém, vyžadovaný softvér a softvér pre zdroje údajov, ktoré plánujete vyhľadávať.

"Požiadavky na nastavenie [prehľadávača"](#page-61-0) na strane 56 Ak chcete prehľadávať niektoré typy zdrojov údajov, alebo ak chcete zabezpečiť dodržiavanie bezpečnosti keď užívatelia vyhľadávajú v kolekciách, možno budete musieť na serveri prehľadávača spustiť nastavovacie skripty.

## **Zber informácií pre inštaláciu**

Keď spustíte inštalačný program pre podnikové vyhľadávanie, zadajte informácie o svojom prostredí operačného systému a ID užívateľa preferovaného administrátora.

Ak nechcete používať predvolenú adresárovú štruktúru, musíte sa rozhodnúť kde nainštalujete inštalačný a údajový adresár. Tiež musíte rozhodnúť o tom, či má inštalačný program vytvoriť ID užívateľa, ktoré sa bude používať na administračné činnosti podnikového vyhľadávania, alebo či chcete použiť existujúce ID užívateľa.

Pred inštaláciou by ste mali posúdiť požiadavky na systémovú pamäť a vaše očakávané pracovné zaťaženie. Kvôli optimalizácii výkonnosti nastaví inštalačný program konfiguračné parametre podľa pamäťového modelu, ktorý pre svoje prostredie vyberiete.

Ak chcete mať istotu, že máte k dispozícii potrebné informácie ešte pred spustením inštalačného programu, vytlačte si inštalačný formulár a zaznamenajte si informácie o serveri alebo serveroch, ktoré plánujete používať na podnikové vyhľadávanie.

#### **Súvisiace koncepty**

"Inštalácia a údajové adresáre"

Keď inštalujete podnikové vyhľadávanie, inštalačný program vytvorí inštalačný adresár a údajový adresár. Viac diskového priestoru by ste mali vyhradiť pre údajový adresár.

"ID a heslo [administrátora](#page-21-0) podnikového vyhľadávania" na strane 16 ID a heslo administrátora podnikového vyhľadávania musia byť rovnaké pre všetky servery podnikového vyhľadávania.

"Pamäťové modely pre podnikové [vyhľadávanie"](#page-14-0) na strane 9

Keď nainštalujete podnikové vyhľadávanie, vyberte konfiguráciu pamäte, ktorá je vhodná pre vaše očakávané pracovné zaťaženie.

#### **Súvisiace úlohy**

"Plánovanie inštalácie podnikového [vyhľadávania"](#page-8-0) na strane 3 Pred inštaláciou softvéru pre systém podnikového vyhľadávania sa uistite, že máte podporovaný operačný systém, vyžadovaný softvér a dostatočné množstvo pamäťovej kapacity a priestoru na pevnom disku.

### **Súvisiaci odkaz**

"Inštalačný [informačný](#page-22-0) formulár" na strane 17 Nasledujúci formulár použite na zaznamenanie informácií o každom serveri ešte pred spustením inštalačného programu pre podnikové vyhľadávanie.

### **Inštalácia a údajové adresáre**

Keď inštalujete podnikové vyhľadávanie, inštalačný program vytvorí inštalačný adresár a údajový adresár. Viac diskového priestoru by ste mali vyhradiť pre údajový adresár.

#### <span id="page-21-0"></span>**Inštalačný adresár**

Inštalačný adresár obsahuje súbory, ako napríklad spustiteľné súbory a predvolené súbory, ktoré sa nemenia, keď je systém spustený. Predvolený inštalačný adresár môžete zmeniť, ale pri inštalácii na viacerých serveroch, používajte rovnakú cestu inštalačného adresára na všetkých serveroch. Inštalačný program vytvorí premennú prostredia ES\_INSTALL\_ROOT pre inštalačný adresár a dokumentácia bude na zastupovanie inštalačného adresára používať ES\_INSTALL\_ROOT.

Predvolené cesty pre inštalačný adresár: AIX: /usr/IBM/es Linux: /opt/IBM/es Solaris: /opt/IBM/es Windows: C:\Program Files\IBM\es

#### **Údajový adresár**

Údajový adresár obsahuje súbory, ako napríklad konfiguračné súbory a údajové súbory, ktoré systém pravidelne aktualizuje. Pre údajový adresár vyhraďte najväčší súborový oddiel alebo diskový priestor vo vašom systém. Inštalačný program vytvorí premennú prostredia ES\_NODE\_ROOT pre údajový adresár a dokumentácia bude na zastupovanie údajového adresára používať ES\_NODE\_ROOT.

#### **Súvisiace úlohy**

"Zber informácií pre [inštaláciu"](#page-20-0) na strane 15 Keď spustíte inštalačný program pre podnikové vyhľadávanie, zadajte informácie o svojom prostredí operačného systému a ID užívateľa preferovaného administrátora.

#### **Súvisiaci odkaz**

"Inštalačný [informačný](#page-22-0) formulár" na strane 17 Nasledujúci formulár použite na zaznamenanie informácií o každom serveri ešte pred spustením inštalačného programu pre podnikové vyhľadávanie.

# **ID a heslo administrátora podnikového vyhľadávania**

ID a heslo administrátora podnikového vyhľadávania musia byť rovnaké pre všetky servery podnikového vyhľadávania.

Počas inštalácie podnikového vyhľadávania môžete zadať existujúce ID užívateľa a heslo, ktoré sa má použiť pre ID administrátora podnikového vyhľadávania alebo môžete pomocou inštalačného programu vytvoriť nové ID užívateľa a heslo. Ak ID užívateľa vytvoríte pomocou inštalačného programu, budú mu priradené všetky požadované užívateľské oprávnenia. Ak použijete existujúce ID užívateľa a heslo, inštalačný program môže modifikovať užívateľské oprávnenia pre tento ID užívateľa, aby mohol administrátor podnikového vyhľadávania správne riadiť systém.

**Užívateľské oprávnenia Windows:** Ak podnikové vyhľadávanie inštalujete vo Windows a určíte existujúce ID užívateľa pre ID administrátora podnikového vyhľadávania, budú použité všetky platné doménové politiky a nebudú zmenené inštalačným programom podnikového vyhľadávania. Napríklad inštalačný program sa pokúsi prideliť ID užívateľa oprávnenie typu Act as part of the operating system. Ak doménová politika zakazuje toto oprávnenie, ID užívateľa nebude mať požadované oprávnenie. Uistite sa, že doménové politiky nezakazujú nasledovné užívateľské oprávnenia, ktoré sú požadované pre ID administrátora podnikového vyhľadávania:

- Act as part of the operating system
- Lock pages in memory
- Create a token object
- Replace a process level token
- Impersonate a client after authentication
- <span id="page-22-0"></span>• Increase quotas
- Log on as a service

**Obmedzenie:** V heslách môžete použiť nasledovné špeciálne znaky. Heslo, ktoré používa tieto znaky, musí byť v úvodzovkách.

!  $0 \# \$$  % ^ & \* () - \_ = + , . / < > ?.

#### **AIX, Linux alebo Solaris**

Ak používate špeciálne znaky, uzatvorte celé heslo v jednoduchých úvodzovkách. Napríklad:

'mypwd@\$%'

#### **Windows**

Ak používate špeciálne znaky, uzatvorte celé heslo v úvodzovkách. Napríklad: "mypwd@\$%"

#### **Súvisiace koncepty**

Zmena hesla [administrátora](http://publib.boulder.ibm.com/infocenter/discover/v8r4/index.jsp?topic=/com.ibm.discovery.es.ad.doc/administering/iiysapwd.htm) podnikového vyhľadávania v konfigurácii jedného servera

Zmena hesla [administrátora](http://publib.boulder.ibm.com/infocenter/discover/v8r4/index.jsp?topic=/com.ibm.discovery.es.ad.doc/administering/iiysapwdm.htm) podnikového vyhľadávania v konfigurácii viacerých serverov **Súvisiace úlohy**

"Zber informácií pre [inštaláciu"](#page-20-0) na strane 15

Keď spustíte inštalačný program pre podnikové vyhľadávanie, zadajte informácie o svojom prostredí operačného systému a ID užívateľa preferovaného administrátora.

### **Súvisiaci odkaz**

"Inštalačný informačný formulár"

Nasledujúci formulár použite na zaznamenanie informácií o každom serveri ešte pred spustením inštalačného programu pre podnikové vyhľadávanie.

# **Inštalačný informačný formulár**

Nasledujúci formulár použite na zaznamenanie informácií o každom serveri ešte pred spustením inštalačného programu pre podnikové vyhľadávanie.

# **WebSphere.** Information Integrator OmniFind Edition, verzia 8.4

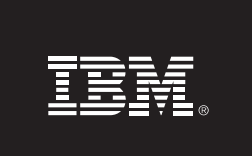

Kontrolný zoznam viacserverovej inštalácie: Formulár informácií o inštalácii

Tento formulár použite na záznam informácií pre každý server. Pre všetky servery musíte použiť rovnaké ID a heslo administrátora podnikového vyhľadávania. Inštalačný adresár musí byť na všetkých serveroch rovnaký. Predvolené hodnoty portov sú zobrazené v zátvorkách.

Inštalačný adresár: ID administrátora podnikového vyhľadávania: \_\_

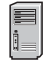

### Server prehľadávača

- Názov hostiteľa: \_\_
- Port (6002):
- Údajový adresár: \_\_
- Port pre údajový sklad podnikového vyhľadávania (1527): \_\_\_\_\_\_\_\_\_\_\_\_\_\_\_\_\_\_\_\_\_\_\_\_

### Vyhľadávací server 1

- Názov hostiteľa: \_
- Port (6002):\_
- Údajový adresár: \_\_\_\_
- Port HTTP servera (80): <u>\_\_\_\_\_\_\_\_\_\_\_\_\_\_\_\_\_\_\_\_\_\_\_\_\_\_</u>

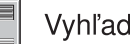

### Vyhľadávací server 2

- 
- Port (6002): \_\_
- 
- Port HTTP servera (80): <u>\_\_\_\_\_\_\_\_\_\_\_\_\_\_\_\_\_\_\_\_\_\_\_\_\_\_\_\_\_</u>

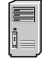

### Indexový server

- Názov hostiteľa: \_\_
- Port (6002):-
- Údajový adresár: \_\_

*Obrázok 4. Inštalačný informačný formulár*

#### **Súvisiace koncepty**

<span id="page-24-0"></span>["Inštalácia](#page-20-0) a údajové adresáre" na strane 15

Keď inštalujete podnikové vyhľadávanie, inštalačný program vytvorí inštalačný adresár a údajový adresár. Viac diskového priestoru by ste mali vyhradiť pre údajový adresár.

"ID a heslo [administrátora](#page-21-0) podnikového vyhľadávania" na strane 16 ID a heslo administrátora podnikového vyhľadávania musia byť rovnaké pre všetky servery podnikového vyhľadávania.

TCP porty používané pre podnikové [vyhľadávanie](http://publib.boulder.ibm.com/infocenter/discover/v8r4/index.jsp?topic=/com.ibm.discovery.es.ad.doc/administering/iiysatcpport.htm)

#### **Súvisiace úlohy**

"Plánovanie inštalácie podnikového [vyhľadávania"](#page-8-0) na strane 3 Pred inštaláciou softvéru pre systém podnikového vyhľadávania sa uistite, že máte podporovaný operačný systém, vyžadovaný softvér a dostatočné množstvo pamäťovej kapacity a priestoru na pevnom disku.

"Zber informácií pre [inštaláciu"](#page-20-0) na strane 15

Keď spustíte inštalačný program pre podnikové vyhľadávanie, zadajte informácie o svojom prostredí operačného systému a ID užívateľa preferovaného administrátora.

# **Metódy inštalácie: grafická, tichá a textový režim**

Podnikové vyhľadávanie môžete inštalovať v grafickom, textovom (režim konzoly) alebo v tichom režime.

Inštalačný program podnikového vyhľadávania nainštaluje vyžadovaný softvér. Vy len vložte príslušné CD médiá alebo vyberte obrazy CD, keď ste na to vyzvaný inštalačným programom podnikového vyhľadávania.

Ak sa počas inštalácie alebo používania produktových CD vyskytnú problémy, môžete požadovaný softvér nainštalovať inými spôsobmi. Napríklad:

- Môžete skopírovať obrazy požadovaných CD softvéru na váš pevný disk. Potom vložte inštalačné CD IBM OmniFind Enterprise Edition. Budete vyzvaný na zadanie umiestnenia požadovaných softvérových obrazov.
- v Môžete skopírovať obraz CD podnikového vyhľadávania na váš pevný disk. Spustite inštalačný program podnikového vyhľadávania z adresára na vašom pevnom disku a pomocou sprievodcu inštaláciou nainštalujte požadovaný softvér.

### **Grafická inštalácia**

Toto je typická voľba inštalácie. Túto voľbu vyberte, ak chcete inštaláciu vykonať manuálne a ak ju chcete prispôsobiť.

**Upozornenie:** Ak spúšťate inštaláciu s tureckým miestnym nastavením, vráti sa chyba a inštalácia zlyhá. Môžete zmeniť miestne nastavenie systému na anglické alebo iné ako turecké a spustiť inštaláciu v tomto jazyku. Po skončení inštalácie môžete obnoviť turecké miestne nastavenie.

#### **AIX, Linux a Solaris**

Ak chcete spustiť grafický inštalačný program, pripojte médium IBM OmniFind Enterprise Edition CD alebo nájdite obraz CD vo vašom systéme a spustite inštalačný program.

**Požiadavka:** Ak používate prostredie Shell iné ako korn alebo bash, musíte pred spustením inštalačného programu nastaviť svoje prostredie:

1. Vytvorte ID užívateľa, ktoré bude použité pre administrátora podnikového vyhľadávania a použite na dané ID užívateľa nasledovné zmeny profilu.

2. Pridajte riadky podobné nasledujúcemu vzorovému profilu do profilu, ktorý sa spúšťa pri spustení prostredia Shell:

```
# OmniFind Start
if [ -f /home/esadmin/nodeinfo/esprofile ]; then
   echo "using esdata"
   . /home/esadmin/nodeinfo/esprofile
fi
# OmniFind End
```
V tomto vzorovom profile je /home/esadmin/ údajový adresár podnikového vyhľadávania (ES\_NODE\_ROOT). Uistite sa, že sa vami zadaná cesta zhoduje s cestou, ktorú zadávate pre údajový adresár, keď spúšťate inštalačný program.

#### **Windows**

Ak chcete spustiť grafický inštalačný program, vložte médium IBM OmniFind Enterprise Edition CD alebo nájdite obraz CD vo vašom systéme.

**Dôležité:** Keď inštalujete médiá CD vyžadovaného softvéru v systéme Windows, musíte zakázať funkciu automatického spúšťania, aby sa inštalačné programy pre tieto produkty nespúšťali automaticky. Ak chcete zakázať automatické spúšťanie, počas načítavania CD média stlačte a držte tlačidlo Shift.

### **Tichá inštalácia**

S touto voľbou môžete inštalovať podnikové vyhľadávanie upravením šablóny súboru odpovedí a následným povolením inštalačného programu inštalovať a konfigurovať váš systém. Šablóny súborov odpovedí sú v koreňovom adresári obrazu CD média IBM OmniFind Enterprise Edition. Pre inštaláciu v tichom režime môžete použiť nasledujúce parametre:

*inštalačný\_príkaz* -options *súbor\_odpovedí* -silent

Napríklad:

```
./install-aix.bin -options aix_single_server.rsp -silent
./install-linux.bin -options linux crawler server.rsp -silent
./install-solaris.bin -options solaris_search_server.rsp -silent
install-win32_non_gui.exe -options win_single_server.rsp -silent
```
### **Inštalácia v textovom režime alebo v režime konzoly**

S touto voľbou môžete spustiť inštalačný program v textovom režime z konzoly. Obrazovky sú interpretované ako text a vyžadujú od vás rovnaké informácie, ako grafická inštalácia. Ak chcete spustiť inštalačný program v textovom režime:

Vložte alebo pripojte CD médium IBM OmniFind Enterprise Edition a spustite spustiteľný program. Nasledujúci príklad ilustruje spustenie inštalačného programu v textovom režime na systéme Linux:

./install-linux.bin -console

Inštaláciu môžete spustiť v zjednodušenom režime aj v systéme Windows. Spustite nasledovný spustiteľný program s parametrom accessibility. Tento príkaz spustí inštaláciu v textovom režime:

install-win32\_non\_gui.exe -accessibility

### <span id="page-26-0"></span>**Zmena dočasného adresára**

Ak v predvolenom dočasnom adresári nie je dostatok priestoru, môžete zmeniť dočasný adresár inštalačného programu. Pri spustení inštalačného programu z príkazového riadka pridajte parameter:

-is:tempdir *adresár*.

Napríklad v systéme Windows zadajte:

install-win32.exe -is:tempdir d:\temp

#### **Súvisiace koncepty**

"Súbory odpovedí pre tichú inštaláciu"

Tichá inštalácia je samostatná inštalácia, ktorá vyžaduje súbor odpovedí.

#### **Súvisiace úlohy**

"Plánovanie inštalácie podnikového [vyhľadávania"](#page-8-0) na strane 3 Pred inštaláciou softvéru pre systém podnikového vyhľadávania sa uistite, že máte podporovaný operačný systém, vyžadovaný softvér a dostatočné množstvo pamäťovej kapacity a priestoru na pevnom disku.

### **Súbory odpovedí pre tichú inštaláciu**

Tichá inštalácia je samostatná inštalácia, ktorá vyžaduje súbor odpovedí.

Pre podnikové vyhľadávanie môžete spustiť tichú inštaláciu. Napríklad môžete tichú inštaláciu vybrať, keď inštalácia nemôže byť obsluhovaná, alebo keď chcete štandardnú inštaláciu, ktorú môžete opätovne použiť na viaceré inštalácie podnikového vyhľadávania.

Každý súbor odpovedí obsahuje voľby, ktoré sú potrebné pre typ inštalácie, ktorý chcete vykonať, vrátane volieb na inštaláciu požadovaného softvéru. Možné hodnoty pre voľby v súbore odpovedí nájdete v poznámkach v šablónach súborov odpovedí. Všetky hodnoty, ktoré zadáte do súboru odpovedí, musia byť uzavreté v úvodzovkách " ".

Šablóny súborov odpovedí sú k dispozícii v koreňovom adresári inštalačného CD IBM OmniFind Enterprise Edition.

**Aktualizácia na verziu 8.4:** Vzorové súbory odpovedí obsahujú mnohé nové a zmenené voľby. Na inštaláciu produktu OmniFind Enterprise Edition, verzia 8.4 nepoužívajte už existujúce súbory odpovedí, ktoré ste vytvorili z predchádzajúcich verzií tohto produktu. Informácie o použití metódy tichej inštalácie na aktualizáciu vášho systému podnikového vyhľadávania nájdete v súbore upgrade.rsp.

**Dôležité:** Ak používate inštalačný program podnikového vyhľadávania na inštaláciu produktu WebSphere Application Server a nie sú k dispozícii užívateľské oprávnenia systému Windows, inštalácia programu WebSphere zlyhá. Inštalačný program podnikového vyhľadávania poskytuje možnosť nainštalovať WebSphere ako službu. Ak zvolíte nespúšťať WebSphere Application Server ako službu, úspešne sa ukončí inštalácia produktu WebSphere Application. Avšak ak nenastavíte užívateľské oprávnenia systému Windows, môžu sa vyskytnúť problémy so šifrovaním hesiel a nastavenie hesla nemusí byť úspešné. Bližšie informácie o nastavovaní užívateľských oprávnení pre ID užívateľa pre WebSphere Application Server user ID nájdete v časti "Nie je možné [nainštalovať](#page-73-0) WebSphere Application Server v systéme [Windows"](#page-73-0) na strane 68.

### **Vzorové súbory odpovedí pre inštaláciu na samostatný server**

Pre inštaláciu na samostatný server upravte príslušnú šablónu súboru odpovedí:

**AIX** aix\_single\_server.rsp

**Linux** linux\_single\_server.rsp

**Solaris** solaris\_single\_server.rsp

#### **Windows**

win\_single\_server.rsp

### **Vzorové súbory odpovedí pre inštaláciu na dva servery**

Pre inštaláciu na dva servery upravte príslušnú šablónu súboru odpovedí pre server s prehľadávacím, indexovacím a vyhľadávacím komponentom:

AIX aix two server full.rsp

**Linux** linux\_two\_server\_full.rsp

**Solaris** solaris\_two\_server\_full.rsp

#### **Windows**

win\_two\_server\_full.rsp

Pre server s druhým vyhľadávacím komponentom upravte jeden z týchto súborov:

**AIX** aix\_search\_server.rsp

Linux linux search server.rsp

Solaris solaris search server.rsp

#### **Windows**

win\_search\_server.rsp

### **Vzorové súbory odpovedí pre inštaláciu na štyri servery**

Pre inštaláciu na štyri servery upravte príslušné šablóny súborov odpovedí pre indexovací, prehľadávací a vyhľadávací komponent. Keďže vyhľadávací komponent inštalujete na dva rôzne servery, súbor odpovedí môžete znova použiť.

**AIX** aix\_index\_server.rsp aix crawler server.rsp aix\_search\_server.rsp **Linux** linux\_index\_server.rsp linux crawler server.rsp linux\_search\_server.rsp **Solaris** solaris\_index\_server.rsp solaris\_crawler\_server.rsp solaris\_search\_server.rsp **Windows** win\_index\_server.rsp win\_crawler\_server.rsp

win search server.rsp

#### **Súvisiace koncepty**

"Metódy [inštalácie:](#page-24-0) grafická, tichá a textový režim" na strane 19 Podnikové vyhľadávanie môžete inštalovať v grafickom, textovom (režim konzoly) alebo v tichom režime.

# <span id="page-30-0"></span>**Aktualizácia na OmniFind Enterprise Edition, verzia 8.4**

IBM OmniFind Enterprise Edition, verzia 8.4 vyžaduje rozdielne aktualizačné cesty, ktoré závisia od verzie WebSphere Application Server a spôsobe použitia servera WebSphere Application Server.

Ak neprehľadávate zdroje údajov DB2 Universal Database (DB2), môžete softvér DB2 po dokončení aktualizácie systému podnikového vyhľadávania odstrániť zo systému.

Aby ste využili vylepšenia produktu, mali by ste na dokončenie aktualizácie vášho systému aktualizovať vaše kolekcie.

**Dôležité:** Ak používate WebSphere Information Integrator OmniFind Edition, verzia 8.2.2, musíte najskôr aktualizovať systém podnikového vyhľadávania na verziu 8.3. Potom môžete vykonať aktualizáciu na OmniFind Enterprise Edition, verzia 8.4.

#### **Súvisiace koncepty**

"Inštalácia podnikového [vyhľadávania"](#page-6-0) na strane 1

Inštalačný program pre IBM OmniFind Enterprise Edition môžete spustiť za účelom inštalácie nového systému podnikového vyhľadávania alebo za účelom aktualizácie systému podnikového vyhľadávania verzie 8.3 na verziu 8.4.

["Aktualizácia](#page-31-0) z OmniFind Enterprise Edition, verzia 8.3 na verziu 8.4" na strane 26 Na verziu 8.4 môžete aktualizovať iba z verzie 8.3. Po aktualizácii nemôžete obnoviť verziu 8.3.

"Aktualizácia kolekcií po tom, ako ste aktualizovali podnikové [vyhľadávanie"](#page-34-0) na strane [29](#page-34-0)

Aby ste naplno využili zlepšenia v normalizácii znakov a tokenizácii textu, po aktualizácii produktu na OmniFind Enterprise Edition, verzia 8.4, by ste mali opätovne prehľadať, preanalyzovať a preindexovať všetky dokumenty vo vašej kolekcii.

#### **Súvisiace úlohy**

"Plánovanie inštalácie podnikového [vyhľadávania"](#page-8-0) na strane 3 Pred inštaláciou softvéru pre systém podnikového vyhľadávania sa uistite, že máte podporovaný operačný systém, vyžadovaný softvér a dostatočné množstvo pamäťovej kapacity a priestoru na pevnom disku.

["Aktualizácia](#page-31-0) operačného systému" na strane 26

OmniFind Enterprise Edition, verzia 8.4 už viac nepodporuje Red Hat AS Linux 3.0, Red Hat AS Linux 4.0 Update 1, SuSE Linux Enterprise Server 8, ani Microsoft Windows 2000 Advanced Server.

"Úlohy po [inštalácii"](#page-60-0) na strane 55

Predtým, ako vytvoríte kolekcie pre podnikové vyhľadávanie, mohli by ste potrebovať nainštalovať ďalší softvér alebo prispôsobiť nastavenia konfigurácie systému tak, aby podporoval typy údajov, ktoré plánujete prehľadávať.

"Inštalácia balíkov obnovy WebSphere [Application](#page-54-0) Server" na strane 49 Pri novej inštalácii, ktorá používa WebSphere Application Server, verzia 6.0, musíte nainštalovať WebSphere Application Server, verzia 6.0 Refresh Pack 2 po nainštalovaní produktu OmniFind Enterprise Edition, verzia 8.4.

#### **Súvisiaci odkaz**

["Vyžadovaný](#page-11-0) hardvér, softvér a podporované zdroje údajov" na strane 6 Skôr ako nainštalujete podnikové vyhľadávanie, presvedčte sa, či máte vyžadovaný hardvér, podporovaný operačný systém, vyžadovaný softvér a softvér pre zdroje údajov, ktoré plánujete vyhľadávať.

## <span id="page-31-0"></span>**Aktualizácia operačného systému**

OmniFind Enterprise Edition, verzia 8.4 už viac nepodporuje Red Hat AS Linux 3.0, Red Hat AS Linux 4.0 Update 1, SuSE Linux Enterprise Server 8, ani Microsoft Windows 2000 Advanced Server.

Pred aktualizáciou softvéru podnikového vyhľadávania musíte aktualizovať operačný systém. Ak používate Red Hat Linux Advanced Server 4.0, môžete použiť aktualizáciu update 2.

Zoznam podporovaných operačných systémov nájdete na stránke [Required](http://www.ibm.com/support/docview.wss?uid=swg21240681) and optional software and hardware for [OmniFind](http://www.ibm.com/support/docview.wss?uid=swg21240681) Enterprise Edition, verzia 8.4.

#### **Súvisiace koncepty**

["Aktualizácia](#page-30-0) na OmniFind Enterprise Edition, verzia 8.4" na strane 25 IBM OmniFind Enterprise Edition, verzia 8.4 vyžaduje rozdielne aktualizačné cesty, ktoré závisia od verzie WebSphere Application Server a spôsobe použitia servera WebSphere Application Server.

#### **Súvisiaci odkaz**

["Vyžadovaný](#page-11-0) hardvér, softvér a podporované zdroje údajov" na strane 6 Skôr ako nainštalujete podnikové vyhľadávanie, presvedčte sa, či máte vyžadovaný hardvér, podporovaný operačný systém, vyžadovaný softvér a softvér pre zdroje údajov, ktoré plánujete vyhľadávať.

# **Aktualizácia z OmniFind Enterprise Edition, verzia 8.3 na verziu 8.4**

Na verziu 8.4 môžete aktualizovať iba z verzie 8.3. Po aktualizácii nemôžete obnoviť verziu 8.3.

Aktualizáciu na inú konfigurácia systému nemôžete vykonať:

- v Ak podnikové vyhľadávanie prevádzkujete na jednom serveri, musíte nový softvér nainštalovať na jeden server.
- v Ak podnikové vyhľadávanie prevádzkujete na štvorserverovej konfigurácii, musíte nový softvér nainštalovať na štyri servery.
- v Ak podnikové vyhľadávanie prevádzkujete na dvojserverovej konfigurácii, musíte nainštalovať nový systém. Z konfigurácie so jedným serverom alebo s viacerými servermi nemôžete prejsť na konfiguráciu s dvoma servermi.

Existuje niekoľko spôsobov aktualizácie, ktoré môžete použiť na aktualizáciu na OmniFind Enterprise Edition, verzia 8.4. Ktorý spôsob si zvolíte, závisí od verzií vyžadovaného softvéru, ktorý je nainštalovaný na vašom systéme a či používate WebSphere Application Server a DB2 Universal Database (DB2) na iné účely, ako podnikové vyhľadávanie.

OmniFind Enterprise Edition, verzia 8.4 nevyžaduje DB2. DB2 je vyžadované, iba ak chcete prehľadávať zdroje údajov DB2. Ak nepotrebujete prehľadávať zdroje údajov DB2, môžete DB2 po dokončení aktualizácie OmniFind Enterprise Edition odstrániť s vášho systému.

**Dôležité:** Dokumenty, ktoré boli prehľadané, ale nie analyzované, nie sú pri inštalácii verzie 8.4 migrované. Použite administračnú konzolu podnikového vyhľadávania na monitorovanie syntaktického analyzátora a zabezpečenie toho, aby boli všetky prehľadávané dokumenty syntakticky analyzované predtým, ako nainštalujete OmniFind Enterprise Edition, verzia 8.4.

#### **Súvisiace koncepty**

["Aktualizácia](#page-30-0) na OmniFind Enterprise Edition, verzia 8.4" na strane 25 IBM OmniFind Enterprise Edition, verzia 8.4 vyžaduje rozdielne aktualizačné cesty, ktoré závisia od verzie WebSphere Application Server a spôsobe použitia servera WebSphere Application Server.

<span id="page-32-0"></span>Zálohovanie systému podnikového [vyhľadávania](http://publib.boulder.ibm.com/infocenter/discover/v8r4/index.jsp?topic=/com.ibm.discovery.es.ad.doc/administering/iiysabackup.htm) a obnova zo zálohy

[Administrácia](http://publib.boulder.ibm.com/infocenter/discover/v8r4/index.jsp?topic=/com.ibm.discovery.es.ad.doc/administering/administering/iiysaadmtask.htm) systému podnikového vyhľadávania

Prihlásenie do [administračnej](http://publib.boulder.ibm.com/infocenter/discover/v8r4/index.jsp?topic=/com.ibm.discovery.es.ad.doc/administering/administering/iiysatlogin.htm) konzoly

"Aktualizácia kolekcií po tom, ako ste aktualizovali podnikové [vyhľadávanie"](#page-34-0) na strane [29](#page-34-0)

Aby ste naplno využili zlepšenia v normalizácii znakov a tokenizácii textu, po aktualizácii produktu na OmniFind Enterprise Edition, verzia 8.4, by ste mali opätovne prehľadať, preanalyzovať a preindexovať všetky dokumenty vo vašej kolekcii.

#### **Súvisiace úlohy**

"Inštalácia balíkov obnovy WebSphere [Application](#page-54-0) Server" na strane 49 Pri novej inštalácii, ktorá používa WebSphere Application Server, verzia 6.0, musíte nainštalovať WebSphere Application Server, verzia 6.0 Refresh Pack 2 po nainštalovaní produktu OmniFind Enterprise Edition, verzia 8.4.

### **WebSphere Application Server, verzia 6.0.2 je už nainštalovaný**

Ak ste nainštalovali OmniFind Enterprise Edition, verzia 8.3, WebSphere Application Server, verzia 6.0 a WebSphere Application Server Refresh Pack 2, môžete okamžite nainštalovať OmniFind Enterprise Edition, verzia 8.4.

Inštalačný program automaticky zaktualizuje váš systém. Nemusíte manuálne aktualizovať vyžadovaný softvér.

#### **Súvisiace koncepty**

["Aktualizácia](#page-31-0) z OmniFind Enterprise Edition, verzia 8.3 na verziu 8.4" na strane 26 Na verziu 8.4 môžete aktualizovať iba z verzie 8.3. Po aktualizácii nemôžete obnoviť verziu 8.3.

"Inštalácia podnikového [vyhľadávania"](#page-6-0) na strane 1

Inštalačný program pre IBM OmniFind Enterprise Edition môžete spustiť za účelom inštalácie nového systému podnikového vyhľadávania alebo za účelom aktualizácie systému podnikového vyhľadávania verzie 8.3 na verziu 8.4.

#### **Súvisiace úlohy**

"Plánovanie inštalácie podnikového [vyhľadávania"](#page-8-0) na strane 3 Pred inštaláciou softvéru pre systém podnikového vyhľadávania sa uistite, že máte podporovaný operačný systém, vyžadovaný softvér a dostatočné množstvo pamäťovej kapacity a priestoru na pevnom disku.

# **WebSphere Application Server, verzia 5.1.1 alebo 5.1.1.3 je nainštalovaný a používa sa len pre podnikové vyhľadávacie aplikácie**

Ak nepoužívate WebSphere Application Server pre iné aplikácie, po aktualizácii na OmniFind Enterprise Edition, verzia 8.4, môžete verzie 5.1.1 alebo 5.1.1.3 odstrániť.

Ak chcete aktualizovať váš systém podnikového vyhľadávania:

- 1. Nainštalujte WebSphere Application Server, verzia 6.0.
- 2. Nainštalujte WebSphere Application Server, verzia 6.0, Refresh Pack 2.
- 3. Spustite inštalačný program na aktualizáciu vášho systému podnikového vyhľadávania na OmniFind Enterprise Edition, verzia 8.4.

**Obmedzenie:** Na inštaláciu softvéru podnikového vyhľadávania musíte použiť grafickú alebo tichú metódu, aby ste mohli zadať cestu pre WebSphere Application Server, verzia 6.0.2. Na aktualizáciu vášho systému nemôžete použiť režim konzoly.

<span id="page-33-0"></span>4. Po nainštalovaní softvéru podnikového vyhľadávania môžete odstrániť WebSphere Application Server, verzia 5.1.1 alebo 5.1.1.3 z vášho systému. Ak ste nainštalovali WebSphere Application Server Network Deployment (Deployment Manager), môžete ho taktiež odstrániť zo systému.

#### **Súvisiace koncepty**

["Aktualizácia](#page-31-0) z OmniFind Enterprise Edition, verzia 8.3 na verziu 8.4" na strane 26 Na verziu 8.4 môžete aktualizovať iba z verzie 8.3. Po aktualizácii nemôžete obnoviť verziu 8.3.

"Inštalácia podnikového [vyhľadávania"](#page-6-0) na strane 1 Inštalačný program pre IBM OmniFind Enterprise Edition môžete spustiť za účelom inštalácie nového systému podnikového vyhľadávania alebo za účelom aktualizácie systému podnikového vyhľadávania verzie 8.3 na verziu 8.4.

#### **Súvisiace úlohy**

"Plánovanie inštalácie podnikového [vyhľadávania"](#page-8-0) na strane 3 Pred inštaláciou softvéru pre systém podnikového vyhľadávania sa uistite, že máte podporovaný operačný systém, vyžadovaný softvér a dostatočné množstvo pamäťovej kapacity a priestoru na pevnom disku.

"Inštalácia balíkov obnovy WebSphere [Application](#page-54-0) Server" na strane 49 Pri novej inštalácii, ktorá používa WebSphere Application Server, verzia 6.0, musíte nainštalovať WebSphere Application Server, verzia 6.0 Refresh Pack 2 po nainštalovaní produktu OmniFind Enterprise Edition, verzia 8.4.

## **WebSphere Application Server, verzia 5.1.1 alebo 5.1.1.3 sa používa pre mimopodnikové vyhľadávacie aplikácie**

Ak používate WebSphere Application Server pre iné aplikácie, ako podnikové vyhľadávanie, mali by ste prejsť na WebSphere Application Server, verzia 6.0.2 a migrovať vaše aplikácie na túto novú verziu.

WebSphere Application Server, verzia 5.1.1 alebo 5.1.1.3 a Network Deployment môžete s produktom OmniFind Enterprise Edition, verzia 8.4 naďalej používať. Avšak, v spojení s WebSphere Application Server, verzia 6.0 a Refresh Pack 2, je jeho výkonnosť lepšia.

Ak chcete aktualizovať váš systém podnikového vyhľadávania:

- 1. Aktualizujte na WebSphere Application Server, verzia 6.0. Informácie aktualizácii nájdete v [informačnom](http://publib.boulder.ibm.com/infocenter/wasinfo/v6r0/index.jsp?topic=/com.ibm.websphere.base.doc/info/aes/ae/welc6topmigrating.html) centre WebSphere Application Server.
- 2. Vykonajte migráciu všetkých aplikácií z predchádzajúcej verzie WebSphere Application Server na verziu 6.0.
- 3. Nainštalujte WebSphere Application Server, verzia 6.0, Refresh Pack 2.
- 4. Spustite inštalačný program na aktualizáciu vášho systému podnikového vyhľadávania na OmniFind Enterprise Edition, verzia 8.4.

**Obmedzenie:** Na inštaláciu softvéru podnikového vyhľadávania musíte použiť grafickú alebo tichú metódu, aby ste mohli zadať cestu pre WebSphere Application Server, verzia 6.0.2. Na aktualizáciu vášho systému nemôžete použiť režim konzoly.

5. Po nainštalovaní softvéru podnikového vyhľadávania môžete odstrániť WebSphere Application Server, verzia 5.1.1 alebo 5.1.1.3 z vášho systému. Ak ste nainštalovali WebSphere Application Server Network Deployment (Deployment Manager), môžete ho taktiež odstrániť zo systému.

#### **Súvisiace koncepty**

["Aktualizácia](#page-31-0) z OmniFind Enterprise Edition, verzia 8.3 na verziu 8.4" na strane 26 Na verziu 8.4 môžete aktualizovať iba z verzie 8.3. Po aktualizácii nemôžete obnoviť verziu 8.3.

<span id="page-34-0"></span>"Inštalácia podnikového [vyhľadávania"](#page-6-0) na strane 1 Inštalačný program pre IBM OmniFind Enterprise Edition môžete spustiť za účelom inštalácie nového systému podnikového vyhľadávania alebo za účelom aktualizácie systému podnikového vyhľadávania verzie 8.3 na verziu 8.4.

#### **Súvisiace úlohy**

"Plánovanie inštalácie podnikového [vyhľadávania"](#page-8-0) na strane 3 Pred inštaláciou softvéru pre systém podnikového vyhľadávania sa uistite, že máte podporovaný operačný systém, vyžadovaný softvér a dostatočné množstvo pamäťovej kapacity a priestoru na pevnom disku.

"Inštalácia balíkov obnovy WebSphere [Application](#page-54-0) Server" na strane 49 Pri novej inštalácii, ktorá používa WebSphere Application Server, verzia 6.0, musíte nainštalovať WebSphere Application Server, verzia 6.0 Refresh Pack 2 po nainštalovaní produktu OmniFind Enterprise Edition, verzia 8.4.

# **Odstránenie DB2 po inštalácii OmniFind Enterprise Edition, verzia 8.4**

OmniFind Enterprise Edition, verzia 8.4 nevyžaduje DB2 Universal Database (DB2). Po aktualizácii na verziu 8.4 môžete DB2 manuálne odstrániť alebo ho vypnúť.

Ak bol databázový systém DB2 nainštalovaný predchádzajúcou verziou podnikového vyhľadávania a vy nepotrebujete prehľadávať zdroje údajov DB2, môžete uvoľniť pamäť a diskový priestor manuálnym odstránením DB2 z vášho systému po inštalácii OmniFind Enterprise Edition, verzia 8.4. Inštalačný program neodstráni DB2, keď aktualizujete z verzie 8.3.

Ak nepotrebujete DB2, ktorúkoľvek z nasledujúcich úloh na uvoľnenie pamäte a diskového priestoru môžete vykonať až po ukončení inštalácie OmniFind Enterprise Edition, verzia 8.4:

- v Zrušte databázu, ktorá pola používaná ako sklad surových údajov pre podnikové vyhľadávanie (občas nazývanú fontánová databáza)
- Zastavte všetky procesy DB2
- v Odstráňte produkt DB2 z vášho systému

#### **Súvisiace koncepty**

["Aktualizácia](#page-31-0) z OmniFind Enterprise Edition, verzia 8.3 na verziu 8.4" na strane 26 Na verziu 8.4 môžete aktualizovať iba z verzie 8.3. Po aktualizácii nemôžete obnoviť verziu 8.3.

# **Aktualizácia kolekcií po tom, ako ste aktualizovali podnikové vyhľadávanie**

Aby ste naplno využili zlepšenia v normalizácii znakov a tokenizácii textu, po aktualizácii produktu na OmniFind Enterprise Edition, verzia 8.4, by ste mali opätovne prehľadať, preanalyzovať a preindexovať všetky dokumenty vo vašej kolekcii.

Keď sú dokumenty, spracované staršou verziou systému OmniFind Enterprise Edition, indexované a hľadané, výsledky vyhľadávania môžu byť nepriaznivo ovplyvnené. Toto je obzvlášť dôležité pre kolekcie, ktoré používajú mechanizmus n-gramovej tokenizácie, ale je to pravda aj pre kolekcie, ktoré používajú štandardnú tokenizáciu. Hlavné oblasti zlepšenia zahŕňajú spracovanie rozdelených slov, e-mailových adries, adries URL a niektorých číselných hodnôt a špeciálnych znakov.

Niektoré funkcie, predstavené vo verzii OmniFind Enterprise Edition, verzia 8.4, nebudú fungovať na dokumentoch, ktoré nie sú opätovne spracované. Tieto funkcie zahŕňajú nastavenia prehľadávača, ktoré určujú spôsob spracovávania polí, napríklad kontroly zhody alebo triedenie výsledkov vyhľadávania podľa názvu poľa. Avšak kolekcia, ktorá obsahuje dokumenty spracované s novými nastaveniami a indexované dokumenty, ktoré neboli opätovne spracované, sa bude správať korektne pre funkcionalitu, ktorá bola dostupná v predchádzajúcej verzii OmniFind Enterprise Edition.

Pre úplnú zhodu funkcie môžu byť zmiešané kolekcie vyhľadané s obmedzením, že kompletná kontrola zhody vráti iba dokumenty, ktoré boli spracované s novými nastaveniami. Triedenie výsledkov vyhľadávania podľa názvu poľa nie je v zmiešaných kolekciách užitočné, lebo iba tie dokumenty, ktoré sú spracované s novými nastaveniami, majú polia označené ako triediteľné. Staršie dokumenty, ktoré nemajú triediteľné polia, budú vo výsledkoch vyhľadávania reprezentované nesprávne a budú umiestnené na koniec zoznamu triedených výsledkov.

Automatické priradenie hodnoty zosilnenia obsahu na polia, ak je pole označené ako pole s obsahom dokumentu a vyhľadávateľné pole s voľným textom funguje ako vo verzii 8.3. Pre nové a znova spracované dokumenty polia, ktoré sú označené ako s obsahom dokumentu a vyhľadávateľné s voľným textom, môžu byť zobrazené v oblasti zhrnutia dokumentu výsledkov vyhľadávania.

#### **Súvisiace koncepty**

["Aktualizácia](#page-31-0) z OmniFind Enterprise Edition, verzia 8.3 na verziu 8.4" na strane 26 Na verziu 8.4 môžete aktualizovať iba z verzie 8.3. Po aktualizácii nemôžete obnoviť verziu 8.3.

[Administrácia](http://publib.boulder.ibm.com/infocenter/discover/v8r4/index.jsp?topic=/com.ibm.discovery.es.ad.doc/administering/administering/iiysaadmtask.htm) systému podnikového vyhľadávania

Prihlásenie do [administračnej](http://publib.boulder.ibm.com/infocenter/discover/v8r4/index.jsp?topic=/com.ibm.discovery.es.ad.doc/administering/administering/iiysatlogin.htm) konzoly

#### **Súvisiaci odkaz**

"Požiadavky na nastavenie [prehľadávača"](#page-61-0) na strane 56 Ak chcete prehľadávať niektoré typy zdrojov údajov, alebo ak chcete zabezpečiť

dodržiavanie bezpečnosti keď užívatelia vyhľadávajú v kolekciách, možno budete musieť na serveri prehľadávača spustiť nastavovacie skripty.
# <span id="page-36-0"></span>**Inštalácia podnikového vyhľadávania**

Predtým, ako začnete inštalovať OmniFind Enterprise Edition, uistite sa, že váš operačný systém je podporovaný a sú nainštalované potrebné aktualizácie, stanovte, koľko serverov chcete inštalovať a ktorú metódu inštalácie chcete použiť.

Pred spustením inštalačného programu vyplňte informačný formulár inštalácie, aby ste sa uistili, že máte k dispozícii požadované informácie.

#### **Súvisiace koncepty**

"Inštalácia podnikového [vyhľadávania"](#page-6-0) na strane 1

Inštalačný program pre IBM OmniFind Enterprise Edition môžete spustiť za účelom inštalácie nového systému podnikového vyhľadávania alebo za účelom aktualizácie systému podnikového vyhľadávania verzie 8.3 na verziu 8.4.

"Prehľad inštalácie na [samostatný](#page-37-0) server" na strane 32

Pre inštaláciu na samostatný server nainštalujte vyžadovaný softvér a OmniFind Enterprise Edition na jeden server.

"Prehľad [inštalácie](#page-39-0) na dva servery" na strane 34

Inštalácia na dva servery je podobná inštalácii na samostatný server s výnimkou toho, že inštalujete dodatočný vyhľadávací komponent na druhý server za účelom podpory pri zlyhaní.

"Prehľad [inštalácie](#page-44-0) na štyri servery" na strane 39

Pre maximálny výkon na rozsiahlych systémoch môžete podnikové vyhľadávanie nainštalovať na štyri distribuované servery. V konfigurácii so štyrmi servermi nainštalujete na jeden zo serverov prehľadávací komponent, na ďalší server indexovací komponent a na zvyšné dva servery vyhľadávací komponent.

["Aktualizácia](#page-30-0) na OmniFind Enterprise Edition, verzia 8.4" na strane 25 IBM OmniFind Enterprise Edition, verzia 8.4 vyžaduje rozdielne aktualizačné cesty, ktoré závisia od verzie WebSphere Application Server a spôsobe použitia servera WebSphere Application Server.

#### **Súvisiace úlohy**

"Plánovanie inštalácie podnikového [vyhľadávania"](#page-8-0) na strane 3 Pred inštaláciou softvéru pre systém podnikového vyhľadávania sa uistite, že máte podporovaný operačný systém, vyžadovaný softvér a dostatočné množstvo pamäťovej kapacity a priestoru na pevnom disku.

"Inštalácia balíkov obnovy WebSphere [Application](#page-54-0) Server" na strane 49 Pri novej inštalácii, ktorá používa WebSphere Application Server, verzia 6.0, musíte nainštalovať WebSphere Application Server, verzia 6.0 Refresh Pack 2 po nainštalovaní produktu OmniFind Enterprise Edition, verzia 8.4.

"Odstránenie podnikového [vyhľadávania"](#page-70-0) na strane 65 Podnikové vyhľadávanie môžete odstrániť pomocou odstraňovacieho programu v grafickom, textovom alebo tichom režime.

#### **Súvisiaci odkaz**

"Inštalačný [informačný](#page-22-0) formulár" na strane 17 Nasledujúci formulár použite na zaznamenanie informácií o každom serveri ešte pred spustením inštalačného programu pre podnikové vyhľadávanie.

["Odstraňovanie](#page-72-0) problémov pri inštalácii" na strane 67

Problémy inštalácie môže zahŕňať neúspešnú inštaláciu vyžadovaného softvéru alebo služieb, nebežiace procesy, atď.

"Požiadavky na nastavenie [prehľadávača"](#page-61-0) na strane 56 Ak chcete prehľadávať niektoré typy zdrojov údajov, alebo ak chcete zabezpečiť dodržiavanie bezpečnosti keď užívatelia vyhľadávajú v kolekciách, možno budete musieť na serveri prehľadávača spustiť nastavovacie skripty.

# <span id="page-37-0"></span>**Prehľad inštalácie na samostatný server**

Pre inštaláciu na samostatný server nainštalujte vyžadovaný softvér a OmniFind Enterprise Edition na jeden server.

## **Nové inštalácie**

Inštalačný program OmniFind Enterprise Edition nainštaluje informačné centrum a IBM WebSphere Application Server, verzia 6, ak tieto produkty nechcete inštalovať manuálne alebo ich už nemáte nainštalované. Nebude nainštalovaná druhá inštancia servera WebSphere Application Server.

Pre WebSphere Application Server nainštaluje inštalačný program základný produkt verzie 6.0, IBM HTTP Server a komponent plug-in servera WebSphere Application Server.

Ak WebSphere Application Server inštalujete manuálne, musíte nainštalovať základný systém WebSphere Application Server, IBM HTTP Server a komponent plug-in systému WebSphere Application Server. Informácie o manuálnej inštalácii nájdete v [informačnom](http://publib.boulder.ibm.com/infocenter/wasinfo/v6r0/) centre WebSphere [Application](http://publib.boulder.ibm.com/infocenter/wasinfo/v6r0/) Server.

Po inštalácii produktu OmniFind Enterprise Edition, verzia 8.4 musíte manuálne nainštalovať WebSphere Application Server Refresh Pack 2. Inštalačný program obnovovací balík nenainštaluje.

## **Inštalácia aktualizáciou**

Musíte vykonať aktualizáciu z konfigurácie jedného servera OmniFind Enterprise Edition, verzia 8.3.

Aby ste využili výkon a ďalšie zlepšenia, mali by ste pred inštaláciou produktu OmniFind Enterprise Edition, verzia 8.4 prejsť na WebSphere Application Server, verzia 6.0 a nainštalovať WebSphere Application Server Refresh Pack 2.

### **Súvisiace úlohy**

"Inštalácia balíkov obnovy WebSphere [Application](#page-54-0) Server" na strane 49 Pri novej inštalácii, ktorá používa WebSphere Application Server, verzia 6.0, musíte nainštalovať WebSphere Application Server, verzia 6.0 Refresh Pack 2 po nainštalovaní produktu OmniFind Enterprise Edition, verzia 8.4.

"Úlohy po [inštalácii"](#page-60-0) na strane 55

Predtým, ako vytvoríte kolekcie pre podnikové vyhľadávanie, mohli by ste potrebovať nainštalovať ďalší softvér alebo prispôsobiť nastavenia konfigurácie systému tak, aby podporoval typy údajov, ktoré plánujete prehľadávať.

#### **Súvisiaci odkaz**

"Inštalačný [informačný](#page-22-0) formulár" na strane 17 Nasledujúci formulár použite na zaznamenanie informácií o každom serveri ešte pred spustením inštalačného programu pre podnikové vyhľadávanie.

["Odstraňovanie](#page-72-0) problémov pri inštalácii" na strane 67

Problémy inštalácie môže zahŕňať neúspešnú inštaláciu vyžadovaného softvéru alebo služieb, nebežiace procesy, atď.

"Požiadavky na nastavenie [prehľadávača"](#page-61-0) na strane 56 Ak chcete prehľadávať niektoré typy zdrojov údajov, alebo ak chcete zabezpečiť dodržiavanie bezpečnosti keď užívatelia vyhľadávajú v kolekciách, možno budete musieť na serveri prehľadávača spustiť nastavovacie skripty.

## **Inštalácia podnikového vyhľadávania na samostatnom serveri**

Použite spúšťací panel inštalácie na inštaláciu produktu OmniFind Enterprise Edition a iného požadovaného softvéru na jeden server.

### **Postup**

Ak chcete inštalovať podnikové vyhľadávanie na samostatný server:

1. Spustite spúšťací panel inštalácie podnikového vyhľadávania pre váš operačný systém:

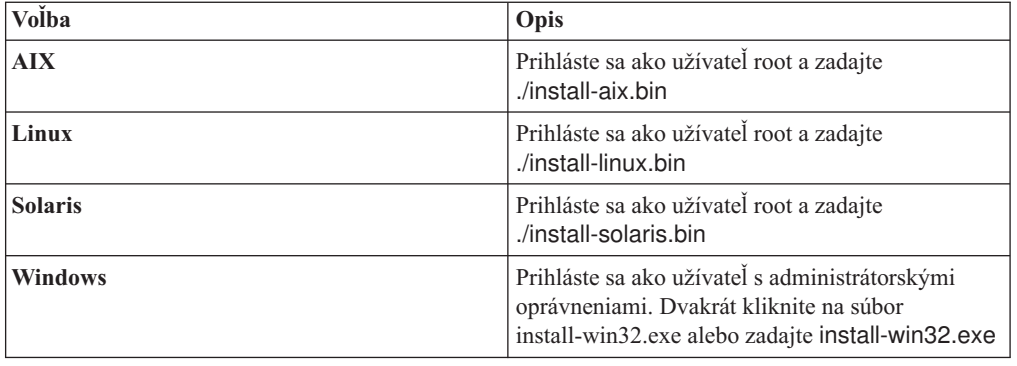

- 2. Na spúšťacom paneli kliknite na **Install Products**.
- 3. Po zobrazení výzvy kliknite na **Single Server**.
- 4. Zadajte ID administrátora podnikového vyhľadávania. Príklady v tomto dokumente používajú esadmin. Zadajte heslo. Voľbu **Create a new ID and password** vyberte iba ak chcete vytvoriť nové ID užívateľa a heslo. Ak užívateľ už v operačnom systéme existuje, vyberte možnosť použitia existujúceho používateľa.
- 5. Zadajte, či chcete inštalovať konektory WebSphere Information Integrator Content Edition V8.3 na povolenie prístupu do zdrojov údajov, ktoré sú dostupné cez prehľadávač Content Edition.
- 6. Vyberte veľkosť konfigurácie pamäte pre inštaláciu. Vyberte najväčšiu veľkosť, akú budete potrebovať.
- 7. Nainštalujte WebSphere Application Server alebo použite existujúcu inštaláciu. Ak WebSphere Application Server nie je nainštalovaný, inštalačný program podnikového vyhľadávania vás vyzve, aby ste vložili inštalačné CD alebo zadali cestu k inštalačným súborom programu WebSphere Application Server.

V systéme Windows, ak používate inštalačné CDWebSphere Application Server, musíte zakázať funkciu automatického spúšťania. Ak chcete zakázať automatické spúšťanie, počas načítavania CD média stlačte a držte tlačidlo Shift.

- 8. V okne zhrnutia inštalácie si prezrite vašu konfiguráciu a kliknite na tlačidlo **Next**.
- 9. V okne, ktoré oznamuje, že inštalácia bola úspešná, kliknite na tlačidlo **Finish**.
- 10. **Voliteľný:** Ak chcete overiť inštaláciu, spustite program First Steps, ak sa nespustil automaticky.
- 11. Pre novú inštaláciu, ktorá používa WebSphere Application Server, verzia 6.0, nainštalujte WebSphere Application Server, verzia 6.0 Refresh Pack 2, ktorý je dodaný v balíku podnikového vyhľadávania alebo ako stiahnuteľné súbory.

V systéme Windows pred inštaláciou balíka Refresh Pack 2 reštartujte počítač.

#### <span id="page-39-0"></span>**Súvisiace koncepty**

["Inštalácia](#page-20-0) a údajové adresáre" na strane 15 Keď inštalujete podnikové vyhľadávanie, inštalačný program vytvorí inštalačný adresár a údajový adresár. Viac diskového priestoru by ste mali vyhradiť pre údajový adresár.

"ID a heslo [administrátora](#page-21-0) podnikového vyhľadávania" na strane 16

ID a heslo administrátora podnikového vyhľadávania musia byť rovnaké pre všetky servery podnikového vyhľadávania.

"Softvér konektora pre zdroje údajov WebSphere [Information](#page-19-0) Integrator Content Edition" na [strane](#page-19-0) 14

Ak plánujete vyhľadávať zdroje údajov WebSphere Information Integrator Content Edition, väčšinu vyžadovaného softvéru konektorov môžete nainštalovať pomocou inštalačného programu podnikového vyhľadávania.

"Pamäťové modely pre podnikové [vyhľadávanie"](#page-14-0) na strane 9

Keď nainštalujete podnikové vyhľadávanie, vyberte konfiguráciu pamäte, ktorá je vhodná pre vaše očakávané pracovné zaťaženie.

#### **Súvisiace úlohy**

"Inštalácia balíkov obnovy WebSphere [Application](#page-54-0) Server" na strane 49 Pri novej inštalácii, ktorá používa WebSphere Application Server, verzia 6.0, musíte nainštalovať WebSphere Application Server, verzia 6.0 Refresh Pack 2 po nainštalovaní produktu OmniFind Enterprise Edition, verzia 8.4.

"Úlohy po [inštalácii"](#page-60-0) na strane 55

Predtým, ako vytvoríte kolekcie pre podnikové vyhľadávanie, mohli by ste potrebovať nainštalovať ďalší softvér alebo prispôsobiť nastavenia konfigurácie systému tak, aby podporoval typy údajov, ktoré plánujete prehľadávať.

["Spustenie](#page-67-0) programu First Steps" na strane 62

Po inštalácii produktu OmniFind Enterprise Edition môžete použiť program First Steps na spustenie systému podnikového vyhľadávania, overenie inštalácie a otvorenie dokumentácie.

"Spustenie systému podnikového [vyhľadávania"](#page-66-0) na strane 61

Predtým, ako budete môcť použiť administračnú konzolu podnikového vyhľadávania na vytvorenie kolekcií, musíte spustiť niekoľko procesov alebo služieb, ak tie už nebežia v pozadí, alebo ak ste nespustili systém podnikového vyhľadávania cez program First Steps.

#### **Súvisiaci odkaz**

"Inštalačný [informačný](#page-22-0) formulár" na strane 17 Nasledujúci formulár použite na zaznamenanie informácií o každom serveri ešte pred spustením inštalačného programu pre podnikové vyhľadávanie.

"Požiadavky na nastavenie [prehľadávača"](#page-61-0) na strane 56

Ak chcete prehľadávať niektoré typy zdrojov údajov, alebo ak chcete zabezpečiť dodržiavanie bezpečnosti keď užívatelia vyhľadávajú v kolekciách, možno budete musieť na serveri prehľadávača spustiť nastavovacie skripty.

## **Prehľad inštalácie na dva servery**

Inštalácia na dva servery je podobná inštalácii na samostatný server s výnimkou toho, že inštalujete dodatočný vyhľadávací komponent na druhý server za účelom podpory pri zlyhaní.

Výhodou konfigurácie s dvoma servermi je jej zvýšená škálovateľnosť, hlavne pri veľkom počte užívateľov, ktorí vyhľadávajú malé množstvá údajov alebo statické údaje.

Z konfigurácie so samostatným serverom alebo so štyrmi servermi nemôžete prejsť na konfiguráciu s dvoma servermi.

Ak nechcete informačné centrum a IBM WebSphere Application Server, verzia 6 inštalovať manuálne alebo ste tieto produkty ešte nenainštalovali, inštalačný program OmniFind Enterprise Edition ich nainštaluje. Nebude nainštalovaná druhá inštancia servera WebSphere Application Server.

Pre WebSphere Application Server nainštaluje inštalačný program základný produkt verzie 6.0, IBM HTTP Server a komponent plug-in servera WebSphere Application Server.

Ak WebSphere Application Server inštalujete manuálne, musíte nainštalovať základ systému WebSphere Application Server, IBM HTTP Server a komponent plug-in systému WebSphere Application Server. Informácie o manuálnej inštalácii nájdete v [informačnom](http://publib.boulder.ibm.com/infocenter/wasinfo/v6r0/) centre WebSphere [Application](http://publib.boulder.ibm.com/infocenter/wasinfo/v6r0/) Server.

Ak používate WebSphere Application Server, verzia 6.0, musíte po inštalácii produktu OmniFind Enterprise Edition, verzia 8.4 na oboch serveroch podnikového vyhľadávania manuálne nainštalovať WebSphere Application Server Refresh Pack 2. Inštalačný program obnovovací balík nenainštaluje.

#### **Súvisiace úlohy**

"Inštalácia balíkov obnovy WebSphere [Application](#page-54-0) Server" na strane 49 Pri novej inštalácii, ktorá používa WebSphere Application Server, verzia 6.0, musíte nainštalovať WebSphere Application Server, verzia 6.0 Refresh Pack 2 po nainštalovaní produktu OmniFind Enterprise Edition, verzia 8.4.

"Úlohy po [inštalácii"](#page-60-0) na strane 55

Predtým, ako vytvoríte kolekcie pre podnikové vyhľadávanie, mohli by ste potrebovať nainštalovať ďalší softvér alebo prispôsobiť nastavenia konfigurácie systému tak, aby podporoval typy údajov, ktoré plánujete prehľadávať.

#### **Súvisiaci odkaz**

"Inštalačný [informačný](#page-22-0) formulár" na strane 17

Nasledujúci formulár použite na zaznamenanie informácií o každom serveri ešte pred spustením inštalačného programu pre podnikové vyhľadávanie.

["Odstraňovanie](#page-72-0) problémov pri inštalácii" na strane 67

Problémy inštalácie môže zahŕňať neúspešnú inštaláciu vyžadovaného softvéru alebo služieb, nebežiace procesy, atď.

"Požiadavky na nastavenie [prehľadávača"](#page-61-0) na strane 56

Ak chcete prehľadávať niektoré typy zdrojov údajov, alebo ak chcete zabezpečiť dodržiavanie bezpečnosti keď užívatelia vyhľadávajú v kolekciách, možno budete musieť na serveri prehľadávača spustiť nastavovacie skripty.

## **Inštalácia prehľadávacích, indexovacích a vyhľadávacích komponentov pre inštaláciu na dva servery**

Použite spúšťací panel inštalácie na inštaláciu prehľadávacieho, indexovacieho a vyhľadávacieho servera na jeden server. Potom nainštalujte redundantný vyhľadávací komponent na samostatný server.

#### **Postup**

Ak chcete nainštalovať podnikové vyhľadávanie na prvý server v dvojserverovej konfigurácii:

1. Spustite spúšťací panel inštalácie podnikového vyhľadávania pre váš operačný systém:

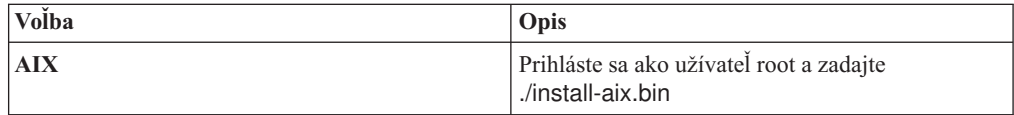

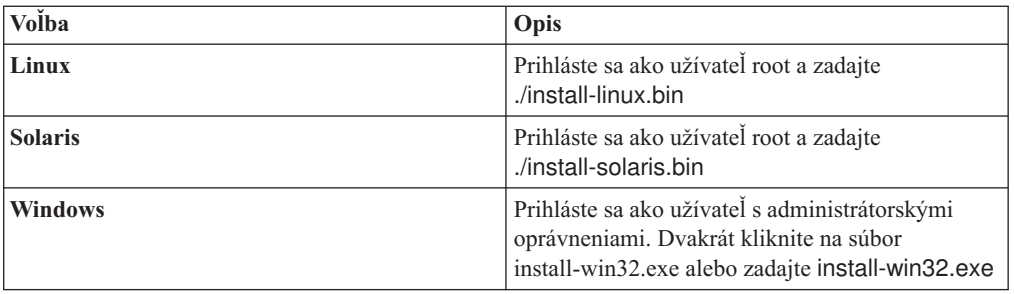

- 2. Na spúšťacom paneli kliknite na **Install Products**.
- 3. Kliknite na **Two server installation**.
- 4. Kliknite na **Two server installation - crawler, index, and search server**.
- 5. Zadajte ID administrátora podnikového vyhľadávania. Príklady v tomto dokumente používajú esadmin. Zadajte heslo. Voľbu **Create a new ID and password** vyberte iba ak chcete vytvoriť nové ID užívateľa a heslo. Ak užívateľ už v operačnom systéme existuje, vyberte možnosť použitia existujúceho používateľa.
- 6. Zadajte, či chcete inštalovať konektory WebSphere Information Integrator Content Edition V8.3 na povolenie prístupu do zdrojov údajov, ktoré sú dostupné cez prehľadávač Content Edition.
- 7. Vyberte veľkosť konfigurácie pamäte pre inštaláciu. Vyberte najväčšiu veľkosť, akú budete potrebovať.
- 8. Nainštalujte WebSphere Application Server alebo použite existujúcu inštaláciu. Ak WebSphere Application Server nie je nainštalovaný, inštalačný program podnikového vyhľadávania vás vyzve na vloženie CD média alebo na zadanie cesty k inštalačným súborom programu WebSphere Application Server.

V systéme Windows, ak používate inštalačné CDWebSphere Application Server, musíte zakázať funkciu automatického spúšťania. Ak chcete zakázať automatické spúšťanie, počas načítavania CD média stlačte a držte tlačidlo Shift.

- 9. Zodpovedajte výzvy pre inštaláciu softvéru. Zaznamenajte nasledujúce informácie. Budete ich potrebovať pri inštalácii druhého vyhľadávacieho servera:
	- v ID užívateľa a heslo administrátora podnikového vyhľadávania: ID užívateľa a heslo administrátora musia byť rovnaké na všetkých serveroch podnikového vyhľadávania.
	- v Úplná cesta pre inštalačný adresár a adresár údajov. Inštalačný adresár musí byť rovnaký na oboch serveroch.
	- Názov hostiteľa a port pre vyhľadávací server.
	- Port pre HTTP server.
	- Port pre údajový sklad podnikového vyhľadávania.
- 10. V okne zhrnutia inštalácie si prezrite vašu konfiguráciu a kliknite na tlačidlo **Next**.
- 11. V okne, ktoré oznamuje, že inštalácia bola úspešná, kliknite na tlačidlo **Finish**.

#### **Súvisiace koncepty**

["Inštalácia](#page-20-0) a údajové adresáre" na strane 15

Keď inštalujete podnikové vyhľadávanie, inštalačný program vytvorí inštalačný adresár a údajový adresár. Viac diskového priestoru by ste mali vyhradiť pre údajový adresár.

"ID a heslo [administrátora](#page-21-0) podnikového vyhľadávania" na strane 16

ID a heslo administrátora podnikového vyhľadávania musia byť rovnaké pre všetky servery podnikového vyhľadávania.

"Softvér konektora pre zdroje údajov WebSphere [Information](#page-19-0) Integrator Content Edition" na [strane](#page-19-0) 14

Ak plánujete vyhľadávať zdroje údajov WebSphere Information Integrator Content

Edition, väčšinu vyžadovaného softvéru konektorov môžete nainštalovať pomocou inštalačného programu podnikového vyhľadávania.

"Pamäťové modely pre podnikové [vyhľadávanie"](#page-14-0) na strane 9 Keď nainštalujete podnikové vyhľadávanie, vyberte konfiguráciu pamäte, ktorá je vhodná pre vaše očakávané pracovné zaťaženie.

#### **Súvisiace úlohy**

"Inštalácia balíkov obnovy WebSphere [Application](#page-54-0) Server" na strane 49 Pri novej inštalácii, ktorá používa WebSphere Application Server, verzia 6.0, musíte nainštalovať WebSphere Application Server, verzia 6.0 Refresh Pack 2 po nainštalovaní produktu OmniFind Enterprise Edition, verzia 8.4.

"Úlohy po [inštalácii"](#page-60-0) na strane 55

Predtým, ako vytvoríte kolekcie pre podnikové vyhľadávanie, mohli by ste potrebovať nainštalovať ďalší softvér alebo prispôsobiť nastavenia konfigurácie systému tak, aby podporoval typy údajov, ktoré plánujete prehľadávať.

["Spustenie](#page-67-0) programu First Steps" na strane 62

Po inštalácii produktu OmniFind Enterprise Edition môžete použiť program First Steps na spustenie systému podnikového vyhľadávania, overenie inštalácie a otvorenie dokumentácie.

"Spustenie systému podnikového [vyhľadávania"](#page-66-0) na strane 61

Predtým, ako budete môcť použiť administračnú konzolu podnikového vyhľadávania na vytvorenie kolekcií, musíte spustiť niekoľko procesov alebo služieb, ak tie už nebežia v pozadí, alebo ak ste nespustili systém podnikového vyhľadávania cez program First Steps.

#### **Súvisiaci odkaz**

"Inštalačný [informačný](#page-22-0) formulár" na strane 17

Nasledujúci formulár použite na zaznamenanie informácií o každom serveri ešte pred spustením inštalačného programu pre podnikové vyhľadávanie.

## **Inštalácia druhého vyhľadávacieho komponentu pre inštaláciu na dva servery**

Potom, ako ste nainštalovali všetky komponenty na prvý server, nainštalujte redundantný vyhľadávací komponent na druhý server.

#### **Informácie o tejto úlohe**

Výzvy zobrazené počas inštalácie sa menia v závislosti od aktuálnej konfigurácie systému.

#### **Postup**

Ak chcete nainštalovať vyhľadávací komponent na druhý server v dvojserverovej konfigurácii:

1. Spustite spúšťací panel inštalácie podnikového vyhľadávania pre váš operačný systém:

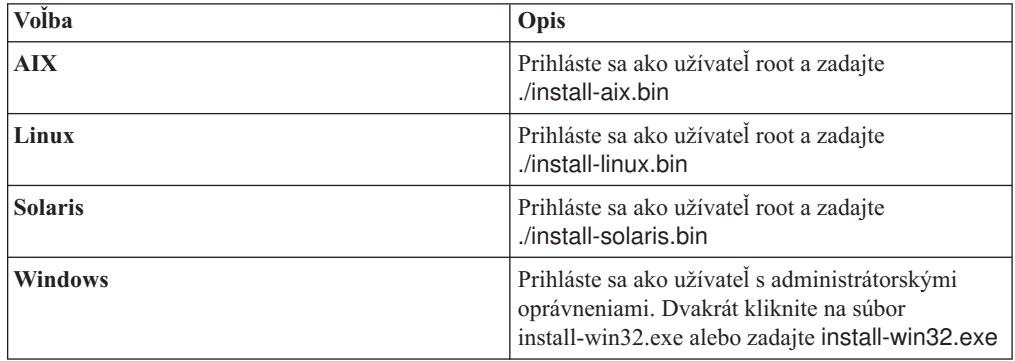

- 2. Na spúšťacom paneli kliknite na **Install Products**.
- 3. Po zobrazení výzvy kliknite na **Two server installation**.
- 4. Kliknite na **Two server installation - search server**.
- 5. Kliknite na **Search server**. Ak je to potrebné, zrušte všetky ostatné výbery.
- 6. Zadajte ID užívateľa administrátora podnikového vyhľadávania, ktoré ste zadali pre prvý server. Zadajte rovnaké heslo. Neoznačte **Create a new ID and password**. ID užívateľa a heslo administrátora musia byť rovnaké na oboch serveroch.
- 7. Vyberte rovnakú veľkosť konfigurácie pamäte, akú ste vybrali pre prvý server. Veľkosť konfigurácie pamäte musí mať rovnakú hodnotu pre obidva servery.
- 8. Nainštalujte WebSphere Application Server alebo použite existujúcu inštaláciu. Ak WebSphere Application Server nie je nainštalovaný, inštalačný program podnikového vyhľadávania vás vyzve na vloženie CD média alebo na zadanie cesty k inštalačným súborom programu WebSphere Application Server.

V systéme Windows musíte vypnúť funkciu automatického spúšťania, ak vkladáte CD médium WebSphere Application Server. Ak chcete zakázať automatické spúšťanie, počas vkladania CD média stlačte a držte tlačidlo Shift.

- 9. Zodpovedajte výzvy pre inštaláciu softvéru. Použite informácie, ktoré ste zaznamenali počas inštalácie prvého servera.
- 10. V okne, ktoré oznamuje, že inštalácia bola úspešná, kliknite na tlačidlo **Finish**.
- 11. **Voliteľný:** Ak chcete overiť inštaláciu, spustite program First Steps, ak sa nespustil automaticky.
- 12. Ak používate WebSphere Application Server, verzia 6.0, nainštalujte WebSphere Application Server, verzia 6.0 Refresh Pack 2 na obidva servery.

V systéme Windows pred inštaláciou balíka Refresh Pack 2 reštartujte počítač.

#### **Súvisiace koncepty**

["Inštalácia](#page-20-0) a údajové adresáre" na strane 15

Keď inštalujete podnikové vyhľadávanie, inštalačný program vytvorí inštalačný adresár a údajový adresár. Viac diskového priestoru by ste mali vyhradiť pre údajový adresár.

"ID a heslo [administrátora](#page-21-0) podnikového vyhľadávania" na strane 16

ID a heslo administrátora podnikového vyhľadávania musia byť rovnaké pre všetky servery podnikového vyhľadávania.

"Softvér konektora pre zdroje údajov WebSphere [Information](#page-19-0) Integrator Content Edition" na [strane](#page-19-0) 14

Ak plánujete vyhľadávať zdroje údajov WebSphere Information Integrator Content Edition, väčšinu vyžadovaného softvéru konektorov môžete nainštalovať pomocou inštalačného programu podnikového vyhľadávania.

"Pamäťové modely pre podnikové [vyhľadávanie"](#page-14-0) na strane 9 Keď nainštalujete podnikové vyhľadávanie, vyberte konfiguráciu pamäte, ktorá je vhodná pre vaše očakávané pracovné zaťaženie.

#### **Súvisiace úlohy**

"Inštalácia balíkov obnovy WebSphere [Application](#page-54-0) Server" na strane 49 Pri novej inštalácii, ktorá používa WebSphere Application Server, verzia 6.0, musíte nainštalovať WebSphere Application Server, verzia 6.0 Refresh Pack 2 po nainštalovaní produktu OmniFind Enterprise Edition, verzia 8.4.

"Úlohy po [inštalácii"](#page-60-0) na strane 55

Predtým, ako vytvoríte kolekcie pre podnikové vyhľadávanie, mohli by ste potrebovať nainštalovať ďalší softvér alebo prispôsobiť nastavenia konfigurácie systému tak, aby podporoval typy údajov, ktoré plánujete prehľadávať.

<span id="page-44-0"></span>["Spustenie](#page-67-0) programu First Steps" na strane 62

Po inštalácii produktu OmniFind Enterprise Edition môžete použiť program First Steps na spustenie systému podnikového vyhľadávania, overenie inštalácie a otvorenie dokumentácie.

"Spustenie systému podnikového [vyhľadávania"](#page-66-0) na strane 61

Predtým, ako budete môcť použiť administračnú konzolu podnikového vyhľadávania na vytvorenie kolekcií, musíte spustiť niekoľko procesov alebo služieb, ak tie už nebežia v pozadí, alebo ak ste nespustili systém podnikového vyhľadávania cez program First Steps.

### **Súvisiaci odkaz**

"Inštalačný [informačný](#page-22-0) formulár" na strane 17

Nasledujúci formulár použite na zaznamenanie informácií o každom serveri ešte pred spustením inštalačného programu pre podnikové vyhľadávanie.

## **Prehľad inštalácie na štyri servery**

Pre maximálny výkon na rozsiahlych systémoch môžete podnikové vyhľadávanie nainštalovať na štyri distribuované servery. V konfigurácii so štyrmi servermi nainštalujete na jeden zo serverov prehľadávací komponent, na ďalší server indexovací komponent a na zvyšné dva servery vyhľadávací komponent.

## **Nové inštalácie**

Inštalačný program OmniFind Enterprise Edition nainštaluje informačné centrum a IBM WebSphere Application Server, verzia 6, ak tieto produkty nechcete inštalovať manuálne alebo ich už nemáte nainštalované. Nebude nainštalovaná druhá inštancia servera WebSphere Application Server.

Pre WebSphere Application Server nainštaluje inštalačný program základný produkt verzie 6.0, IBM HTTP Server a komponent plug-in servera WebSphere Application Server.

Ak WebSphere Application Server inštalujete manuálne, musíte nainštalovať základ systému WebSphere Application Server, IBM HTTP Server a komponent plug-in systému WebSphere Application Server. Informácie o manuálnej inštalácii nájdete v [informačnom](http://publib.boulder.ibm.com/infocenter/wasinfo/v6r0/) centre WebSphere [Application](http://publib.boulder.ibm.com/infocenter/wasinfo/v6r0/) Server.

Po inštalácii produktu OmniFind Enterprise Edition, verzia 8.4 musíte manuálne inštalovať WebSphere Application Server Refresh Pack 2 na obidva servery, na ktoré inštalujete vyhľadávací komponent. Inštalačný program neinštaluje obnovovací balík.

## **Inštalácia aktualizáciou**

Musíte aktualizovať z konfigurácie so štyrmi servermi produktu OmniFind Enterprise Edition, verzia 8.3.

Aby ste využili výkon a ďalšie zlepšenia, mali by ste pred inštaláciou produktu OmniFind Enterprise Edition, verzia 8.4 na oboch vyhľadávacích serveroch prejsť na WebSphere Application Server, verzia 6.0 a nainštalovať WebSphere Application Server Refresh Pack 2.

### **Architektúra štyroch serverov**

Každý server v systéme podnikového vyhľadávania je nazývaný podľa svojho komponentu. Napríklad ak je na serveri nainštalovaný prehľadávací komponent, tento server sa nazýva prehľadávací server.

Nasledujúci obrázok zobrazuje štyri servery a ich komponenty. Konektory Content Edition sú nainštalované, iba ak ste ich vybrali ich inštaláciu v inštalačnom programe na prehľadávacom serveri.

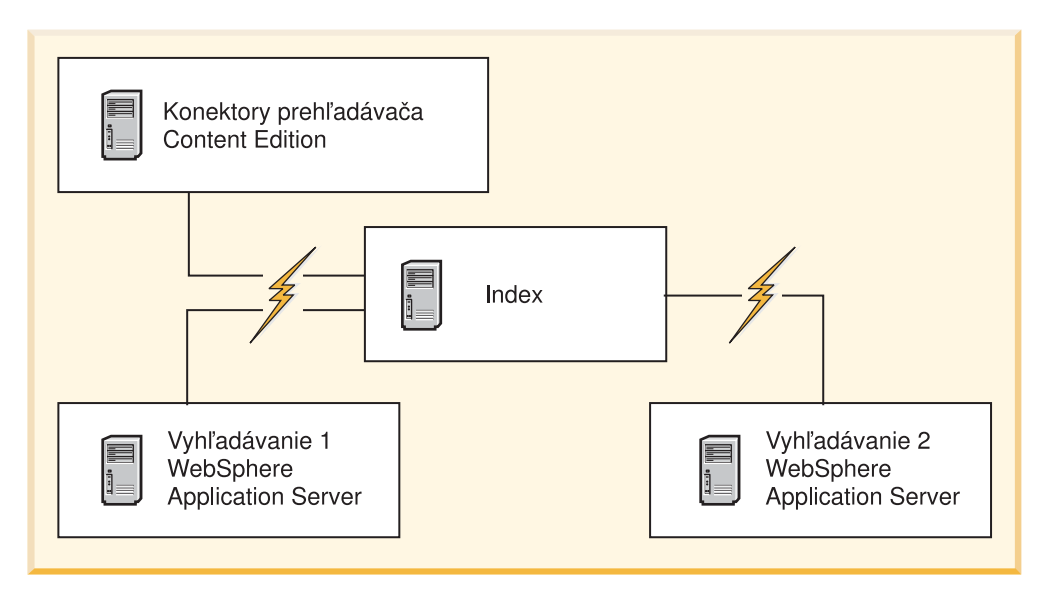

*Obrázok 5. Štyri servery podnikového vyhľadávania a ich softvérové komponenty*

## **Poradie inštalácie**

Indexový server má v konfigurácii so štyrmi servermi funkciu riadenia. Indexový server inštalujte ako posledný, lebo pri inštalácii indexovacieho komponentu budete musieť zadať názvy hostiteľov a porty ostatných serverov. Systémové služby taktiež nemôžete spustiť, kým nie sú nainštalované všetky servery.

Servery podnikového vyhľadávania a príslušný softvér nainštalujte a nakonfigurujte v nasledovnom poradí:

### **1. Prehľadávací server**

Inštalačný program nainštaluje nasledujúci softvér:

- v Prehľadávací komponent podnikového vyhľadávania
- v Voliteľné: Konektory WebSphere Information Integrator Content Edition
- Nastavovacie skripty pre nasledovné prehľadávače:
	- Content Edition
	- DB2
	- Domino Document Manager
	- Notes
	- QuickPlace
	- Web Content Management
	- WebSphere Portal

Ak chcete prehľadávať tieto typy zdrojov, musíte po nainštalovaní softvéru podnikového vyhľadávania spustiť príslušné nastavovacie skripty.

### **2. Vyhľadávací server 1**

Inštalačný program nainštaluje nasledujúci softvér:

- v Vyhľadávací komponent podnikového vyhľadávania
- v WebSphere Application Server, verzia 6.0 (iba nové inštalácie)
- IBM HTTP server (iba nové inštalácie)
- WebSphere Application Server plug-in (iba nové inštalácie)
- v Informačné centrum

Pre novú inštaláciu musíte po nainštalovaní softvéru na tento server manuálne nainštalovať WebSphere Application Server, verzia 6.0 Refresh Pack 2.

### **3. Vyhľadávací server 2**

- Inštalačný program nainštaluje nasledujúci softvér:
- v Vyhľadávací komponent podnikového vyhľadávania
- v WebSphere Application Server, verzia 6.0 (iba nové inštalácie)
- v IBM HTTP server (iba nové inštalácie)
- v WebSphere Application Server plug-in (iba nové inštalácie)
- v Informačné centrum

Pre novú inštaláciu musíte po nainštalovaní všetkého softvéru na tento server manuálne nainštalovať WebSphere Application Server, verzia 6.0 Refresh Pack 2.

#### **4. Indexový server**

Inštalačný program nainštaluje indexovací komponent podnikového vyhľadávania.

Aj keď sú už všetky alebo niektoré požadované softvérové produkty nainštalované vo vašom systéme, musíte uistiť, že požadovaný softvér je nainštalovaný na správnych serveroch podnikového vyhľadávania. Pripájanie sa na vzdialené inštancie systému WebSphere Application Server nie je podporované.

ID užívateľa a heslo pre administrátora podnikového vyhľadávania zadávate pre každý komponent, ktorý inštalujete. Na každom serveri musíte zadať rovnaké meno užívateľa a heslo.

Na uľahčenie inštalácie zaznamenajte informácie, ktoré potrebujete zadať pre každý server. Použite na to formulár inštalačných informácií.

#### **Súvisiace úlohy**

"Inštalácia balíkov obnovy WebSphere [Application](#page-54-0) Server" na strane 49 Pri novej inštalácii, ktorá používa WebSphere Application Server, verzia 6.0, musíte nainštalovať WebSphere Application Server, verzia 6.0 Refresh Pack 2 po nainštalovaní produktu OmniFind Enterprise Edition, verzia 8.4.

"Úlohy po [inštalácii"](#page-60-0) na strane 55

Predtým, ako vytvoríte kolekcie pre podnikové vyhľadávanie, mohli by ste potrebovať nainštalovať ďalší softvér alebo prispôsobiť nastavenia konfigurácie systému tak, aby podporoval typy údajov, ktoré plánujete prehľadávať.

#### **Súvisiaci odkaz**

"Inštalačný [informačný](#page-22-0) formulár" na strane 17

Nasledujúci formulár použite na zaznamenanie informácií o každom serveri ešte pred spustením inštalačného programu pre podnikové vyhľadávanie.

["Odstraňovanie](#page-72-0) problémov pri inštalácii" na strane 67

Problémy inštalácie môže zahŕňať neúspešnú inštaláciu vyžadovaného softvéru alebo služieb, nebežiace procesy, atď.

"Požiadavky na nastavenie [prehľadávača"](#page-61-0) na strane 56

Ak chcete prehľadávať niektoré typy zdrojov údajov, alebo ak chcete zabezpečiť dodržiavanie bezpečnosti keď užívatelia vyhľadávajú v kolekciách, možno budete musieť na serveri prehľadávača spustiť nastavovacie skripty.

## **Inštalácia komponentu prehľadávača pre inštaláciu na štyroch serveroch**

Výzvy, ktoré sa zobrazujú počas inštalácie komponentu prehľadávača, sa líšia v závislosti od aktuálnej konfigurácie vášho systému.

#### **Skôr ako začnete**

Inštalačný informačný formulár použite na zaznamenanie názvov adresárov, názvu hostiteľa, a tak ďalej. Tieto informácie budete potrebovať pri inštalácii indexového servera.

#### **Postup**

Ak chcete nainštalovať komponent prehľadávača:

1. Spustite spúšťací panel inštalácie podnikového vyhľadávania pre váš operačný systém:

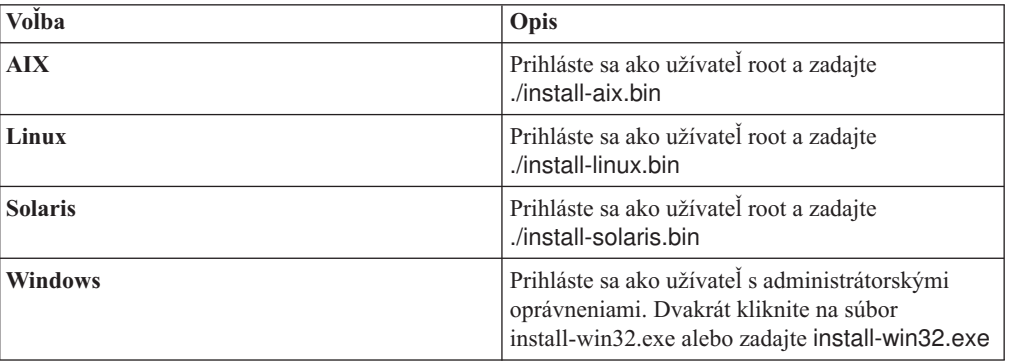

- 2. Na spúšťacom paneli kliknite na **Install Products**.
- 3. Po zobrazení výzvy kliknite na **Four server installation**.
- 4. Kliknite na **Crawler server**. Ak je to potrebné, zrušte všetky ostatné výbery.
- 5. Do príslušných polí zadajte nasledujúce informácie. V závislosti od konfigurácie vášho systému môžu byť zobrazené aj iné výzvy. Zaznamenajte nasledujúce informácie. Budete ich potrebovať pri inštalácii indexového servera:
	- v ID užívateľa a heslo administrátora podnikového vyhľadávania. Toto ID užívateľa a heslo administrátora musí byť rovnaké na všetkých serveroch podnikového vyhľadávania.
	- v Kompletnú cestu inštalačného adresára a údajového adresára. Inštalačný adresár musí byť na všetkých serveroch rovnaký.
	- Názov hostiteľa a port pre server prehľadávača.
	- Port pre údajový sklad podnikového vyhľadávania.
- 6. Zadajte, či chcete konektory WebSphere Information Integrator Content Edition V8.3 nainštalovať tak, aby prostredníctvom prehľadávača Content Edition umožňovali prístup k zdrojom údajov.
- 7. Vyberte veľkosť konfigurácie pamäte pre inštaláciu. Vyberte najväčšiu veľkosť, ktorú budete potrebovať. Veľkosť konfigurácie pamäte musí mať rovnakú hodnotu na všetkých štyroch serveroch.
- 8. Skontrolujte nastavenia a kliknite na tlačidlo **Next** pre spustenie inštalácie.
- 9. V okne, ktoré oznamuje, že inštalácia prebehla úspešne, kliknite na tlačidlo **Finish**.

#### **Súvisiace koncepty**

["Inštalácia](#page-20-0) a údajové adresáre" na strane 15

Keď inštalujete podnikové vyhľadávanie, inštalačný program vytvorí inštalačný adresár a údajový adresár. Viac diskového priestoru by ste mali vyhradiť pre údajový adresár.

"ID a heslo [administrátora](#page-21-0) podnikového vyhľadávania" na strane 16 ID a heslo administrátora podnikového vyhľadávania musia byť rovnaké pre všetky servery podnikového vyhľadávania.

"Softvér konektora pre zdroje údajov WebSphere [Information](#page-19-0) Integrator Content Edition" na [strane](#page-19-0) 14

Ak plánujete vyhľadávať zdroje údajov WebSphere Information Integrator Content Edition, väčšinu vyžadovaného softvéru konektorov môžete nainštalovať pomocou inštalačného programu podnikového vyhľadávania.

"Pamäťové modely pre podnikové [vyhľadávanie"](#page-14-0) na strane 9

Keď nainštalujete podnikové vyhľadávanie, vyberte konfiguráciu pamäte, ktorá je vhodná pre vaše očakávané pracovné zaťaženie.

#### **Súvisiace úlohy**

"Úlohy po [inštalácii"](#page-60-0) na strane 55

Predtým, ako vytvoríte kolekcie pre podnikové vyhľadávanie, mohli by ste potrebovať nainštalovať ďalší softvér alebo prispôsobiť nastavenia konfigurácie systému tak, aby podporoval typy údajov, ktoré plánujete prehľadávať.

"Inštalácia balíkov obnovy WebSphere [Application](#page-54-0) Server" na strane 49 Pri novej inštalácii, ktorá používa WebSphere Application Server, verzia 6.0, musíte nainštalovať WebSphere Application Server, verzia 6.0 Refresh Pack 2 po nainštalovaní produktu OmniFind Enterprise Edition, verzia 8.4.

["Spustenie](#page-67-0) programu First Steps" na strane 62

Po inštalácii produktu OmniFind Enterprise Edition môžete použiť program First Steps na spustenie systému podnikového vyhľadávania, overenie inštalácie a otvorenie dokumentácie.

"Spustenie systému podnikového [vyhľadávania"](#page-66-0) na strane 61

Predtým, ako budete môcť použiť administračnú konzolu podnikového vyhľadávania na vytvorenie kolekcií, musíte spustiť niekoľko procesov alebo služieb, ak tie už nebežia v pozadí, alebo ak ste nespustili systém podnikového vyhľadávania cez program First Steps.

## **Súvisiaci odkaz**

"Inštalačný [informačný](#page-22-0) formulár" na strane 17 Nasledujúci formulár použite na zaznamenanie informácií o každom serveri ešte pred spustením inštalačného programu pre podnikové vyhľadávanie.

## **Inštalácia vyhľadávacieho komponentu pre inštaláciu na štyri servery**

Vyhľadávací komponent pre podnikové vyhľadávanie inštalujete na ten istý server, ako WebSphere Application Server.

#### **Skôr ako začnete**

Použite formulár inštalačných informácií na zaznamenanie ciest k adresárom, názvov hostiteľov, portov a podobne. Tieto informácie budete potrebovať pri inštalácii indexovacieho servera.

#### **Informácie o tejto úlohe**

Výzvy zobrazené počas inštalácie sa menia v závislosti od aktuálnej konfigurácie systému.

#### **Postup**

Ak chcete inštalovať vyhľadávací komponent:

1. Spustite spúšťací panel inštalácie podnikového vyhľadávania pre váš operačný systém:

| Volba          | Opis                                                                                                    |
|----------------|----------------------------------------------------------------------------------------------------|
| <b>AIX</b>     | Prihláste sa ako užívateľ root a zadajte<br>./install-aix.bin                                                                                  |
| Linux          | Prihláste sa ako užívateľ root a zadajte<br>./install-linux.bin                                                                                |
| <b>Solaris</b> | Prihláste sa ako užívateľ root a zadajte<br>./install-solaris.bin                                                                              |
| <b>Windows</b> | Prihláste sa ako užívateľ s administrátorskými<br>oprávneniami. Dvakrát kliknite na súbor<br>install-win32.exe alebo zadajte install-win32.exe |

- 2. Na spúšťacom paneli inštalácie kliknite na **Install Products**.
- 3. Po zobrazení výzvy kliknite na **Four server installation**.
- 4. Kliknite na **Search server**. Ak je to potrebné, zrušte všetky ostatné výbery.
- 5. Zadajte nasledujúce informácie do príslušných polí. V závislosti od konfigurácie vášho systému môžu byť zobrazené aj iné výzvy. Zaznamenajte nasledujúce informácie. Budete ich potrebovať pri inštalácii indexovacieho servera:
	- v ID užívateľa a heslo administrátora podnikového vyhľadávania. ID užívateľa a heslo administrátora musia byť rovnaké na všetkých serveroch podnikového vyhľadávania.
	- v Úplná cesta pre inštalačný adresár a adresár údajov. Inštalačný adresár musí byť rovnaký na všetkých serveroch.
	- Názov hostiteľa a port pre vyhľadávací server.
	- Port pre HTTP server.
- 6. Vyberte rovnakú veľkosť konfigurácie pamäte, akú ste vybrali pre prehľadávací server. Veľkosť konfigurácie pamäte musí mať rovnakú hodnotu pre všetky štyri servery.
- 7. Nainštalujte WebSphere Application Server alebo použite existujúcu inštaláciu. Ak WebSphere Application Server nie je nainštalovaný, inštalačný program podnikového vyhľadávania vás vyzve na vloženie CD média alebo na zadanie cesty k inštalačným súborom programu WebSphere Application Server.

V systéme Windows, ak používate inštalačné CDWebSphere Application Server, musíte zakázať funkciu automatického spúšťania. Ak chcete zakázať automatické spúšťanie, počas načítavania CD média stlačte a držte tlačidlo Shift.

- 8. Skontrolujte nastavenia. Potom kliknite na tlačidlo **Next** na spustenie inštalácie.
- 9. V okne, ktoré oznamuje, že inštalácia bola úspešná, kliknite na tlačidlo **Finish**.
- 10. Zopakujte tento postup pre druhý vyhľadávací server.

#### **Súvisiace koncepty**

["Inštalácia](#page-20-0) a údajové adresáre" na strane 15

Keď inštalujete podnikové vyhľadávanie, inštalačný program vytvorí inštalačný adresár a údajový adresár. Viac diskového priestoru by ste mali vyhradiť pre údajový adresár.

"ID a heslo [administrátora](#page-21-0) podnikového vyhľadávania" na strane 16 ID a heslo administrátora podnikového vyhľadávania musia byť rovnaké pre všetky servery podnikového vyhľadávania.

"Softvér konektora pre zdroje údajov WebSphere [Information](#page-19-0) Integrator Content Edition" na [strane](#page-19-0) 14

Ak plánujete vyhľadávať zdroje údajov WebSphere Information Integrator Content Edition, väčšinu vyžadovaného softvéru konektorov môžete nainštalovať pomocou inštalačného programu podnikového vyhľadávania.

"Pamäťové modely pre podnikové [vyhľadávanie"](#page-14-0) na strane 9 Keď nainštalujete podnikové vyhľadávanie, vyberte konfiguráciu pamäte, ktorá je vhodná pre vaše očakávané pracovné zaťaženie.

#### **Súvisiace úlohy**

"Úlohy po [inštalácii"](#page-60-0) na strane 55

Predtým, ako vytvoríte kolekcie pre podnikové vyhľadávanie, mohli by ste potrebovať nainštalovať ďalší softvér alebo prispôsobiť nastavenia konfigurácie systému tak, aby podporoval typy údajov, ktoré plánujete prehľadávať.

"Inštalácia balíkov obnovy WebSphere [Application](#page-54-0) Server" na strane 49 Pri novej inštalácii, ktorá používa WebSphere Application Server, verzia 6.0, musíte nainštalovať WebSphere Application Server, verzia 6.0 Refresh Pack 2 po nainštalovaní produktu OmniFind Enterprise Edition, verzia 8.4.

["Spustenie](#page-67-0) programu First Steps" na strane 62

Po inštalácii produktu OmniFind Enterprise Edition môžete použiť program First Steps na spustenie systému podnikového vyhľadávania, overenie inštalácie a otvorenie dokumentácie.

"Spustenie systému podnikového [vyhľadávania"](#page-66-0) na strane 61

Predtým, ako budete môcť použiť administračnú konzolu podnikového vyhľadávania na vytvorenie kolekcií, musíte spustiť niekoľko procesov alebo služieb, ak tie už nebežia v pozadí, alebo ak ste nespustili systém podnikového vyhľadávania cez program First Steps.

## **Súvisiaci odkaz**

"Inštalačný [informačný](#page-22-0) formulár" na strane 17

Nasledujúci formulár použite na zaznamenanie informácií o každom serveri ešte pred spustením inštalačného programu pre podnikové vyhľadávanie.

## **Inštalácia komponentu indexu pre inštaláciu na štyroch serveroch**

Keď inštalujete indexovací komponent, musíte zadať informácie o prehľadávači, vyhľadávacích a indexových serveroch a o vyžadovanom softvéri.

#### **Informácie o tejto úlohe**

Na inštaláciu komponentu indexu použite informácie, ktoré ste si zaznamenali na inštalačný informačný formulár.

#### **Postup**

Ak chcete nainštalovať komponent indexu:

1. Spustite spúšťací panel inštalácie podnikového vyhľadávania pre váš operačný systém:

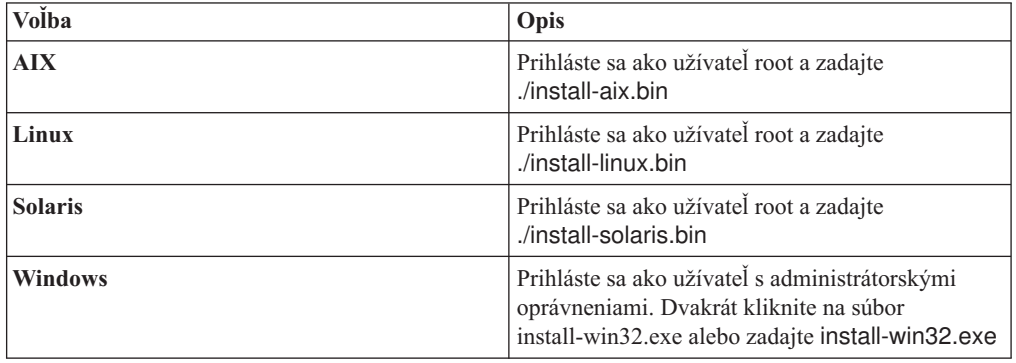

2. Na spúšťacom paneli inštalácie kliknite na **Install Products**.

- 3. Po zobrazení výzvy kliknite na **Four server installation**.
- 4. Kliknite na začiarkavacie políčko **Index server**. Ak je to potrebné, zrušte všetky ostatné výbery.
- 5. Do príslušných polí zadajte nasledujúce informácie. V závislosti od konfigurácie vášho systému môžu byť zobrazené aj iné výzvy.
	- v ID užívateľa a heslo administrátora podnikového vyhľadávania. ID užívateľa a heslo administrátora musí byť rovnaké na všetkých serveroch podnikového vyhľadávania.
	- v Kompletnú cestu inštalačného adresára a údajového adresára. Inštalačný adresár musí byť na všetkých serveroch rovnaký.
	- v Názov hostiteľa a port pre server prehľadávača.
	- v Údajový adresár pre server prehľadávača.
	- v Port pre údajový sklad podnikového vyhľadávania na serveri prehľadávača.
	- v Názov hostiteľa a port pre každý vyhľadávací server.
	- v Údajový adresár pre každý vyhľadávací server.
	- v Port servera HTTP pre každý vyhľadávací server.
	- Názov hostiteľa a port pre indexový server.
- 6. Vyberte rovnakú veľkosť konfigurácie pamäte, ktorú ste vybrali pre ostatné servery. Veľkosť konfigurácie pamäte musí mať rovnakú hodnotu na všetkých štyroch serveroch.
- 7. Skontrolujte nastavenia a kliknite na tlačidlo **Next** pre spustenie inštalácie.
- 8. Keď sa objaví okno, ktoré oznamuje, že inštalácia prebehla úspešne, kliknite na tlačidlo **Finish**.
- 9. **Voliteľný:** Ak si chcete inštaláciu overiť, spustite program First Steps, pokiaľ sa nespustil automaticky.
- 10. Pri novej inštalácii, ktorá používa WebSphere Application Server, verzia 6.0, nainštalujte WebSphere Application Server, verzia 6.0 Refresh Pack 2 na obidva servery, na ktorých je nainštalovaný komponent vyhľadávania.

V systéme Windows najprv reštartujte počítač a až potom nainštalujte Refresh Pack 2.

#### **Súvisiace koncepty**

["Inštalácia](#page-20-0) a údajové adresáre" na strane 15

Keď inštalujete podnikové vyhľadávanie, inštalačný program vytvorí inštalačný adresár a údajový adresár. Viac diskového priestoru by ste mali vyhradiť pre údajový adresár.

"ID a heslo [administrátora](#page-21-0) podnikového vyhľadávania" na strane 16 ID a heslo administrátora podnikového vyhľadávania musia byť rovnaké pre všetky servery podnikového vyhľadávania.

"Softvér konektora pre zdroje údajov WebSphere [Information](#page-19-0) Integrator Content Edition" na [strane](#page-19-0) 14

Ak plánujete vyhľadávať zdroje údajov WebSphere Information Integrator Content Edition, väčšinu vyžadovaného softvéru konektorov môžete nainštalovať pomocou inštalačného programu podnikového vyhľadávania.

"Pamäťové modely pre podnikové [vyhľadávanie"](#page-14-0) na strane 9 Keď nainštalujete podnikové vyhľadávanie, vyberte konfiguráciu pamäte, ktorá je vhodná pre vaše očakávané pracovné zaťaženie.

#### **Súvisiace úlohy**

"Úlohy po [inštalácii"](#page-60-0) na strane 55

Predtým, ako vytvoríte kolekcie pre podnikové vyhľadávanie, mohli by ste potrebovať nainštalovať ďalší softvér alebo prispôsobiť nastavenia konfigurácie systému tak, aby podporoval typy údajov, ktoré plánujete prehľadávať.

"Inštalácia balíkov obnovy WebSphere [Application](#page-54-0) Server" na strane 49 Pri novej inštalácii, ktorá používa WebSphere Application Server, verzia 6.0, musíte nainštalovať WebSphere Application Server, verzia 6.0 Refresh Pack 2 po nainštalovaní produktu OmniFind Enterprise Edition, verzia 8.4.

["Spustenie](#page-67-0) programu First Steps" na strane 62

Po inštalácii produktu OmniFind Enterprise Edition môžete použiť program First Steps na spustenie systému podnikového vyhľadávania, overenie inštalácie a otvorenie dokumentácie.

"Spustenie systému podnikového [vyhľadávania"](#page-66-0) na strane 61

Predtým, ako budete môcť použiť administračnú konzolu podnikového vyhľadávania na vytvorenie kolekcií, musíte spustiť niekoľko procesov alebo služieb, ak tie už nebežia v pozadí, alebo ak ste nespustili systém podnikového vyhľadávania cez program First Steps.

## **Súvisiaci odkaz**

"Inštalačný [informačný](#page-22-0) formulár" na strane 17

Nasledujúci formulár použite na zaznamenanie informácií o každom serveri ešte pred spustením inštalačného programu pre podnikové vyhľadávanie.

## <span id="page-54-0"></span>**Inštalácia balíkov obnovy WebSphere Application Server**

Pri novej inštalácii, ktorá používa WebSphere Application Server, verzia 6.0, musíte nainštalovať WebSphere Application Server, verzia 6.0 Refresh Pack 2 po nainštalovaní produktu OmniFind Enterprise Edition, verzia 8.4.

Ak aktualizujete svoj systém podnikového vyhľadávania a používate WebSphere Application Server, verzia 6.0, musíte nainštalovať Refresh Pack 2 ešte pred spustením inštalačného programu produktu OmniFind Enterprise Edition, verzia 8.4.

Pri viacserverovej konfigurácii musíte nainštalovať Refresh Pack 2 na obidva servery, na ktorých je nainštalovaný vyhľadávací komponent.

## **Súvisiace koncepty**

"Inštalácia podnikového [vyhľadávania"](#page-6-0) na strane 1

Inštalačný program pre IBM OmniFind Enterprise Edition môžete spustiť za účelom inštalácie nového systému podnikového vyhľadávania alebo za účelom aktualizácie systému podnikového vyhľadávania verzie 8.3 na verziu 8.4.

### **Súvisiace úlohy**

"Plánovanie inštalácie podnikového [vyhľadávania"](#page-8-0) na strane 3 Pred inštaláciou softvéru pre systém podnikového vyhľadávania sa uistite, že máte podporovaný operačný systém, vyžadovaný softvér a dostatočné množstvo pamäťovej

kapacity a priestoru na pevnom disku. "Inštalácia WebSphere Application Server 6.0 Refresh Pack 2 v systéme AIX, Linux a Solaris"

Ak používate WebSphere Application Server, verzia 6.0, musíte nainštalovať WebSphere Application Server Refresh Pack 2. Vo viacserverovej konfigurácii musíte tento softvér nainštalovať na servery vyhľadávania.

"Inštalácia WebSphere [Application](#page-57-0) Server 6.0 Refresh Pack 2 v systéme Windows" na [strane](#page-57-0) 52

Ak používate WebSphere Application Server, verzia 6.0, musíte nainštalovať WebSphere Application Server Refresh Pack 2. Vo viacserverovej konfigurácii musíte tento softvér nainštalovať na servery vyhľadávania.

## **Inštalácia WebSphere Application Server 6.0 Refresh Pack 2 v systéme AIX, Linux a Solaris**

Ak používate WebSphere Application Server, verzia 6.0, musíte nainštalovať WebSphere Application Server Refresh Pack 2. Vo viacserverovej konfigurácii musíte tento softvér nainštalovať na servery vyhľadávania.

**Upozornenie:** Táto úloha opisuje typický postup inštalácie. Podrobné informácie o inštalácii WebSphere Application Server, verzia 6.0 Refresh Pack 2 nájdete na nasledujúcich URL:

#### **Všeobecné informácie**

AIX: <http://www.ibm.com/support/docview.wss?uid=swg24010066> Linux: <http://www.ibm.com/support/docview.wss?uid=swg24010068> Solaris: <http://www.ibm.com/support/docview.wss?uid=swg24010069>

#### **Návod na inštaláciu**

AIX: <http://www.ibm.com/support/docview.wss?uid=swg21210056> Linux: <http://www.ibm.com/support/docview.wss?uid=swg21210058> Solaris: <http://www.ibm.com/support/docview.wss?uid=swg21210054>

#### **Skôr ako začnete**

Skontrolujte, či je na vašom systéme nainštalovaný WebSphere Application Server, verzia 6.0.

Pred začatím inštalácie WebSphere Application Server, verzia 6.0 Refresh Pack 2 si prečítajte súbor readme\_updateinstaller. Súbor readme\_updateinstaller sa nachádza v každom TAR súbore v adresári updateinstaller/docs.

Zazálohujte si konfiguráciu a profily WebSphere Application Server, verzia 6.0.

#### **Informácie o tejto úlohe**

Táto úloha používa nasledujúce konvencie:

#### **WAS\_HOME**

Reprezentuje inštalačný adresár pre WebSphere Application Server. V systéme AIX je predvolený inštalačný adresár /usr/IBM/WebSphere/AppServer. V systéme Linux a Solaris je predvolený inštalačný adresár /opt/IBM/WebSphere/AppServer.

#### **IBM\_IHS**

Reprezentuje inštalačný adresár pre IBM HTTP Server. V systéme AIX je predvolený inštalačný adresár /usr/IBMIHS. V systéme Linux a Solaris je predvolený inštalačný adresár /opt/IBMIHS.

## **WAS\_PLUGIN**

Reprezentuje inštalačný adresár pre plug-iny WebSphere Application Server. V systéme AIX je predvolený inštalačný adresár /usr/IBM/WebSphere/Plugins. V systéme Linux a Solaris je predvolený inštalačný adresár /opt/IBM/WebSphere/ Plugins.

Obraz disku Refresh pack CD obsahuje tri skomprimované TAR súbory.

#### Pre systém AIX:

- 6.0-WS-WAS-AixPPC32-RP0000002.tar
- v 6.0-WS-WASIHS-AixPPC32-RP0000002.tar
- v 6.0-WS-WASPlugIn-AixPPC32-RP0000002.tar

#### Pre Linux:

- 6.0-WS-WAS-LinuxX32-RP0000002.tar
- v 6.0-WS-WASIHS-LinuxX32-RP0000002.tar
- v 6.0-WS-WASPlugIn-LinuxX32-RP0000002.tar

Pre Solaris:

- v 6.0-WS-WAS-SolarisSparc-RP0000002.tar
- 6.0-WS-WASIHS-SolarisSparc-RP0000002.tar
- v 6.0-WS-WASPlugIn-SolarisSparc-RP0000002.tar

Aktualizačný program musíte spustiť pre každý komponent (WAS, WASIHS, a WASPlugIn). Komponenty balíka obnovy môžete nainštalovať v ľubovoľnom poradí.

#### **Postup**

Pri inštalácii WebSphere Application Server 6.0 Refresh Pack 2 postupujte takto:

- 1. Ak adresár updateinstaller existuje, odstráňte ho z adresárov WAS\_HOME, IBM\_IHS a WAS PLUGIN.
- 2. Prihláste sa na server vyhľadávania ako užívateľ root.
- 3. Vložte do jednotky a následne pripojte príkazom mount disk WebSphere Application Server 6.0 Refresh Pack 2 CD.
- 4. Skopírujte tri TAR súbory určené pre váš operačný systém na dočasné miesto (napríklad tmp/downloads).
- 5. Rozbaľte TAR súbory do príslušných inštalačných adresárov.
	- v Rozbaľte súbor 6.0-WS-WAS-*operating\_environment*.tar do adresára WAS\_HOME.
	- v Rozbaľte súbor 6.0-WS-WASIHS-*operating\_environment*.tar do adresára IBM\_IHS.
	- v Rozbaľte súbor 6.0-WS-WASPlugIn-*operating\_environment*.tar do adresára WAS PLUGIN.

Prejdite do adresára WAS\_HOME (napríklad pomocou nižšie uvedených príkazov) a rozbaľte súbor, ktorý ste si skopírovali do dočasného adresára:

```
cd /opt/IBM/WebSphere/AppServer
tar -xvf /tmp/downloads/6.0-WS-WAS-AixPPC32-RP0000002.tar
```
Pod každým adresárom, v ktorom rozbalíte tieto súbory, sa vytvorí nový adresár updateinstaller.

- 6. Ak ešte nie sú zastavené, zastavte IBM HTTP Server a všetky procesy WebSphere Application Server.
	- v Ak chcete zastaviť IBM HTTP Server, spustite nasledujúci príkaz z adresára IBM\_IHS/bin:

./apachectl stop

v Ak chcete zastaviť WebSphere Application Server, spustite nasledujúci príkaz z adresára WAS\_HOME/bin, pričom *server\_name* je názov servera rozlišujúci veľkosť písma:

./stopServer.sh *server\_name*

Pre podnikové vyhľadávanie musíte zastaviť server1 a ESSearchServer.

7. Z adresára WAS\_HOME/bin spustite nižšie uvedený príkaz. V príkaze musíte zadať dve bodky:

. ./setupCmdLine.sh

- 8. Spustite inštalačné programy. Aktualizácie môžete nainštalovať v ľubovoľnom poradí:
	- v Ak chcete dokončiť inštaláciu, prejdite do adresára WAS\_HOME/updateinstaller, zadajte nasledujúci príkaz a postupujte podľa zobrazovaných inštrukcií:

./update

v Ak chcete dokončiť inštaláciu, prejdite do adresára IBM\_IHS/updateinstaller, zadajte nasledujúci príkaz a postupujte podľa zobrazovaných inštrukcií: ./update

- <span id="page-57-0"></span>v Ak chcete dokončiť inštaláciu, prejdite do adresára WAS\_PLUGIN/updateinstaller, zadajte nasledujúci príkaz a postupujte podľa zobrazovaných inštrukcií: ./update
- 9. Reštartujte IBM HTTP Server a WebSphere Application Server.
	- v Ak chcete spustiť IBM HTTP Server, spustite nasledujúci príkaz z adresára IBM\_IHS/bin:

./apachectl start

v Ak chcete spustiť WebSphere Application Server, spustite nasledujúci príkaz z adresára WAS<sub>HOME/bin, pričom *server\_name* je názov servera rozlišujúci veľkosť písma:</sub>

#### ./startServer.sh *server\_name*

Pre podnikové vyhľadávanie musíte spustiť server1 a ESSearchServer.

#### **Súvisiace koncepty**

["Aktualizácia](#page-31-0) z OmniFind Enterprise Edition, verzia 8.3 na verziu 8.4" na strane 26 Na verziu 8.4 môžete aktualizovať iba z verzie 8.3. Po aktualizácii nemôžete obnoviť verziu 8.3.

#### **Súvisiace úlohy**

"Inštalácia balíkov obnovy WebSphere [Application](#page-54-0) Server" na strane 49 Pri novej inštalácii, ktorá používa WebSphere Application Server, verzia 6.0, musíte nainštalovať WebSphere Application Server, verzia 6.0 Refresh Pack 2 po nainštalovaní produktu OmniFind Enterprise Edition, verzia 8.4.

"Plánovanie inštalácie podnikového [vyhľadávania"](#page-8-0) na strane 3

Pred inštaláciou softvéru pre systém podnikového vyhľadávania sa uistite, že máte podporovaný operačný systém, vyžadovaný softvér a dostatočné množstvo pamäťovej kapacity a priestoru na pevnom disku.

"Inštalácia podnikového [vyhľadávania"](#page-36-0) na strane 31

Predtým, ako začnete inštalovať OmniFind Enterprise Edition, uistite sa, že váš operačný systém je podporovaný a sú nainštalované potrebné aktualizácie, stanovte, koľko serverov chcete inštalovať a ktorú metódu inštalácie chcete použiť.

## **Inštalácia WebSphere Application Server 6.0 Refresh Pack 2 v systéme Windows**

Ak používate WebSphere Application Server, verzia 6.0, musíte nainštalovať WebSphere Application Server Refresh Pack 2. Vo viacserverovej konfigurácii musíte tento softvér nainštalovať na servery vyhľadávania.

**Upozornenie:** Táto úloha opisuje typický postup inštalácie. Podrobné informácie o inštalácii WebSphere Application Server, verzia 6.0 Refresh Pack 2 nájdete na nasledujúcich URL:

#### **Všeobecné informácie**

<http://www.ibm.com/support/docview.wss?uid=swg24009813>

#### **Návod na inštaláciu**

<http://www.ibm.com/support/docview.wss?uid=swg21210055>

#### **Skôr ako začnete**

Skontrolujte, či je na vašom systéme nainštalovaný WebSphere Application Server, verzia 6.0. Tento softvér obsahuje aplikačný server, plug-in a IBM HTTP Server.

Pred začatím inštalácie WebSphere Application Server, verzia 6.0 Refresh Pack 2 si prečítajte súbor readme\_updateinstaller. Súbor readme\_updateinstaller sa nachádza v každom ZIP súbore adresára updateinstaller\docs .

Zazálohujte si konfiguráciu a profily WebSphere Application Server, verzia 6.0.

#### **Informácie o tejto úlohe**

Táto úloha používa nasledujúce konvencie:

#### **WAS\_HOME**

Reprezentuje inštalačný adresár pre WebSphere Application Server. Predvolený inštalačný adresár je C:\Program Files\IBM\WebSphere\AppServer.

#### **IBM\_IHS**

Reprezentuje inštalačný adresár pre IBM HTTP Server. Predvolený inštalačný adresár je C:\Program Files\IBMIHS.

#### **WAS\_PLUGIN**

Reprezentuje inštalačný adresár pre plug-iny WebSphere Application Server. Predvolený inštalačný adresár je C:\Program Files\IBM\WebSphere\Plugins\ webserver.

Obraz disku Refresh pack CD obsahuje tri skomprimované ZIP súbory:

- 6.0-WS-WAS-WinX32-RP0000002.zip
- 6.0-WS-WASIHS-WinX32-RP0000002.zip
- v 6.0-WS-WASPlugIn-WinX32-RP0000002.zip

Aktualizačný program musíte spustiť pre každý komponent (WAS, WASIHS, a WASPlugIn). Komponenty balíka obnovy môžete nainštalovať v ľubovoľnom poradí.

### **Postup**

Pri inštalácii WebSphere Application Server 6.0 Refresh Pack 2 CD postupujte takto:

- 1. Ak inštalujete Refresh Pack 2 okamžite po inštalácii produktu OmniFind Enterprise Edition, verzia 8.4, reštartujte počítač.
- 2. Ak adresár updateinstaller existuje, odstráňte ho z adresárov WAS\_HOME, IBM\_IHS a WAS PLUGIN.
- 3. Prihláste sa na server vyhľadávania ako administrátor WebSphere Application Server.
- 4. Vložte do jednotky médium WebSphere Application Server 6.0 Refresh Pack 2 CD alebo otvorte obraz tohto CD.
- 5. Skopírujte tri ZIP súbory do dočasného adresára.
- 6. Rozbaľte ZIP súbory do príslušných inštalačných adresárov.
	- Rozbalte súbor 6.0-WS-WAS-WinX32-RP0000002.zip do adresára WAS HOME.
	- v Rozbaľte súbor 6.0-WS-WASIHS-WinX32-RP0000002.zip do adresára IBM\_IHS.
	- v Rozbaľte súbor 6.0-WS-WASPlugIn-WinX32-RP0000002.zip do adresára WAS PLUGIN.

Pod každým adresárom, v ktorom rozbalíte tieto súbory, sa vytvorí nový adresár updateinstaller.

**Tip:** Nástroj pkunzip nemusí tieto súbory rozbaliť správne. Na rozbalenie týchto súborov použite iný nástroj, napríklad WinZip.

7. Ak ešte procesy WebSphere Application Server a IBM HTTP Server nie sú zastavené, zastavte ich.

- v Ak chcete zastaviť IBM HTTP Server, vyberte z ovládacieho panelu **Administrative Tools** → **Services** a zastavte službu IBM HTTP Server.
- v Ak bol WebSphere Application Server nastavený ako služba systému Windows, môžete ho zastaviť aj v okne Services. V opačnom prejdite do adresára WAS\_HOME\bin a spustite tieto príkazy:

stopServer server1 stopServer ESSearchServer

- 8. Z adresára WAS\_HOME\bin directory spustite tento príkaz: setupCmdLine.bat
- 9. Spustite inštalačné programy. Aktualizácie môžete nainštalovať v ľubovoľnom poradí:
	- v Prejdite do adresára WAS\_HOME\updateinstaller, zadajte nasledujúci príkaz a postupujte podľa zobrazovaných inštrukcií na dokončenie inštalácie: update
	- v Prejdite do adresára IBM\_IHS\updateinstaller, zadajte nasledujúci príkaz a postupujte podľa zobrazovaných inštrukcií na dokončenie inštalácie: update
	- v Prejdite do adresára WAS\_PLUGIN\updateinstaller, zadajte nasledujúci príkaz a postupujte podľa zobrazovaných inštrukcií na dokončenie inštalácie: update
- 10. Reštartujte počítač, a ak nie sú IBM HTTP Server a WebSphere Application Server automaticky spustené, spustite ich.
	- v Ak chcete spustiť IBM HTTP Server, vyberte z ovládacieho panelu **Administrative Tools** → **Services** a spustite službu IBM HTTP Server.
	- v Ak bol WebSphere Application Server nastavený ako služba systému Windows, môžete ho spustiť aj v okne Services. V opačnom prejdite do adresára WAS HOME\bin a spustite tieto príkazy:

startServer server1 startServer ESSearchServer

#### **Súvisiace koncepty**

["Aktualizácia](#page-31-0) z OmniFind Enterprise Edition, verzia 8.3 na verziu 8.4" na strane 26 Na verziu 8.4 môžete aktualizovať iba z verzie 8.3. Po aktualizácii nemôžete obnoviť verziu 8.3.

### **Súvisiace úlohy**

"Inštalácia balíkov obnovy WebSphere [Application](#page-54-0) Server" na strane 49 Pri novej inštalácii, ktorá používa WebSphere Application Server, verzia 6.0, musíte nainštalovať WebSphere Application Server, verzia 6.0 Refresh Pack 2 po nainštalovaní produktu OmniFind Enterprise Edition, verzia 8.4.

"Plánovanie inštalácie podnikového [vyhľadávania"](#page-8-0) na strane 3

Pred inštaláciou softvéru pre systém podnikového vyhľadávania sa uistite, že máte podporovaný operačný systém, vyžadovaný softvér a dostatočné množstvo pamäťovej kapacity a priestoru na pevnom disku.

"Inštalácia podnikového [vyhľadávania"](#page-36-0) na strane 31

Predtým, ako začnete inštalovať OmniFind Enterprise Edition, uistite sa, že váš operačný systém je podporovaný a sú nainštalované potrebné aktualizácie, stanovte, koľko serverov chcete inštalovať a ktorú metódu inštalácie chcete použiť.

# <span id="page-60-0"></span>**Úlohy po inštalácii**

Predtým, ako vytvoríte kolekcie pre podnikové vyhľadávanie, mohli by ste potrebovať nainštalovať ďalší softvér alebo prispôsobiť nastavenia konfigurácie systému tak, aby podporoval typy údajov, ktoré plánujete prehľadávať.

#### Napríklad:

- v Na systémoch Windows by ste sa mali uistiť, či je správne nakonfigurovaná služba Windows pre podnikové vyhľadávanie.
- v V závislosti od typov zdrojov údajov, ktoré plánujete prehľadávať, môžete potrebovať spustiť nastavovacie skripty na prehľadávacom serveri predtým, ako nakonfigurujete prehľadávače.
- v Ak zlyhala inštalácia konektorov Content Edition alebo ak ste sa rozhodli nainštalovať ich po inštalácii podnikového vyhľadávania, môžete spustiť príkazy na manuálnu inštaláciu konektorov. Ak chcete hľadať v zdrojoch Microsoft SharePoint Services a WebSphere Portal Document Manager, musíte konektory nainštalovať manuálne.
- v Ak nechcete používať nainštalovanú verziu informačného centra, môžete systém nakonfigurovať tak, aby používal informačné centrum na verejnej webovej stránke IBM.

## **Súvisiace úlohy**

"Konfigurácia služby systému Windows pre podnikové vyhľadávanie" Ak chcete aby podnikové vyhľadávanie fungovalo správne, služba Windows musí byť nastavená na automatické spustenie.

"Inštalácia konektorov Content Edition po nainštalovaní podnikového [vyhľadávania"](#page-63-0) na [strane](#page-63-0) 58

Manuálne môžete nainštalovať konektory, ktoré vám umožnia vyhľadávať archívy WebSphere Information Integrator Content Edition.

"Nastavenie [informačného](#page-64-0) centra pre prístup k verejným webovým stránkam" na strane [59](#page-64-0)

Informačné centrum IBM Content Discovery sa nainštaluje automaticky. Ak chcete pristúpiť na informačné centrum na verejnej webovej stránke IBM a nie na nainštalovanú verziu, musíte upraviť súbor es.cfg.

### **Súvisiaci odkaz**

"Požiadavky na nastavenie [prehľadávača"](#page-61-0) na strane 56

Ak chcete prehľadávať niektoré typy zdrojov údajov, alebo ak chcete zabezpečiť dodržiavanie bezpečnosti keď užívatelia vyhľadávajú v kolekciách, možno budete musieť na serveri prehľadávača spustiť nastavovacie skripty.

## **Konfigurácia služby systému Windows pre podnikové vyhľadávanie**

Ak chcete aby podnikové vyhľadávanie fungovalo správne, služba Windows musí byť nastavená na automatické spustenie.

#### **Postup**

Ak chcete zistiť, či bola pre podnikové vyhľadávanie nastavená služba Windows na automatické spustenie, postupujte takto:

- 1. Kliknite na **Control Panel** → **Administrative Tools** → **Services**.
- 2. Overte, či je typ spustenia pre službu WebSphere Information Integrator OmniFind Edition nastavený na automatické spustenie.

#### **Súvisiace úlohy**

"Úlohy po [inštalácii"](#page-60-0) na strane 55

Predtým, ako vytvoríte kolekcie pre podnikové vyhľadávanie, mohli by ste potrebovať nainštalovať ďalší softvér alebo prispôsobiť nastavenia konfigurácie systému tak, aby podporoval typy údajov, ktoré plánujete prehľadávať.

## <span id="page-61-0"></span>**Požiadavky na nastavenie prehľadávača**

Ak chcete prehľadávať niektoré typy zdrojov údajov, alebo ak chcete zabezpečiť dodržiavanie bezpečnosti keď užívatelia vyhľadávajú v kolekciách, možno budete musieť na serveri prehľadávača spustiť nastavovacie skripty.

Možno budete musieť aj nakonfigurovať servery, ktoré sa majú prehľadávať, aby mohli servery podnikového vyhľadávania s týmito servermi komunikovať, pristupovať na údaje, ktoré sa majú prehľadávať a získavať bezpečnostné údaje. Nasledujúca tabuľka sumarizuje po inštalačné úlohy, ktoré vyžaduje každý typ prehľadávača. Pred vytvorením prehľadávača musíte spustiť skripty a nakonfigurovať cieľové servery.

*Tabuľka 1. Požiadavky na nastavenie prehľadávača*

| Typ prehľadávača                            | Požiadavky na nastavenie                                                                                                    |
|---------------------------------------------|----------------------------------------------------------------------------------------------------|
| <b>Content Edition</b>                      | Ak chcete pristupovať na archívy v režime direct, musíte<br>nakonfigurovať konektory pre server prehľadávača na serveri<br>WebSphere Information Integrator Content Edition.                                                             |
|                                             | Ak chcete pristupovať na archívy v režime server, musíte na serveri<br>prehľadávača spustiť skript escrvbr.sh alebo escrvbr.vbs.                                                                                                    |
| D <sub>B2</sub>                             | Na serveri prehľadávača musíte spustiť skript escrdb2.sh alebo<br>escrdb2.vbs. Tiež musíte zabezpečiť, aby bol na serveri prehľadávača<br>nainštalovaný DB2 Administration Client.                                                       |
| DB2 Content Manager                         | Na serveri prehľadávača musíte spustiť skript escrem.sh alebo<br>escrem.vbs.                                                                                                    |
| Domino Document Manager, Notes a QuickPlace | Ak chcete prehľadávať servery Lotus Domino, ktoré používajú<br>protokol NRPC (Notes Remote Procedure Call):                                                                                                    |
|                                             | · V systéme AIX zabezpečte, aby bol na serveri prehľadávača<br>nainštalovaný a dostupný modul I/O Completion Port.                                                                                                    |
|                                             | · Na serveri prehľadávača spustite skript escrnote.sh alebo<br>escrnote.vbs.                                                                                                    |
|                                             | · Na server prehľadávača nainštalujte server Domino. Server Domino<br>musí byť členom domény Domino, aby sa mohol prehľadávať a<br>kvôli maximálnej bezpečnosti nakonfigurujte server Domino ako<br>Lotus Domino Trusted Server.         |
|                                             | Ak chcete prehľadávať servery Lotus Domino, ktoré používajú<br>protokol Domino Internet Inter-ORB (DIIOP):                                                                                                    |
|                                             | · Ak pracujete v systéme AIX, na serveri prehľadávača musí byť<br>nainštalovaný a dostupný modul I/O Completion Port.                                                                                                    |
|                                             | · Server prehľadávača nakonfigurujte, aby používal protokol DIIOP.                                                                                                    |
| <b>Exchange Server</b>                      | Ak chcete používať riadenie kľúčov pre Exchange Server a protokol<br>SSL (Secure Sockets Layer), súbor skladu kľúčov musí byť na serveri<br>prehľadávača (počas konfigurácie prehľadávača zadajte heslo pre<br>prístup k tomuto súboru). |
| <b>JDBC</b> database                        | Žiadne požiadavky na nastavenie.                                                                                                    |
| <b>NNTP</b>                                 | Žiadne požiadavky na nastavenie.                                                                                                    |
| UNIX file system                            | Žiadne požiadavky na nastavenie.                                                                                                    |

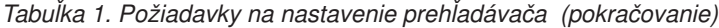

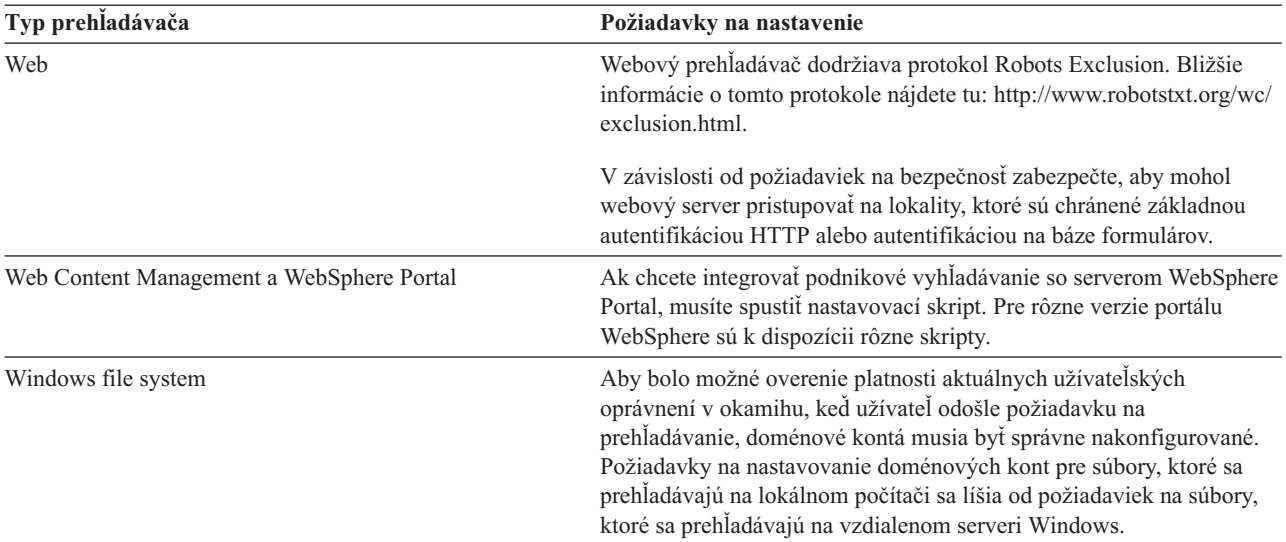

#### **Súvisiace koncepty**

"Aktualizácia kolekcií po tom, ako ste aktualizovali podnikové [vyhľadávanie"](#page-34-0) na strane [29](#page-34-0)

Aby ste naplno využili zlepšenia v normalizácii znakov a tokenizácii textu, po aktualizácii produktu na OmniFind Enterprise Edition, verzia 8.4, by ste mali opätovne prehľadať, preanalyzovať a preindexovať všetky dokumenty vo vašej kolekcii.

[prehľadávače](http://publib.boulder.ibm.com/infocenter/discover/v8r4/index.jsp?topic=/com.ibm.discovery.es.ad.doc/administering/iiysacvb.htm) Content Edition

[prehľadávače](http://publib.boulder.ibm.com/infocenter/discover/v8r4/index.jsp?topic=/com.ibm.discovery.es.ad.doc/administering/iiysacdb2.htm) DB2

[prehľadávače](http://publib.boulder.ibm.com/infocenter/discover/v8r4/index.jsp?topic=/com.ibm.discovery.es.ad.doc/administering/iiysaccm.htm) DB2 Content Manager

[prehľadávače](http://publib.boulder.ibm.com/infocenter/discover/v8r4/index.jsp?topic=/com.ibm.discovery.es.ad.doc/administering/iiysacdomdoc.htm) Domino Document Manager

[prehľadávače](http://publib.boulder.ibm.com/infocenter/discover/v8r4/index.jsp?topic=/com.ibm.discovery.es.ad.doc/administering/iiysacnotes.htm) Notes

[prehľadávače](http://publib.boulder.ibm.com/infocenter/discover/v8r4/index.jsp?topic=/com.ibm.discovery.es.ad.doc/administering/iiysacquick.htm) QuickPlace

[prehľadávače](http://publib.boulder.ibm.com/infocenter/discover/v8r4/index.jsp?topic=/com.ibm.discovery.es.ad.doc/administering/iiysacexch.htm) Exchange Server

[prehľadávače](http://publib.boulder.ibm.com/infocenter/discover/v8r4/index.jsp?topic=/com.ibm.discovery.es.ad.doc/administering/iiysacjdbc.htm) databázy JDBC

[Prehľadávače](http://publib.boulder.ibm.com/infocenter/discover/v8r4/index.jsp?topic=/com.ibm.discovery.es.ad.doc/administering/iiysacnntp.htm) NNTP

[prehľadávače](http://publib.boulder.ibm.com/infocenter/discover/v8r4/index.jsp?topic=/com.ibm.discovery.es.ad.doc/administering/iiysacunix.htm) súborového systému UNIX

[prehľadávače](http://publib.boulder.ibm.com/infocenter/discover/v8r4/index.jsp?topic=/com.ibm.discovery.es.ad.doc/administering/iiysacwin.htm) súborového systému Windows

Webové [prehľadávače](http://publib.boulder.ibm.com/infocenter/discover/v8r4/index.jsp?topic=/com.ibm.discovery.es.ad.doc/administering/iiysacweb.htm)

[Prehľadávače](http://publib.boulder.ibm.com/infocenter/discover/v8r4/index.jsp?topic=/com.ibm.discovery.es.ad.doc/administering/iiysacwps.htm) WebSphere Portal

[prehľadávače](http://publib.boulder.ibm.com/infocenter/discover/v8r4/index.jsp?topic=/com.ibm.discovery.es.ad.doc/administering/iiysacwcm.htm) Web Content Management

#### **Súvisiace úlohy**

"Úlohy po [inštalácii"](#page-60-0) na strane 55

Predtým, ako vytvoríte kolekcie pre podnikové vyhľadávanie, mohli by ste potrebovať nainštalovať ďalší softvér alebo prispôsobiť nastavenia konfigurácie systému tak, aby podporoval typy údajov, ktoré plánujete prehľadávať.

"Inštalácia konektorov Content Edition po nainštalovaní podnikového [vyhľadávania"](#page-63-0) na [strane](#page-63-0) 58

Manuálne môžete nainštalovať konektory, ktoré vám umožnia vyhľadávať archívy WebSphere Information Integrator Content Edition.

### **Súvisiaci odkaz**

["Vyžadovaný](#page-11-0) hardvér, softvér a podporované zdroje údajov" na strane 6 Skôr ako nainštalujete podnikové vyhľadávanie, presvedčte sa, či máte vyžadovaný hardvér, podporovaný operačný systém, vyžadovaný softvér a softvér pre zdroje údajov, ktoré plánujete vyhľadávať.

Požiadavky na nastavenie [prehľadávača](http://publib.boulder.ibm.com/infocenter/discover/v8r4/index.jsp?topic=/com.ibm.discovery.es.ad.doc/security/iiysaseccrawlreq.htm) v súvislosti s podporou bezpečnosti

## <span id="page-63-0"></span>**Inštalácia konektorov Content Edition po nainštalovaní podnikového vyhľadávania**

Manuálne môžete nainštalovať konektory, ktoré vám umožnia vyhľadávať archívy WebSphere Information Integrator Content Edition.

#### **Informácie o tejto úlohe**

Ak ste nevybrali voľbu pre inštaláciu konektorov Content Edition, alebo ak inštalačný program OmniFind Enterprise Edition nenainštaloval správne konektory Content Edition, môžete konektory nainštalovať manuálne. Ak chcete vyhľadávať Microsoft SharePoint Services a zdroje WebSphere Portal Document Manager, musíte konektory nainštalovať manuálne.

Túto procedúru použite na inštaláciu softvéru konektora Content Edition, ktorý je súčasťou OmniFind Enterprise Edition. Kompletné informácie o inštalácii a konfigurácii konektorov pre WebSphere Information Integrator Content Edition nájdete v témach o konfigurácii prístupu do archívov v informačnom centre IBM Content [Discovery.](http://publib.boulder.ibm.com/infocenter/discover/v8r4/)

Táto procedúra poskytuje aj pokyny k inštalácii konektorov Microsoft SharePoint Services a WebSphere Portal Document Manager.

#### **Inštalácia konektorov Content Edition:**

- 1. Pri systémoch AIX, Linux alebo Solaris sa prihláste ako užívateľ typu root. Pri systéme Windows sa prihláste ako administrátor. Vo viac serverovej konfigurácii sa prihláste na server prehľadávača.
- 2. Upravte súbor ES\_NODE\_ROOT/logs/install/wiice.rsp a overte si, či -P installLocation špecifikuje platné umiestnenie.
- 3. Pripojte alebo vložte CD alebo prejdite do adresára, do ktorého ste stiahli spustiteľný inštalačný program pre WebSphere Information Integrator Content Edition.
- 4. V jednom riadku spustite nasledujúci príkaz pre váš operačný systém:
	- **AIX** ./setupaix -options ES\_NODE\_ROOT/logs/install/wiice.rsp -silent -is:javahome ES\_INSTALL\_ROOT/\_jvm/jre
	- **Linux** ./setupLinux.bin -options ES\_NODE\_ROOT/logs/install/wiice.rsp -silent -is:javahome ES\_INSTALL\_ROOT/\_jvm/jre
	- **Solaris** ./setupSolaris.bin -options ES\_NODE\_ROOT/logs/install/wiice.rsp -silent -is:javahome ES\_INSTALL\_ROOT/\_jvm

#### **Windows**

setupwin32Console.exe -options "ES\_NODE\_ROOT/logs/install/ wiice.rsp" -silent -is:javahome "ES\_INSTALL\_ROOT/\_jvm/jre"

5. Prezrite si protokolový súbor ES\_INSTALL\_ROOT/content\_edition/ WebSphereIICE\_InstallLog.txt, aby ste si overili že inštalácia prebehla úspešne.

#### **Inštalácia konektora Microsoft SharePoint Services:**

<span id="page-64-0"></span>Ak chcete nainštalovať konektor Microsoft SharePoint Services, vyextrahujte súbor C900EIE.zip (pre Windows) alebo súbor C900EIE.tar (pre AIX, Linux alebo Solaris) z obrazu CD podnikového vyhľadávania do dočasného adresára. Keď súbory vyextrahujete, prečítajte si pokyny k inštalácii zo súboru sharepoint\_doc.pdf. Pri inštalácii na dva servery alebo na štyri servery, po inštalácii podnikového vyhľadávania nainštalujte konektor na server prehľadávača.

#### **Inštalácia konektora WebSphere Portal Document Manager:**

Ak chcete nainštalovať konektor WebSphere Portal Document Manager, vyextrahujte súbor C942XEN.zip (pre Windows) alebo súbor C942XEN.tar (pre AIX, Linux alebo Solaris) z obrazu CD podnikového vyhľadávania do dočasného adresára. Keď súbory vyextrahujete, prečítajte si pokyny k inštalácii zo súboru pdm\_doc.pdf. Pri inštalácii na dva servery alebo na štyri servery, po inštalácii podnikového vyhľadávania nainštalujte konektor na server prehľadávača.

## **Súvisiace koncepty**

"Softvér konektora pre zdroje údajov WebSphere [Information](#page-19-0) Integrator Content Edition" na [strane](#page-19-0) 14

Ak plánujete vyhľadávať zdroje údajov WebSphere Information Integrator Content Edition, väčšinu vyžadovaného softvéru konektorov môžete nainštalovať pomocou inštalačného programu podnikového vyhľadávania.

## [prehľadávače](http://publib.boulder.ibm.com/infocenter/discover/v8r4/index.jsp?topic=/com.ibm.discovery.es.ad.doc/administering/iiysacvb.htm) Content Edition

#### **Súvisiace úlohy**

"Úlohy po [inštalácii"](#page-60-0) na strane 55

Predtým, ako vytvoríte kolekcie pre podnikové vyhľadávanie, mohli by ste potrebovať nainštalovať ďalší softvér alebo prispôsobiť nastavenia konfigurácie systému tak, aby podporoval typy údajov, ktoré plánujete prehľadávať.

## **Súvisiaci odkaz**

"Požiadavky na nastavenie [prehľadávača"](#page-61-0) na strane 56 Ak chcete prehľadávať niektoré typy zdrojov údajov, alebo ak chcete zabezpečiť dodržiavanie bezpečnosti keď užívatelia vyhľadávajú v kolekciách, možno budete musieť na serveri prehľadávača spustiť nastavovacie skripty.

## **Nastavenie informačného centra pre prístup k verejným webovým stránkam**

Informačné centrum IBM Content Discovery sa nainštaluje automaticky. Ak chcete pristúpiť na informačné centrum na verejnej webovej stránke IBM a nie na nainštalovanú verziu, musíte upraviť súbor es.cfg.

Ak chcete informačné centrum nastaviť tak, aby ste mohli pristupovať len na verziu, ktorá je k dispozícii na verejnej webovej stránke spoločnosti IBM:

- 1. Otvorte súbor ES\_NODE\_ROOT/nodeinfo/es.cfg v textovom editore.
- 2. V riadku DB2ICDocs4ES nastavte hodnotu na http\://publib.boulder.ibm.com/ infocenter/discover/v8r4/. napríklad:

DB2ICDocs4ES=http\://publib.boulder.ibm.com/infocenter/discover/v8r4/

3. Reštartujte systém podnikového vyhľadávania:

esadmin system stopall esadmin system startall **Súvisiace úlohy**

"Úlohy po [inštalácii"](#page-60-0) na strane 55

Predtým, ako vytvoríte kolekcie pre podnikové vyhľadávanie, mohli by ste potrebovať nainštalovať ďalší softvér alebo prispôsobiť nastavenia konfigurácie systému tak, aby podporoval typy údajov, ktoré plánujete prehľadávať.

"Spustenie a zastavenie [informačného](#page-68-0) centra" na strane 63

Predtým, ako budete môcť použiť online pomoc, musí byť k dispozícii informačné centrum.

## **Súvisiaci odkaz**

[Dokumentácia](http://publib.boulder.ibm.com/infocenter/discover/v8r4/index.jsp?topic=/com.ibm.discovery.es.common.doc/standard/iiysiesdocs.htm) k podnikovému vyhľadávaniu

# <span id="page-66-0"></span>**Spustenie systému podnikového vyhľadávania**

Predtým, ako budete môcť použiť administračnú konzolu podnikového vyhľadávania na vytvorenie kolekcií, musíte spustiť niekoľko procesov alebo služieb, ak tie už nebežia v pozadí, alebo ak ste nespustili systém podnikového vyhľadávania cez program First Steps.

#### **Obmedzenia**

Ak chcete spustiť systém podnikového vyhľadávania, musíte byť administrátor podnikového vyhľadávania. Užívateľské konto musí byť autentifikovateľné lokálnou autentifikáciou. Ak sa pokúsite spustiť systém s kontom Andrew File System (AFS), nastanú chyby.

#### **Postup**

Ak chcete spustiť systém podnikového vyhľadávania, postupujte podľa týchto krokov:

1. Ak ste podnikové vyhľadávanie nainštalovali ako dvojserverovú alebo štvorserverovú konfiguráciu, prihláste sa ako administrátor podnikového vyhľadávania a spustite common communication layer (CCL) na každom serveri:

## **AIX, Linux alebo Solaris**

startccl.sh -bg

### **Príkazový riadok Windows** startccl

#### **Administračný nástroj Windows Services**

Ak chcete spustiť CCL v pozadí:

- a. Spustite Windows Services: **Start** → **Programs** → **Administrative Tools** → **Services**.
- b. Kliknite pravým tlačidlom myši na **WebSphere Information Integrator OmniFind Edition** a potom kliknite na **Start**.
- 2. Spustite komponenty systému podnikového vyhľadávania:
	- a. Prihláste sa ako administrátor podnikového vyhľadávania na ľubovoľný podnikový vyhľadávací server.
	- b. Spustite všetky komponenty systému: esadmin system startall

Tento príkaz spustí nasledovné procesy a aplikácie:

- v Webový server (v konfigurácii viacerých serverov, webový server sa spustí na oboch vyhľadávacích serveroch)
- v Aplikácie ESSearchServer a ESAdmin na serveri WebSphere Application Server (v konfigurácii viacerých serverov, aplikácie sú spustené na obidvoch serveroch)
- v Relácia ESAdmin na indexovom serveri
- v CCL v počítači, v ktorom spustíte príkaz, ak už CCL nie je spustená
- Databázový sieťový server pre podnikové vyhľadávanie
- v Informačné centrum podnikového vyhľadávania (v konfigurácii viacerých serverov, informačné centrum je spustené na obidvoch vyhľadávacích serveroch)
- 3. Otvorte prehliadač a zadajte nasledovnú URL na spustenie administračnej konzoly podnikového vyhľadávania, kde *hostname* je názov hostiteľa jedného z vyhľadávacích serverov:

http://*hostname*/ESAdmin/

<span id="page-67-0"></span>4. Prihláste sa do administračnej konzoly podnikového vyhľadávania ako administrátor podnikového vyhľadávania.

Informácie o používaní administračnej konzoly nájdete v online pomoci. Dokumentáciu pre administračnú konzolu nájdete v informačnom centre alebo v súbore iiysa.pdf v adresári ES\_INSTALL\_ROOT/docs/*locale*/pdf.

#### **Súvisiace úlohy**

"Spustenie programu First Steps" Po inštalácii produktu OmniFind Enterprise Edition môžete použiť program First Steps na spustenie systému podnikového vyhľadávania, overenie inštalácie a otvorenie dokumentácie.

"Spustenie a zastavenie [informačného](#page-68-0) centra" na strane 63 Predtým, ako budete môcť použiť online pomoc, musí byť k dispozícii informačné centrum.

#### **Súvisiaci odkaz**

[Dokumentácia](http://publib.boulder.ibm.com/infocenter/discover/v8r4/index.jsp?topic=/com.ibm.discovery.es.common.doc/standard/iiysiesdocs.htm) k podnikovému vyhľadávaniu

## **Spustenie programu First Steps**

Po inštalácii produktu OmniFind Enterprise Edition môžete použiť program First Steps na spustenie systému podnikového vyhľadávania, overenie inštalácie a otvorenie dokumentácie.

First Steps môžete spustiť výberom začiarkavacieho políčka v poslednom okne inštalačného programu alebo spustením príkazu. Spúšťací súbor programu First Steps sa nachádza v adresári ES\_INSTALL\_ROOT/bin.

#### **Postup**

- 1. Spustite program First Steps:
	- v Na systéme AIX, Linux alebo Solaris sa prihláste ako administrátor podnikového vyhľadávania a zadajte nasledujúce príkazy, kde *display\_server\_host\_name:0.0* je názov hostiteľa pre systém, ktorý používate na spúšťanie programu First Steps: export DISPLAY=*display\_server\_host\_name*:*0.0* firststep.sh
	- v V systéme Windows kliknite na zástupcu **First Steps** z ponuky **Start**, alebo kliknite dvakrát na súbor firststep.bat v adresári ES\_INSTALL\_ROOT\bin.
- 2. Ak chcete spustiť systém podnikového vyhľadávania, kliknite na tlačidlo **Start Server**. Zobrazí sa správa potvrdzujúca, že všetky komponenty boli úspešne spustené.
- 3. Na overenie inštalácie kliknite na **Verify Installation**. O úspechu každej operácie vás informujú správy.
- 4. **Voliteľný:** Môžete si vybrať aj voľby na zobrazenie produktovej dokumentácie, spustenie administračnej konzoly a spustenie vzorovej vyhľadávacej aplikácie. Ak administračnú konzolu spúšťate prvý krát, alebo ak ste ešte nekonfigurovali ďalších administrátorov, prihláste sa pomocou ID administrátora podnikového vyhľadávania, ktoré ste zadali počas inštalácie produktu OmniFind Enterprise Edition.

### **Súvisiace úlohy**

"Spustenie systému podnikového [vyhľadávania"](#page-66-0) na strane 61

Predtým, ako budete môcť použiť administračnú konzolu podnikového vyhľadávania na vytvorenie kolekcií, musíte spustiť niekoľko procesov alebo služieb, ak tie už nebežia v pozadí, alebo ak ste nespustili systém podnikového vyhľadávania cez program First Steps.

## <span id="page-68-0"></span>**Spustenie a zastavenie informačného centra**

Predtým, ako budete môcť použiť online pomoc, musí byť k dispozícii informačné centrum.

### **Informácie o tejto úlohe**

Informačné centrum obsahuje dokumentáciu pre OmniFind Enterprise Edition, verzia 8.4 a WebSphere Information Integrator Content Edition, verzia 8.3.

Typicky sa informačné centrum spúšťa zároveň so systémom podnikového vyhľadávania. Príkaz esadmin system startall spúšťa webový server a informačné centrum, keď spustí komponenty serverov podnikového vyhľadávania. Ak potrebujete zastaviť a spustiť informačné centrum bez zastavenia a spustenia iných komponentov podnikového vyhľadávania, použite príkazy uvedené v tomto postupe.

Napríklad, ak v administračnej konzole alebo vzorovej vyhľadávacej aplikácii kliknete na Help a pomoc sa nezobrazí, môže byť nutné zastaviť a reštartovať informačné centrum a odstrániť nepotrebné konfiguračné súbory. Pre inštaláciu na viacerých serveroch je informačné centrum nainštalované na oboch vyhľadávacích serveroch, takže musíte informačné centrum zastaviť a spustiť na oboch serveroch.

V príkazoch v tomto postupe reprezentuje reťazec ES\_INSTALL\_ROOT inštalačný adresár podnikového vyhľadávania. Predvolené inštalačné cesty sú:

AIX: /usr/IBM/es Linux: opt/IBM/es Solaris: opt/IBM/es Windows: C:\Program Files\IBM\es

#### **Postup**

Vykonajte nasledovné kroky na oboch serveroch podnikového vyhľadávania.

1. Zadajte nasledujúce príkazy na zastavenie informačného centra:

**AIX, Linux a Solaris**

cd \$ES\_INSTALL\_ROOT/WebSphereIIInformationCenter/ibm\_help ./IC\_end.sh

#### **Windows**

cd %ES\_INSTALL\_ROOT%\WebSphereIIInformationCenter\ibm\_help IC\_end.bat

- 2. Z adresára ES\_INSTALL\_ROOT/WebSphereIIInformationCenter/ibm\_help/eclipse/ configuration odstráňte všetky súbory okrem súboru config.ini.
- 3. Zadajte nasledujúce príkazy na spustenie informačného centra. Po spustení informačného centra sa nezobrazí žiadna potvrdzujúca správa.

## **AIX, Linux a Solaris**

Informačné centrum môžete spustiť tak, aby bežalo na pozadí:

cd \$ES\_INSTALL\_ROOT/WebSphereIIInformationCenter/ibm\_help /bin/nohup ./IC\_start.sh &

## **Windows**

cd %ES\_INSTALL\_ROOT%\WebSphereIIInformationCenter\ibm\_help IC\_start.bat

4. Ak chcete zistiť, či bolo informačné centrum úspešne spustené, otvorte webový prehliadač a zadajte túto URL:

http:\\localhost:8888

#### **Súvisiace úlohy**

"Nastavenie [informačného](#page-64-0) centra pre prístup k verejným webovým stránkam" na strane [59](#page-64-0)

Informačné centrum IBM Content Discovery sa nainštaluje automaticky. Ak chcete pristúpiť na informačné centrum na verejnej webovej stránke IBM a nie na nainštalovanú verziu, musíte upraviť súbor es.cfg.

"Spustenie systému podnikového [vyhľadávania"](#page-66-0) na strane 61

Predtým, ako budete môcť použiť administračnú konzolu podnikového vyhľadávania na vytvorenie kolekcií, musíte spustiť niekoľko procesov alebo služieb, ak tie už nebežia v pozadí, alebo ak ste nespustili systém podnikového vyhľadávania cez program First Steps.

## **Súvisiaci odkaz**

[Dokumentácia](http://publib.boulder.ibm.com/infocenter/discover/v8r4/index.jsp?topic=/com.ibm.discovery.es.common.doc/standard/iiysiesdocs.htm) k podnikovému vyhľadávaniu

# <span id="page-70-0"></span>**Odstránenie podnikového vyhľadávania**

Podnikové vyhľadávanie môžete odstrániť pomocou odstraňovacieho programu v grafickom, textovom alebo tichom režime.

Ak plánujete použiť svoje podnikové údaje, predtým, ako systém odstránite zálohujte ho.

### **Súvisiace koncepty**

"Inštalácia podnikového [vyhľadávania"](#page-6-0) na strane 1

Inštalačný program pre IBM OmniFind Enterprise Edition môžete spustiť za účelom inštalácie nového systému podnikového vyhľadávania alebo za účelom aktualizácie systému podnikového vyhľadávania verzie 8.3 na verziu 8.4.

Zálohovanie systému podnikového [vyhľadávania](http://publib.boulder.ibm.com/infocenter/discover/v8r4/index.jsp?topic=/com.ibm.discovery.es.ad.doc/administering/iiysabackup.htm) a obnova zo zálohy

#### **Súvisiace úlohy**

"Odstraňovanie podnikového vyhľadávania zo systémov AIX, Linux a Solaris" Odstraňovací program odstráni komponenty podnikového vyhľadávania vrátane webových aplikácií v systéme WebSphere Application Server.

["Odstraňovanie](#page-71-0) podnikového vyhľadávania zo systémov Windows" na strane 66 Odstraňovací program odstráni komponenty podnikového vyhľadávania vrátane webových aplikácií v systéme WebSphere Application Server.

## **Odstraňovanie podnikového vyhľadávania zo systémov AIX, Linux a Solaris**

Odstraňovací program odstráni komponenty podnikového vyhľadávania vrátane webových aplikácií v systéme WebSphere Application Server.

Podnikové vyhľadávanie môžete odstrániť v grafickom režime, textovom režime alebo v tichom režime.

**Upozornenie:** Ak vytvárate kolekcie mimo adresára údajov ES\_NODE\_ROOT, proces odstránenia tieto kolekcie nevymaže. Vymaže iba údaje zo štandardného adresára. Ostatné adresáre musíte po odstránení produktu vymazať manuálne.

Ak chcete odstrániť podnikové vyhľadávanie v tichom režime, použite súbor odpovedí na každý server. Napríklad spustite nasledujúci príkaz, kde je predvolený *response\_file\_name* súbor uninstall.rsp:

./uninstall.bin -silent -options *response\_file\_name*

#### **Postup**

Ak chcete odstrániť podnikové vyhľadávanie s grafickým programom na odstránenie:

- 1. Prihláste sa ako užívateľ root.
- 2. Prejdite do adresára \_uninst v inštalačnom adresári ES\_INSTALL\_ROOT.
- 3. Zadajte ./uninstall.bin
- 4. Po spustení programu na odstránenie kliknite na tlačidlo **Next** na odstránenie podnikového vyhľadávania.
- <span id="page-71-0"></span>5. **Voliteľný:** Vyberte voľbu **Remove all data and configuration files**, ak chcete odstrániť údaje podnikového vyhľadávania. Výberom tejto voľby odstránite všetky údaje podnikového vyhľadávania, konfiguračné súbory systému a databázu podnikového vyhľadávania z prehľadávacieho servera.
- 6. **Voliteľný:** Vymažte ID administrátora podnikového vyhľadávania.
- 7. Opakujte kroky 1-6 na každom serveri, kde je nainštalovaný softvér podnikového vyhľadávania.

#### **Súvisiace úlohy**

"Odstránenie podnikového [vyhľadávania"](#page-70-0) na strane 65 Podnikové vyhľadávanie môžete odstrániť pomocou odstraňovacieho programu v grafickom, textovom alebo tichom režime.

## **Odstraňovanie podnikového vyhľadávania zo systémov Windows**

Odstraňovací program odstráni komponenty podnikového vyhľadávania vrátane webových aplikácií v systéme WebSphere Application Server.

Zo systému Windows môžete podnikové vyhľadávanie odstrániť pomocou funkcie Add/Remove programs, alebo ho môžete odstrániť pomocou odstraňovacieho programu podnikového vyhľadávania.

Podnikové vyhľadávanie môžete odstrániť aj v grafickom režime (najbežnejšie), textovom režime alebo v tichom režime.

**Upozornenie:** Ak ste vytvorili kolekcie mimo adresára údajov ES\_NODE\_ROOT, proces odstránenia tieto kolekcie nevymaže. Vymaže údaje iba zo štandardného adresára. Ostatné adresáre musíte po odstránení produktu vymazať manuálne.

Ak chcete odstrániť podnikové vyhľadávanie v tichom režime, použite súbor odpovedí na každý server. Napríklad spustite nasledujúci príkaz, kde je predvolený *response\_file\_name* súbor uninstall.rsp:

uninstall.exe -silent -options *response\_file\_name*

#### **Postup**

Ak chcete odstrániť podnikové vyhľadávanie s grafickým programom na odstránenie:

- 1. Prejdite do adresára \_uninst v inštalačnom adresári ES\_INSTALL\_ROOT.
- 2. Dvakrát kliknite na súbor uninstall.exe alebo zadajte uninstall.exe.
- 3. Po spustení programu na odstránenie kliknite na tlačidlo **Next** na odstránenie podnikového vyhľadávania.
- 4. **Voliteľný:** Vyberte voľbu **Remove all data and configuration files**, ak chcete odstrániť údaje podnikového vyhľadávania. Výberom tejto voľby odstránite všetky údaje podnikového vyhľadávania, konfiguračné súbory systému a databázu podnikového vyhľadávania z prehľadávacieho servera.
- 5. **Voliteľný:** Vymažte ID administrátora podnikového vyhľadávania.
- 6. Opakujte kroky 1-5 na každom serveri, kde je nainštalované podnikové vyhľadávanie. **Súvisiace úlohy**

"Odstránenie podnikového [vyhľadávania"](#page-70-0) na strane 65

Podnikové vyhľadávanie môžete odstrániť pomocou odstraňovacieho programu v grafickom, textovom alebo tichom režime.
## <span id="page-72-0"></span>**Odstraňovanie problémov pri inštalácii**

Problémy inštalácie môže zahŕňať neúspešnú inštaláciu vyžadovaného softvéru alebo služieb, nebežiace procesy, atď.

#### **Súvisiace koncepty**

"Inštalácia podnikového [vyhľadávania"](#page-6-0) na strane 1

Inštalačný program pre IBM OmniFind Enterprise Edition môžete spustiť za účelom inštalácie nového systému podnikového vyhľadávania alebo za účelom aktualizácie systému podnikového vyhľadávania verzie 8.3 na verziu 8.4.

#### **Súvisiaci odkaz**

"Problémy pri inštalácii alebo spúšťaní systému Windows" Problémy môžu zapríčiniť zlyhanie inštalácie alebo spustenia podnikového vyhľadávania v

systéme Windows.

"Po nainštalovaní [vyžadovaného](#page-73-0) softvéru v systéme AIX, Linux a Solaris sa inštalácia [zastaví."](#page-73-0) na strane 68

V operačných systémoch AIX, Linux a Solaris sa môže inštalačný program podnikového vyhľadávania dostať po nainštalovaní vyžadovaných softvérových produktov do nekonečného cyklu.

"Nie je možné [nainštalovať](#page-73-0) WebSphere Application Server v systéme Windows" na strane [68](#page-73-0)

Pri inštalácii OmniFind Enterprise Edition a jeho vyžadovaného softvéru na novom serveri Windows (nová inštalácia operačného systému), zlyhala inštalácia produktu WebSphere Application Server.

"Problém s [nedostatkom](#page-74-0) priestoru počas inštalácie" na strane 69

Ak počas inštalácie podnikového vyhľadávania nastane problém s nedostatkom priestoru, môžete zmeniť dočasný adresár inštalačného programu.

"Zrušenie [odstraňovacieho](#page-74-0) programu pre balík opráv pred jeho dokončením" na strane 69 Odstraňovací program pre balík opráv mohol nekorektne skončiť pred dokončením odstránenia.

## **Problémy pri inštalácii alebo spúšťaní systému Windows**

Problémy môžu zapríčiniť zlyhanie inštalácie alebo spustenia podnikového vyhľadávania v systéme Windows.

#### **Nedostatočné užívateľské práva**

Uistite sa, že ID užívateľa používané na inštaláciu podnikového vyhľadávania a ID užívateľa, ktoré používate pre ID administrátora podnikového vyhľadávania má tieto užívateľské práva:

- Act as part of operating system
- Lock pages in memory
- Create a token object
- Replace a process level token
- Impersonate a client after authentication
- Increase quotas
- Log on as a service

Ak ID užívateľa patrí do domény, uistite sa, že práva domény tieto užívateľské práva umožňujú. Doména nemôže napríklad zakázať oprávnenie Act as part of the operating system.

#### <span id="page-73-0"></span>**Nesprávna verzia operačného systému**

Pozrite si nasledujúcu webovú stránku pre podporované operačné systémy: [Vyžadovaný](http://www.ibm.com/support/docview.wss?uid=swg21240681) a voliteľný softvér a hardvér pre OmniFind Enterprise Edition, verzia [8.4.](http://www.ibm.com/support/docview.wss?uid=swg21240681)

#### **Súvisiaci odkaz**

["Odstraňovanie](#page-72-0) problémov pri inštalácii" na strane 67 Problémy inštalácie môže zahŕňať neúspešnú inštaláciu vyžadovaného softvéru alebo služieb, nebežiace procesy, atď.

## **Po nainštalovaní vyžadovaného softvéru v systéme AIX, Linux a Solaris sa inštalácia zastaví.**

V operačných systémoch AIX, Linux a Solaris sa môže inštalačný program podnikového vyhľadávania dostať po nainštalovaní vyžadovaných softvérových produktov do nekonečného cyklu.

Java Runtime Environment (JRE) nie je po nainštalovaní vyžadovaných produktov skopírované z dočasného adresára do inštalačného adresára.

Ak chcete zistiť príčinu tohto problému, prejdite do inštalačného adresára podnikového vyhľadávania (napr. /opt/IBM/es). Ak adresár s názvom \_jvm existuje a je prázdny, prípadne obsahuje iba adresár s názvom jre, tento problém nastal.

Ak chcete prerušiť nekonečný cyklus a dokončiť inštaláciu, postupujte takto:

1. Zastavte inštalačný program a uistite sa, že už nebežia žiadne procesy.

**Tip:** Výnimočne môže bežať proces s názvom temp*xxxxxxx*, kde *xxxxxxx* je séria náhodných čísel. Tento proces musíte ukončiť príkazom kill, pretože môže zapríčiniť nežiaduce spracovanie.

- 2. Odstráňte adresár \_jvm z inštalačného koreňového adresára (napr. /opt/IBM/es/\_jvm).
- 3. Ak súbor s názvom /tmp/esinstall.lockfile existuje, odstráňte ho. Vyžadovaný softvér by sa už mal nainštalovať.
- 4. Reštartujte inštalačný program.

#### **Súvisiaci odkaz**

["Odstraňovanie](#page-72-0) problémov pri inštalácii" na strane 67 Problémy inštalácie môže zahŕňať neúspešnú inštaláciu vyžadovaného softvéru alebo služieb, nebežiace procesy, atď.

## **Nie je možné nainštalovať WebSphere Application Server v systéme Windows**

Pri inštalácii OmniFind Enterprise Edition a jeho vyžadovaného softvéru na novom serveri Windows (nová inštalácia operačného systému), zlyhala inštalácia produktu WebSphere Application Server.

Inštalačný program podnikového vyhľadávania sa vás spýta, či chcete spustiť komponenty produktu WebSphere Application Server ako služby systému Windows. Táto služba je nastavená iba v tom prípade, keď používate OmniFind Enterprise Edition na inštaláciu produktu WebSphere Application Server.

Ak spustíte komponenty produktu WebSphere Application Server ako službu, musíte zabezpečiť, aby ID užívateľa WebSphere Application Server priradené službe systému <span id="page-74-0"></span>Windows malo príslušné administrátorské privilégiá a užívateľské práva. Tieto práva nie sú od začiatku pridelené a nie sú pre užívateľov v skupine administrátorov predvolene nastavené.

Doménové politiky prepisujú lokálne užívateľské nastavenia. Predtým, ako priradíte užívateľské oprávnenia k ID užívateľa, uistite sa, že doména nezakazuje žiadne z požadovaných oprávnení. Napríklad, ak doména zakazuje oprávnenie konať ako časť operačného systému, ID užívateľa má toto oprávnenie odmietnuté.

Ak nespúšťate komponenty WebSphere Application Server ako službu systému Windows, tieto užívateľské práva nie sú potrebné.

Pri zadávaní príslušných práv postupujte takto:

- 1. Kliknite na **Control Panel** → **User Accounts**.
	- v Ak je ID užívateľa WebSphere Application Server konto na tomto počítači, vyberte voľbu na zmenu konta. Pre typ tohto konta má ID užívateľa administrátorské oprávnenia.
	- v Ak ID užívateľa WebSphere Application Server nie je existujúce konto na tomto počítači, vyberte voľbu na vytvorenie konta. Pridajte ID užívateľa a pre tento typ užívateľa zabezpečte, aby mal administrátorské privilégiá.
- 2. Kliknite na **Control Panel** → **Administrative Tools** → **Local Security Policy** → **Local Policies** → **User Rights Assignment**.
- 3. Zabezpečte, aby ID užívateľa malo tieto práva:
	- Act as part of the operating system
	- Log on as a service
- 4. Reštartujte server.

#### **Súvisiaci odkaz**

["Odstraňovanie](#page-72-0) problémov pri inštalácii" na strane 67 Problémy inštalácie môže zahŕňať neúspešnú inštaláciu vyžadovaného softvéru alebo služieb, nebežiace procesy, atď.

#### **Problém s nedostatkom priestoru počas inštalácie**

Ak počas inštalácie podnikového vyhľadávania nastane problém s nedostatkom priestoru, môžete zmeniť dočasný adresár inštalačného programu.

Ak predvolený dočasný adresár nemá k dispozícii dostatok priestoru, zmeňte ho na iný adresár, ktorý má k dispozícii viac priestoru pridaním nasledujúceho parametra pri spustení inštalácie z príkazového riadka:

```
-is:tempdir directory
```
Napríklad v systéme Windows zadajte tento príkaz:

install-win32.exe -is:tempdir d:\temp

#### **Súvisiaci odkaz**

["Odstraňovanie](#page-72-0) problémov pri inštalácii" na strane 67 Problémy inštalácie môže zahŕňať neúspešnú inštaláciu vyžadovaného softvéru alebo služieb, nebežiace procesy, atď.

## **Zrušenie odstraňovacieho programu pre balík opráv pred jeho dokončením**

Odstraňovací program pre balík opráv mohol nekorektne skončiť pred dokončením odstránenia.

Ak pri odinštalovaní balíka opráv pomocou režimu konzoly neúmyselne stlačíte Ctrl + C, odstraňovací program môže skončiť nekorektne.

Ak chcete dokončiť odstránenie balíka opráv, postupujte takto:

- 1. Preinštalujte balík opráv.
- 2. Skontrolujte, či bola inštalácia úspešne dokončená.
- 3. Odinštalujte preinštalovaný balík opráv.

#### **Súvisiaci odkaz**

["Odstraňovanie](#page-72-0) problémov pri inštalácii" na strane 67

Problémy inštalácie môže zahŕňať neúspešnú inštaláciu vyžadovaného softvéru alebo služieb, nebežiace procesy, atď.

# <span id="page-76-0"></span>**Dokumentácia k podnikovému vyhľadávaniu**

Dokumentáciu OmniFind Enterprise Edition si môžete prečítať vo formáte PDF alebo HTML.

Inštalačný program OmniFind Enterprise Edition automaticky nainštaluje informačné centrum IBM Content Discovery, ktoré obsahuje HTML verzie dokumentácie pre produkty OmniFind Enterprise Edition, verzia 8.4 a WebSphere Information Integrator Content Edition, verzia 8.3. V inštalácii viacerých serverov je informačné centrum nainštalované na všetkých serveroch. Ak informačné centrum nenainštalujete, po kliknutí na pomoc sa informačné centrum otvorí na webových stránkach IBM.

Ak chcete vidieť nainštalované verzie dokumentov PDF, prejdite do ES\_INSTALL\_ROOT/ docs/*locale*/pdf. Napríklad, ak chcete nájsť dokumenty v angličtine, prejdite do ES\_INSTALL\_ROOT/docs/en\_US/pdf.

Ak chcete mať prístup na PDF verzie dokumentácie vo všetkých dostupných jazykoch, pozrite si stránku dokumentácie [OmniFind](http://www.ibm.com/support/docview.wss?uid=swg27007911) Enterprise Edition, verzia 8.4.

Stiahnuteľné komponenty produktu, balíky opráv, technické poznámky a informačné centrum môžete nájsť aj na stránke [OmniFind](http://www-306.ibm.com/software/data/integration/db2ii/supportwomnifind.html) Enterprise Edition Support.

Nasledujúca tabuľka zobrazuje dostupnú dokumentáciu, názvy súborov a umiestnenia.

| <b>Nadpis</b>                                                                                                    | Názov súboru                              | Umiestnenie                                                                                                    |
|----------------------------------------------------------------------------------------------------|-------------------------------------------|----------------------------------------------------------------------------------------------------|
| Informačné centrum                                                                                                    |                                           | http://publib.boulder.ibm.com/infocenter/<br>discover/v8r4/                                                                                                 |
| Inštalačná príručka pre<br>Podnikové vyhľadávanie                                                                              | iiysi.pdf                                 | ES_INSTALL_ROOT/docs/locale/pdf/                                                                                                    |
| Sprievodca rýchleho začiatku<br>(Tento dokument je dostupný aj<br>v tlačenej forme v angličtine,<br>francúzštine a japončine.) | QuickStartGuide_two-<br>letter locale.pdf | ES_INSTALL_ROOT/docs/locale/pdf/                                                                                                    |
| Inštalačné požiadavky pre<br>podnikové vyhladávanie                                                                            | iiysr.txt or iiysr.htm                    | ES_INSTALL_ROOT/docs/locale/ (na<br>tento súbor môžete pristúpiť aj zo<br>spúšťacieho panelu inštalácie)                                                    |
| Správa podnikového<br>vyhľadávania                                                                                             | iiysa.pdf                                 | ES_INSTALL_ROOT/docs/locale/pdf/                                                                                                    |
| Sprievodca programovaním a<br>prehľad rozhrania API pre<br>podnikové vyhľadávanie                                              | iiysp.pdf                                 | ES_INSTALL_ROOT/docs/en_US/pdf/                                                                                                    |
| Sprievodca odstraňovaním<br>problémov a prehľad správ                                                                          | iiysm.pdf                                 | ES_INSTALL_ROOT/docs/locale/pdf/                                                                                                    |
| Integrácia textovej analýzy                                                                                                    | iiyst.pdf                                 | ES INSTALL ROOT/docs/locale/pdf/                                                                                                    |
| Plug-in pre Google Desktop<br>Search                                                                                           | iiysg.pdf                                 | ES_INSTALL_ROOT/docs/locale/pdf/                                                                                                    |
| Poznámky k vydaniu                                                                                                    | iiysn.pdf                                 | K dispozícii na stránke dokumentácie<br>OmniFind Enterprise Edition, verzia 8.4<br>(na tento súbor môžete pristúpiť aj zo<br>spúšťacieho panelu inštalácie) |

*Tabuľka 2. Dokumentácia pre podnikové vyhľadávanie*

## <span id="page-78-0"></span>**Zjednodušenie ovládania WebSphere Information Integrator OmniFind Edition**

Zjednodušenie ovládania je dostupné v užívateľskom rozhraní a dokumentáciiIBM WebSphere Information Integrator OmniFind Edition.

#### **Inštalačný program**

V inštalačnom programe WebSphere Information Integrator OmniFind Edition môžete na navigáciu a postup použiť klávesové skratky. Táto tabuľka popisuje niektoré klávesové skratky.

| Akcia                                                                 | <b>Skratka</b>                                                            |
|-----------------------------------------------------------------------|---------------------------------------------------------------------------|
| Tlačidlo zvýraznenia a prepínač                                       | Kláves šípky                                                              |
| Vybrať prepínač                                                       | Kláves tabulátora                                                         |
| Zvýrazniť tlačidlo                                                    | Kláves tabulátora                                                         |
| Vybrať tlačidlo                                                       | Kláves Enter                                                              |
| Prejsť do nasledujúceho, alebo<br>predchádzajúceho okna, alebo zrušiť | Zvýrazniť tlačidlo stlačením klávesu tabulátora a stlačiť<br>kláves Enter |
| Zneaktívniť aktívne okno                                              | $Ctrl + Alt + Esc$                                                        |

*Tabuľka 3. Klávesové skratky pre inštalačný program*

#### **Konzola administrácie podnikového vyhľadávania a informačné centrum**

Konzola administrácie a informačné centrum sú rozhrania založené na prehliadači, ktoré je možné zobraziť v aplikáciách Microsoft Internet Explorer alebo Mozilla FireFox. Ak chcete pre svoj prehliadač získať zoznam klávesových skratiek a ostatných funkcií dostupnosti, pozrite si online pomoc pre aplikáciu Internet Explorer a FireFox.

#### **Dokumentácia PDF**

Celú dokumentáciu podnikového vyhľadávania si môžete zobraziť v PDF. Dokumenty PDF sú dostupné prostredníctvom aplikácie Adobe Acrobat verzia 6.0. Dokumenty PDF sú štruktúrované a väčšina čítačov obrazoviek by ich mala vedieť prečítať.

## **Prístup k informáciám o produkte Content Management and Discovery**

Informácie o produktoch IBM Content Management and Discovery sú k dispozícii cez telefón alebo na webe.

Nasledujúce telefónne čísla sú platné v USA:

- v Objednávanie produktov a poskytovanie všeobecných informácií: 1-800-IBM-CALL (1-800-426-2255)
- v Objednávanie publikácií: 1-800-879-2755

Informácie o produktoch IBM Content Management and Discovery nájdete na webovej stránke [http://www.ibm.com/software/sw-bycategory/subcategory/SWB40.html.](http://www.ibm.com/software/sw-bycategory/subcategory/SWB40.html) Táto lokalita obsahuje odkazy, ktoré vám môžu pomôcť:

- Viac informácií o týchto produktoch
- Nákup týchto produktov
- v Účasť na skúšaní a betatestovaní týchto produktov
- Získanie produktovej podpory

Dokumentáciu produktu nájdete na:

- 1. Webovej stránke na adrese [http://www.ibm.com/software/sw-bycategory/subcategory/](http://www.ibm.com/software/sw-bycategory/subcategory/SWB40.html) [SWB40.html.](http://www.ibm.com/software/sw-bycategory/subcategory/SWB40.html)
- 2. Vyberte produkt, o ktorom sa chcete dozvedieť viac, napríklad WebSphere Information Integrator OmniFind Edition. Táto stránka obsahuje odkazy na:
	- v Dokumentáciu produktu vrátane poznámok k vydaniu a online Informačných centrách
	- Systémové požiadavky
	- Sťahovanie produktov
	- Balíky opráv
	- Novinky o produktoch
	- Materiály o podpore produktov, ako napríklad dokumenty White paper a IBM Redbook
	- v Diskusné skupiny a skupiny užívateľov
	- v Pokyny na objednanie publikácií
- 3. Kliknite na odkaz Support na ľavej strane stránky.
- 4. V časti Learn vyberte typ dokumentácie, ktorú chcete zobraziť. Ak je pre vami vybratý produkt informačné centrum k dispozícii, môžete vybrať odkaz na toto informačné centrum.

## **Poskytnite komentáre k dokumentácii**

Pošlite nám akékoľvek pripomienky, ktoré máte k týmto informáciám alebo k dokumentácii inej ako IBM.

Spätná väzba pomôže spoločnosti IBM poskytovať kvalitné informácie. Pošlite nám všetky pripomienky, ktoré máte k týmto informáciám alebo inej dokumentácii, ktoré IBM Software Development dodáva so svojimi produktmi. Na poskytnutie komentárov môžete použiť ľubovoľnú z týchto metód:

1. Svoje pripomienky pošlite pomocou online formulára pripomienok čitateľov, ktorý sa nachádza na adrese [www.ibm.com/software/awdtools/rcf/](http://www.ibm.com/software/awdtools/rcf/) .

2. Svoje pripomienky pošlite e-mailom na adresu comments@us.ibm.com. Uveďte názov produktu, verziu produktu a názov a číslo dielca (ak je to potrebné). Ak posielate komentár na nejaký konkrétny text, uveďte umiestnenie tohto textu (napríklad nadpis, číslo tabuľky alebo číslo strany).

## **Kontakt na IBM**

Ak chcete kontaktovať zákaznícky servis spoločnosti IBM v USA alebo Kanade, zavolajte na telefónne číslo 1-800-IBM-SERV (1-800-426-7378).

Ak sa chcete naučiť viac o dostupných voľbách služieb, zavolajte na jedno z nasledujúcich čísel:

- v V USA: 1-888-426-4343
- v V Kanade: 1-800-465-9600

Ak chcete nájsť zastúpenie IBM vo svojej krajine alebo regióne, pozrite si IBM Directory of Worldwide Contacts na webovej stránke [www.ibm.com/planetwide.](http://www.ibm.com/planetwide)

## **Oznamy a ochranné známky**

## **Oznamy**

Tieto informácie boli vyvinuté pre produkty a služby ponúkané v USA. Spoločnosť IBM nesmie ponúknuť produkty, služby alebo funkcie spomínané v tomto dokumente v iných krajinách. Informácie o produktoch a službách, ktoré sú momentálne dostupné vo vašej oblasti, získate u svojho lokálneho zástupcu spoločnosti IBM. Akýkoľvek odkaz na produkt, program alebo službu spoločnosti IBM nemá v úmysle uviesť, alebo naznačiť, že môže byť použitý len produkt, program alebo služba spoločnosti IBM. Namiesto nich môže byť použitý ktorýkoľvek funkčne rovnocenný produkt, program alebo služba, ktorá neporušuje žiadne z práv na duševné vlastníctvo spoločnosti IBM. Je však zodpovednosťou užívateľa zhodnotiť a overiť používanie ktoréhokoľvek produktu, programu alebo služby nepochádzajúcej od spoločnosti IBM.

Spoločnosť IBM môže mať patenty alebo očakávané aplikácie patentov pokrývajúce predmet opísaný v tomto dokumente. Tento dokument vám neudeľuje licenciu na tieto patenty. Písomné otázky ohľadom licencie môžete poslať na adresu: IBM Director of Licensing IBM Corporation North Castle Drive Armonk, NY 10504-1785 U.S.A.

Otázky ohľadom licencie týkajúce sa dvojbajtových (DBCS) informácií posielajte na Oddelenie duševného vlastníctva spoločnosti IBM vo vašej krajine alebo tieto otázky odošlite písomne na adresu: IBM World Trade Asia Corporation Licensing 2-31 Roppongi 3-chome, Minato-ku Tokyo 106-0032, Japan

Nasledujúci odsek sa netýka Veľkej Británie, ani žiadnej inej krajiny, kde sú takéto opatrenia nezlučiteľné s miestnymi zákonmi: SPOLOČNOSŤ INTERNATIONAL BUSINESS MACHINES POSKYTUJE TÚTO PUBLIKÁCIU "TAK AKO JE" BEZ AKÝCHKOĽVEK VÝSLOVNÝCH ALEBO MLČKY PREDPOKLADANÝCH ZÁRUK, VRÁTANE, ALE BEZ OBMEDZENIA NA ZÁRUKY NEPORUŠENIA PRÁV, PREDAJNOSTI ALEBO VHODNOSTI NA KONKRÉTNY ÚČEL. Niektoré štáty nepovoľujú odopretie právneho nároku výslovných alebo mlčky predpokladaných záruk v istých transakciách, a preto sa vás toto prehlásenie nemusí týkať.

Tieto informácie môžu obsahovať technické nepresnosti alebo typografické chyby. V týchto informáciách sa pravidelne vykonávajú zmeny; tieto zmeny budú zahrnuté v nových vydaniach publikácie. Spoločnosť IBM môže kedykoľvek bez predchádzajúceho oznámenia zlepšiť alebo zmeniť produkty alebo programy popísané v tejto publikácií.

Všetky odkazy v týchto informáciách na webové stránky, ktoré nepatria spoločnosti IBM sú poskytnuté len z informačných dôvodov a v žiadnom prípade neslúžia ako schválenie týchto webových stránok. Materiály na týchto webových stránkach nie sú časťou materiálov pre tento produkt spoločnosti IBM a používanie týchto webových stránok je na vlastné nebezpečenstvo.

Spoločnosť IBM môže použiť alebo distribuovať ľubovoľné informácie, ktoré dodáte ľubovoľným spôsobom, ktorý považuje za primeraný bez toho, aby jej vznikol záväzok voči vám.

Osoby, ktoré majú oprávnenie na tento program a ktoré si želajú byť o ňom informované kvôli umožneniu: (i) výmeny informácií medzi nezávisle vytvorenými programami a ostatnými programami (vrátane tohto) a (ii) obojstranného používania vymenených informácií, by mali kontaktovať:

IBM Corporation J46A/G4 555 Bailey Avenue San Jose, CA 95141-1003 U.S.A.

Takéto informácie môžu byť k dispozícii, ak sa splnia príslušné podmienky, v niektorých prípadoch vrátane zaplatenia poplatku.

Licenčný program opísaný v tomto dokumente a všetky licenčné materiály, ktoré sú mu k dispozícii sú poskytnuté spoločnosťou IBM za podmienok uvedených v dohode IBM Customer Agreement, IBM International Program License Agreement, alebo ľubovoľnej rovnocennej dohode.

Všetky údaje v tomto dokumente o výkone boli získané v riadenom prostredí. A preto sa výsledky získané v iných operačných prostrediach môžu výrazne odlišovať. Niektoré merania mohli byť vykonané v systémoch na úrovni vývoja a preto neexistuje záruka, že tieto merania budú vo všeobecne dostupných systémoch také isté. Okrem toho niektoré merania mohli byť získané odhadom prostredníctvom extrapolácie. Skutočné výsledky sa môžu odlišovať. Užívatelia tohto dokumentu by mali použiteľné údaje overiť pre svoje špecifické prostredie.

Informácie týkajúce sa produktov nepochádzajúcich od spoločnosti IBM boli získané od dodávateľov týchto produktov, z ich publikovaných oznamov, alebo iných verejne dostupných zdrojov. Spoločnosť IBM tieto produkty netestovala a nemôže potvrdiť presnosť výkonu, kompatibility, alebo iných tvrdení týkajúcich sa produktov nepochádzajúcich od spoločnosti IBM. Otázky o schopnostiach produktov nepochádzajúcich od spoločnosti IBM by mali byť adresované na dodávateľov týchto produktov.

Všetky vyhlásenia týkajúce sa budúceho smerovania alebo úmyslov spoločnosti IBM sa môžu zmeniť alebo sa môže od nich odstúpiť bez oznámenia. Predstavujú výlučne ciele a zámery spoločnosti IBM.

Tieto informácie obsahujú príklady údajov a správ použitých v každodenných obchodných operáciách. S úmyslom čo najúplnejšej ilustrácie obsahujú tieto príklady mená osôb, názvy spoločností, značiek a produktov. Všetky tieto mená a názvy sú vymyslené, a akákoľvek podobnosť s menami a názvami, a adresami používanými skutočnými podnikmi je úplne náhodná.

#### LICENCIA NA AUTORSKÉ PRÁVA:

Tieto informácie obsahujú vzorové aplikačné programy, v zdrojovom jazyku, ktoré ilustrujú programovacie techniky v rôznych operačných platformách. Tieto vzorové programy je možné kopírovať, modifikovať a distribuovať v ľubovoľnej forme bez poplatkov spoločnosti IBM za účelom rozvoja, používania, marketingu alebo distribúcie aplikačných programov vyhovujúcich rozhraniu programovania aplikácií pre operačnú platformu, pre ktorú sú vzorové programy napísané. Tieto príklady neboli dôkladne testované vo všetkých podmienkach. Spoločnosť IBM preto nemôže zaručiť alebo mlčky predpokladať spoľahlivosť, prevádzkyschopnosť, alebo funkčnosť týchto programov. Tieto vzorové programy je možné kopírovať, modifikovať a distribuovať v ľubovoľnej forme bez poplatkov spoločnosti IBM za účelom rozvoja, používania, marketingu alebo distribúcie aplikačných programov vyhovujúcich rozhraniam programovania aplikácií spoločnosti IBM.

Každá kópia alebo časť týchto vzorových programov alebo akákoľvek nepôvodná práca musí obsahovať toto oznámenie o autorskom práve:

Outside In ( ®) Viewer Technology, © 1992-2006 Stellent, Chicago, IL., Inc. Všetky práva vyhradené.

IBM XSLT Processor Licensed Materials - Property of IBM ©Copyright IBM Corp., 1999-2006. Všetky práva vyhradené.

## **Ochranné známky**

Táto téma uvádza zoznam ochranných známok spoločnosti IBM a niektoré ochranné známky iných spoločností.

Pozrite si [http://www.ibm.com/legal/copytrade.shtml.](http://www.ibm.com/legal/copytrade.shtml) Nájdete tu informácie o ochranných známkach IBM.

Nasledujúce pojmy sú ochranné známky alebo registrované ochranné známky iných spoločností:

Java a všetky s ňou súvisiace ochranné známky a logá sú ochranné známky alebo registrované ochranné známky spoločnosti Sun Microsystems, Inc. v USA alebo iných krajinách.

Microsoft, Windows, Windows NT a logo Windows sú ochranné známky spoločnosti Microsoft Corporation v USA alebo iných krajinách.

Intel, Intel Inside (logos), MMX a Pentium sú ochranné známky spoločnosti Intel Corporation v USA alebo iných krajinách.

UNIX je registrovaná ochranná známka spoločnosti Open Group v USA alebo iných krajinách.

Linux je ochranná známka Linusa Torvaldsa v USA alebo iných krajinách.

Ostatné názvy spoločností, produktov alebo služieb môžu byť ochranné alebo servisné známky iných subjektov.

## **Index**

## **A**

AIX premenná prostredia [EXTSHM](#page-16-0) 11 príprava na [inštaláciu](#page-16-0) 11 [PTF](#page-16-0) 11 úrovne [údržby](#page-16-0) 11 aktualizácia [odstránenie](#page-34-0) DB2 29 [operačné](#page-31-0) systémy 26 [plánovanie](#page-31-0) 26 podnikové [vyhľadávanie](#page-30-0) 25 WebSphere [Application](#page-33-0) Server 5.1.1 28 WebSphere [Application](#page-33-0) Server 5.1.1.3 28 WebSphere [Application](#page-32-0) Server 6.0.2 27 z [verzie](#page-31-0) 8.3 26 architektúra dva [servery](#page-9-0) 4 [samostatný](#page-9-0) server 4 štyri [servery](#page-9-0) 4

# **B**

[bezpodmienečne](#page-11-0) nutný softvér 6

# **D**

DB2, [odstraňovanie](#page-34-0) 29 dokumentácia [HTML](#page-76-0) 71 [PDF](#page-76-0) 71 [vyhľadávanie](#page-76-0) 71 [zjednodušenie](#page-78-0) ovládania 73 [dokumentácia](#page-76-0) HTML pre podnikové [vyhľadávanie](#page-76-0) 71 [dokumentácia](#page-76-0) PDF pre podnikové [vyhľadávanie](#page-76-0) 71, [73](#page-78-0)

# **E**

[EXTSHM,](#page-16-0) premenná prostredia AIX 11

# **F**

First Steps, [spustenie](#page-67-0) 62

## **G**

grafická [inštalácia](#page-24-0) 19

# **H**

hardvérové [požiadavky](#page-11-0) 6 heslo administrátora [obmedzenia](#page-21-0) 16 [špeciálne](#page-21-0) znaky 16 heslo administrátora podnikového vyhľadávania [obmedzenia](#page-21-0) 16

heslo administrátora podnikového vyhľadávania *(pokračovanie)* [špeciálne](#page-21-0) znaky 16

**I** ID [administrátora](#page-21-0) 16 ID [administrátora](#page-21-0) podnikového [vyhľadávania](#page-21-0) 16 indexovací komponent [architektúra](#page-9-0) dvoch serverov 4 architektúra [samostatného](#page-9-0) servera 4 [architektúra](#page-9-0) štyroch serverov 4 [inštalácia](#page-40-0) na dva servery 35 inštalácia na [samostatný](#page-38-0) server 33 indexový server [architektúra](#page-9-0) dvoch serverov 4 architektúra [samostatného](#page-9-0) servera 4 [architektúra](#page-9-0) štyroch serverov 4 [inštalácia](#page-40-0) na dva servery 35 inštalácia na [samostatný](#page-38-0) server 33 inštalácia na štyroch [serveroch](#page-50-0) 45 informačné centrum [pristupovanie](#page-64-0) na verejnú webovú [stránku](#page-64-0) 59 [spustenie](#page-68-0) 63 [zastavovanie](#page-68-0) 63 [inštalačný](#page-21-0) adresár 16 inštalačný adresár [podnikového](#page-21-0) [vyhľadávania](#page-21-0) 16 [inštalačný](#page-22-0) formulár 17 inštalácia indexovací komponent, [dvojserverová](#page-40-0) [konfigurácia](#page-40-0) 35 komponent indexu, [konfigurácia](#page-50-0) na štyroch [serveroch](#page-50-0) 45 komponent [prehľadávača,](#page-47-0) konfigurácia na štyroch [serveroch](#page-47-0) 42 [metódy](#page-24-0) 19 [prehľad](#page-6-0) 1, [31](#page-36-0) prehľad dvoch [serverov](#page-39-0) 34 prehľad [samostatného](#page-37-0) servera 32 prehľad štyroch [serverov](#page-44-0) 39 prehľadávací komponent, [dvojserverová](#page-40-0) [konfigurácia](#page-40-0) 35 Refresh Pack 2 v [systéme](#page-55-0) AIX, Linux a [Solaris](#page-55-0) 50 Refresh Pack 2 v systéme [Windows](#page-57-0) 52 [samostatný](#page-38-0) server 33 štyri [servery](#page-44-0) 39 vyhľadávací komponent, [dvojserverová](#page-40-0) [konfigurácia](#page-40-0) 35, [37](#page-42-0) vyhľadávací komponent, [štvorserverová](#page-48-0) [konfigurácia](#page-48-0) 43 inštalácia na dva servery [architektúra](#page-9-0) 4 indexovací [komponent](#page-40-0) 35 [prehľad](#page-39-0) 34

[prehľadávací](#page-40-0) komponent 35 [vyhľadávací](#page-40-0) komponent 35, [37](#page-42-0) inštalácia na samostatný server [architektúra](#page-9-0) 4 indexovací [komponent](#page-38-0) 33 [prehľad](#page-37-0) 32 [prehľadávací](#page-38-0) komponent 33 [vyhľadávací](#page-38-0) komponent 33 inštalácia na štyri servery [architektúra](#page-9-0) 4 [prehľad](#page-44-0) 39 [vyhľadávací](#page-48-0) komponent 43 inštalácia na štyroch serveroch [komponent](#page-50-0) indexu 45 komponent [prehľadávača](#page-47-0) 42 inštalácia podnikového vyhľadávania dva [servery](#page-39-0) 34 [prehľad](#page-6-0) 1, [31](#page-36-0) [samostatný](#page-37-0) server 32, [33](#page-38-0) štyri [servery](#page-44-0) 39 inštalácia v [textovom](#page-24-0) režime 19

## **J**

Java, [vyžadovaná](#page-11-0) verzia 6

# **K**

komponent indexu inštalácia na štyroch [serveroch](#page-50-0) 45 komponent prehľadávača inštalácia na štyroch [serveroch](#page-47-0) 42 konektor Portal [Document](#page-63-0) Manager, [inštalácia](#page-63-0) 58 konektor [SharePoint,](#page-63-0) inštalácia 58 [konektory](#page-19-0) Content Edition 14 [inštalácia](#page-63-0) 58 Portal [Document](#page-63-0) Manager 58 [SharePoint](#page-63-0) 58 [konektory](#page-19-0) pre Content Edition 14, [58](#page-63-0) [konzolová](#page-24-0) inštalácia 19

## **M**

malé [pamäťové](#page-14-0) modely 9 metódy inštalácie [grafická](#page-24-0) 19 režim [konzoly](#page-24-0) 19 [textový](#page-24-0) režim 19 [tichá](#page-24-0) 19

# **O**

odstraňovanie DB<sub>2</sub> 29 podnikové [vyhľadávanie](#page-71-0) z Windows 66 podnikového [vyhľadávania](#page-70-0) zo systémov AIX, Linux a [Solaris](#page-70-0) 65 operačné systémy [aktualizácia](#page-31-0) 26 [nepodporované](#page-31-0) verzie 26

operačné systémy *(pokračovanie)* [podporované](#page-11-0) verzie 6 [príprava](#page-15-0) 10 opravy [SPARC](#page-17-0) 12

#### **P**

[pamäťové](#page-14-0) modely, popis 9 po inštalačné úlohy [požiadavky](#page-61-0) na nastavenie [prehľadávača](#page-61-0) 56 URL [informačného](#page-64-0) centra 59 podnikové vyhľadávanie [aktualizácia](#page-30-0) 25 WebSphere [Application](#page-33-0) Server [5.1.1](#page-33-0) 28 WebSphere [Application](#page-33-0) Server [5.1.1.3](#page-33-0) 28 WebSphere [Application](#page-32-0) Server [6.0.2](#page-32-0) 27 [odstraňovanie](#page-70-0) z AIX, Linux a Solaris 65 [odstraňovanie](#page-71-0) z Windows 66 [spustenie](#page-66-0) 61 [systémové](#page-9-0) diagramy 4 poradie inštalácie [požadovaný](#page-39-0) softvér, dva servery 34 [požadovaný](#page-44-0) softvér, štyri servery 39 požadovaný softvér poradie [inštalácie,](#page-39-0) dva servery 34 poradie [inštalácie,](#page-44-0) štyri servery 39 požiadavky na nastavenie [prehľadávača](#page-61-0) 56 prehľad [inštalácie](#page-36-0) 31 dva [servery](#page-39-0) 34 [samostatný](#page-37-0) server 32 štyri [servery](#page-44-0) 39 prehľadávací komponent [architektúra](#page-9-0) dvoch serverov 4 architektúra [samostatného](#page-9-0) servera 4 [architektúra](#page-9-0) štyroch serverov 4, [39](#page-44-0) [inštalácia](#page-40-0) na dva servery 35 inštalácia na [samostatný](#page-38-0) server 33 prehľadávací server [architektúra](#page-9-0) dvoch serverov 4 architektúra [samostatného](#page-9-0) servera 4 [architektúra](#page-9-0) štyroch serverov 4, [39](#page-44-0) [inštalácia](#page-40-0) na dva servery 35 inštalácia na [samostatný](#page-38-0) server 33 príkaz [firststep.bat](#page-67-0) 62 príkaz [firststep.sh](#page-67-0) 62 príkaz [IC\\_end](#page-68-0) 63 príkaz [IC\\_start](#page-68-0) 63

## **R**

Refresh Pack 2 [inštalácia](#page-55-0) v systéme AIX, Linux a [Solaris](#page-55-0) 50 inštalácia v systéme [Windows](#page-57-0) 52

## **S**

server prehľadávača inštalácia na štyroch [serveroch](#page-47-0) 42 skripty [prehľadávača](#page-61-0) 56 služby [Windows](#page-17-0) 12 softvérové [požiadavky](#page-11-0) 6

Solaris [kontrola](#page-17-0) opráv 12 príprava na [inštaláciu](#page-17-0) 12 spustenie First [Steps](#page-67-0) 62 [informačné](#page-68-0) centrum 63 podnikové [vyhľadávanie](#page-66-0) 61 stredne veľké [pamäťové](#page-14-0) modely 9 súbor [es.cfg](#page-64-0) 59 súbory odpovedí [AIX](#page-26-0) 21 [Linux](#page-26-0) 21 [Solaris](#page-26-0) 21 [šablóny](#page-26-0) 21 tichá [inštalácia](#page-26-0) 21 [Windows](#page-26-0) 21

## **T**

tichá [inštalácia](#page-24-0) 19 [AIX](#page-26-0) 21 [Linux](#page-26-0) 21 [Solaris](#page-26-0) 21 súbory [odpovedí](#page-26-0) 21 [šablóny](#page-26-0) 21 [Windows](#page-26-0) 21

# **U**

užívateľské oprávnenia ID [administrátora](#page-21-0) podnikového [vyhľadávania](#page-21-0) 16 ID WebSphere [Application](#page-17-0) Server 12 [inštalačné](#page-17-0) ID užívateľa 12 užívateľské oprávnenia Windows ID [administrátora](#page-21-0) podnikového [vyhľadávania](#page-21-0) 16 ID WebSphere [Application](#page-17-0) Server 12 [inštalačné](#page-17-0) ID užívateľa 12 užívateľské práva ID WebSphere [Application](#page-73-0) Server 68 Užívateľské práva v systéme Windows ID WebSphere [Application](#page-73-0) Server 68

# **Ú**

[údajový](#page-21-0) adresár 16 údajový adresár [podnikového](#page-21-0) [vyhľadávania](#page-21-0) 16 úlohy po [inštalácii](#page-60-0) 55

## **V**

veľké [pamäťové](#page-14-0) modely 9 vyhľadávací komponent [architektúra](#page-9-0) dvoch serverov 4 architektúra [samostatného](#page-9-0) servera 4 [architektúra](#page-9-0) štyroch serverov 4 [inštalácia](#page-40-0) na dva servery 35, [37](#page-42-0) inštalácia na [samostatný](#page-38-0) server 33 [inštalácia](#page-48-0) na štyri servery 43 vyhľadávací server [architektúra](#page-9-0) dvoch serverov 4 architektúra [samostatného](#page-9-0) servera 4 [architektúra](#page-9-0) štyroch serverov 4

vyhľadávací server *(pokračovanie)* [inštalácia](#page-40-0) na dva servery 35, [37](#page-42-0) inštalácia na [samostatný](#page-38-0) server 33 [inštalácia](#page-48-0) na štyri servery 43

## **W**

WebSphere [Application](#page-33-0) Server 5.1.1 28 WebSphere [Application](#page-33-0) Server 5.1.1.3 28 WebSphere Application Server 6.0.2 [aktualizácia](#page-32-0) 27 [inštalácia](#page-55-0) v systéme AIX, Linux a [Solaris](#page-55-0) 50 inštalácia v systéme [Windows](#page-57-0) 52 Windows príprava na [inštaláciu](#page-17-0) 12 [služby](#page-17-0) 12

## **Z**

zdroje údajov [konektory](#page-19-0) Content Edition pre 14, [58](#page-63-0) [podporované](#page-11-0) typy 6 [požiadavky](#page-61-0) na nastavenie [prehľadávača](#page-61-0) 56 [zjednodušenie](#page-78-0) ovládania 73

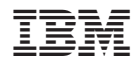

Vytlačené v USA

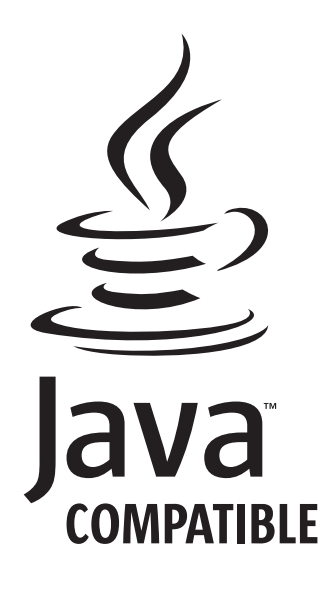

GC18-9282-03

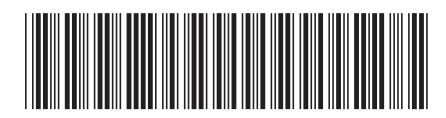